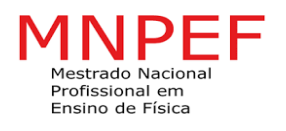

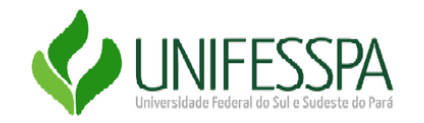

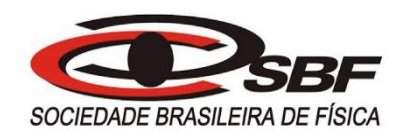

# SERVIÇO PÚBLICO FEDERAL UNIVERSIDADE FEDERAL DO SUL E SUDESTE DO PARÁ INSTITUTO DE CIÊNCIAS EXATAS – ICE PROGRAMA DE PÓS´GRADUAÇÃO EM FÍSICA MESTRADO NACIONAL PROFISSIONAL EM ENSINO DE FÍSICA

ROGÉRIO RUIZ DO AMARAL

**ENSINO DE ENERGIA MECÂNICA ATRAVÉS DA ROBÓTICA**

Marabá-Pa 2020

# ROGÉRIO RUIZ DO AMARAL

# **ENSINO DE ENERGIA MECÂNICA ATRAVÉS DA ROBÓTICA**

Dissertação de Mestrado apresentada ao Programa de Mestrado Nacional Profissional em Ensino de Física, na Universidade Federal do Sul e Sudeste do Pará, como parte dos requisitos para obtenção do título de Mestre em Física. Área de concentração: Física na Educação Básica.

Orientador:

Prof.Dr. Érico Raimundo Pereira de

Novais

Marabá-Pa 2020

ROGÉRIO RUIZ DO AMARAL

# **ENSINO DE ENERGIA MECÂNICA ATRAVÉS DA ROBÓTICA**

Dissertação de Mestrado apresentada ao Programa de Mestrado Nacional Profissional em Ensino de Física, na Universidade Federal do Sul e Sudeste do Pará, como parte dos requisitos para obtenção do título de Mestre em Física. Área de concentração: Física na Educação Básica.

Marabá, \_\_\_\_\_\_\_\_, de \_\_\_\_\_\_\_\_\_\_\_\_\_\_, de 2020

Banca Examinadora

Prof. Dr. Érico Raimundo Pereira de Novais

Prof. Dr. Elton Malta Nascimento

Prof. Dr. LUIZ MOREIRA GOMES

Dados Internacionais de Catalogação na publicação (CIP)

#### **AGRADECIMENTOS**

O presente trabalho foi realizado com o apoio da Coordenação de Aperfeiçoamento de Pessoal de Nível Superior-Brasil (CAPES) – Código de Financiamento 001.

Por trás deste trabalho está o apoio de pessoas importantes que foram suporte para que esta realização fosse possível.

Um agradecimento infinito a Deus por me conceder saúde, força e proteção nos momentos em que precisei.

A minha família, pela fortaleza, apoio emocional e financeiro.

Aos meus amigos do Mestrado, Raimundo Medrado e Lêda Amorim, pela generosidade durante o curso, que foram verdadeiros apoiadores dessa realização.

Ao meu amigo, Prof. Luciano Morais, Diretor da Escola Estadual Antônio Carlos Beckman, que foi de grande sensibilidade durante a minha jornada.

Aos alunos que acreditaram no projeto de Robótica e construíram juntamente comigo este trabalho.

A Sociedade Brasileira de Física por oportunizar um Mestrado Profissional com qualidade de nível nacional.

Em especial ao meu orientador, Dr. Érico Raimundo Pereira de Novais, que foi prestativo, e guiou-me por um caminho de grande aprendizagem.

A vocês devo tudo.

#### **RESUMO**

Nesta dissertação temos como objetivo principal o ensino de Energia Mecânica com ênfase na parte prática, utilizando para isso a ferramenta pedagógica – Robótica Educacional. A Teoria da Aprendizagem Significativa proposta por David Ausubel foi utilizada nesse trabalho, afim de embasar as ações de interação e socialização entre professor-aluno e aluno-aprendizagem. Por meio de dois roteiros de aplicação da prática, a teoria de Energia e Trabalho foi aplicada, para propiciar ao aluno um contato com a Robótica e alguns conceitos básicos, criando a possiblidade de um aprendizado mais atrativo entre os conceitos de grandezas físicas envolvidas. Para melhor interação entre teoria e prática a Robótica foi utilizada por meio de dois kits: o Robô Falcon e um Braço Robótico. O trabalho foi desenvolvido no Centro de Ensino Professor Antônio Carlos Beckman, na cidade de Açailândia-Ma. Após realizar as práticas e submeter os alunos a um questionário, foi possível observar que uma porcentagem acima de 60% dos alunos acertou perguntas sobre energia cinética e potencial em contextos diferentes. Com isso, concluímos que os experimentos aplicados reforçaram a importância da metodologia e sequência didática, pois o ambiente com a robótica educacional proporcionou a consolidação de conceitos (massa, velocidade, tempo, energia, etc), aplicação de rotinas e práticas de experimentos e manipulação de grandezas físicas relacionadas a prática. Essas evidências confirmaram a eficácia da sequência didática apresentada para o ensino de energia mecânica com a utilização de robótica.

Palavras-chaves: Energia Mecânica, Energia Cinética, Energia Potencial, Conservação de Energia.

#### **ABSTRACT**

In this dissertation we have as main objective the teaching of Mechanical Energy with emphasis on the practical part, using the pedagogical tool - Educational Robotics. The Theory of Meaningful Learning proposed by David Ausubel was used in this work, in order to support the actions of interaction and socialization between teacher-student and student-learning. Through two scripts of application of the practice, the theory of Energy and Work was applied, to provide the student with a contact with Robotics and some basic concepts, creating the possibility of a more attractive learning among the concepts of physical quantities involved. For better interaction between theory and practice, Robotics was used through two kits: the Falcon Robot and a Robotic Arm. The work was developed at the Professor Antônio Carlos Beckman Teaching Center, in the city of Açailândia-Ma. After carrying out the practices and submitting the students to a questionnaire, it was possible to observe that a percentage above 60% of the students answered questions about kinetic energy and potential in different contexts. With that, we conclude that the applied experiments reinforced the importance of the methodology and didactic sequence, because the environment with educational robotics provided the consolidation of concepts (mass, speed, time, energy, etc.), application of routines and experiments and manipulation practices of physical quantities related to the practice. This evidence confirmed the effectiveness of the didactic sequence presented for the teaching of mechanical energy with the use of robotics.

Keywords: Mechanical Energy, Kinetic Energy, Potential Energy, Energy Conservation.

### **LISTA DE FIGURAS**

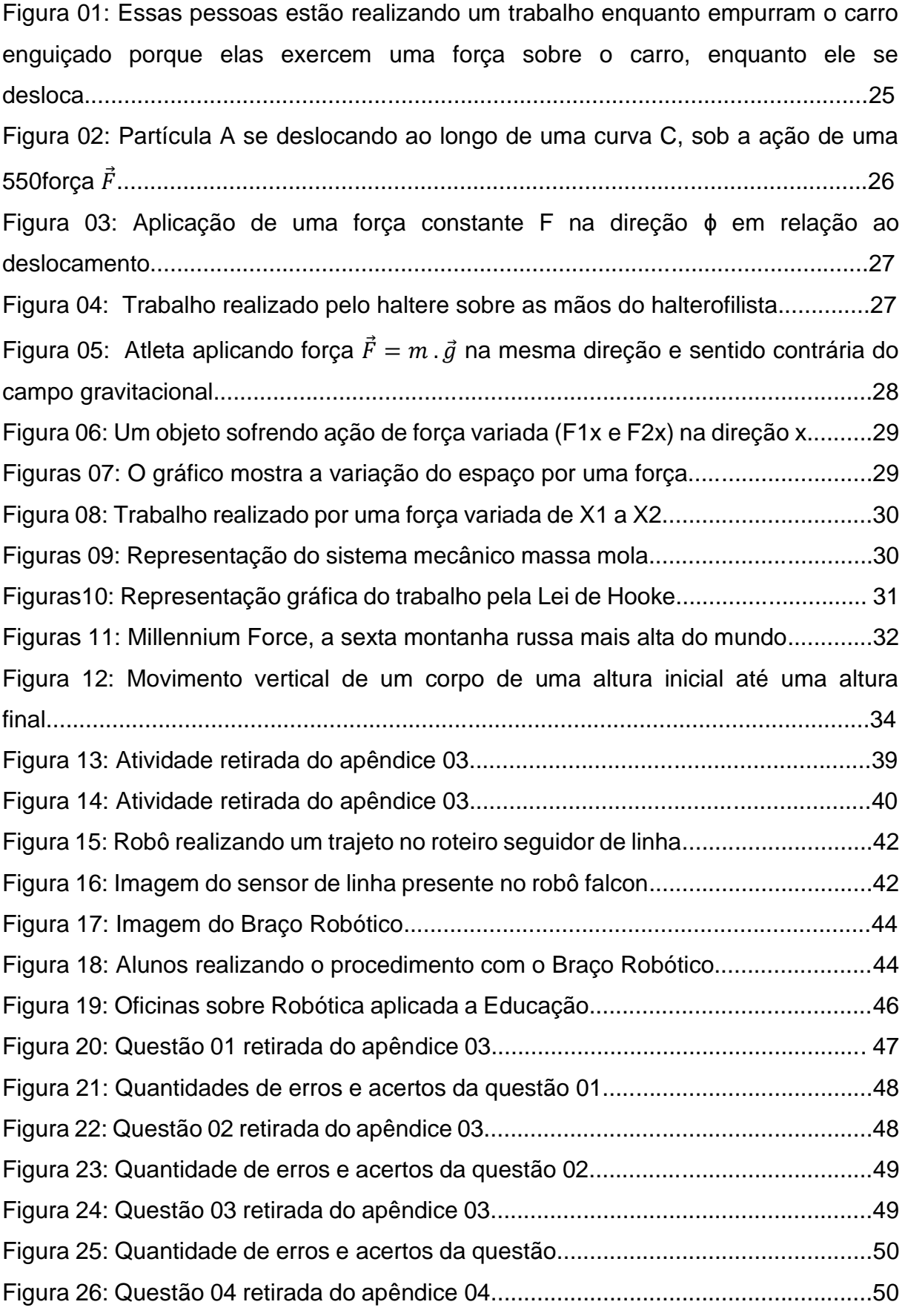

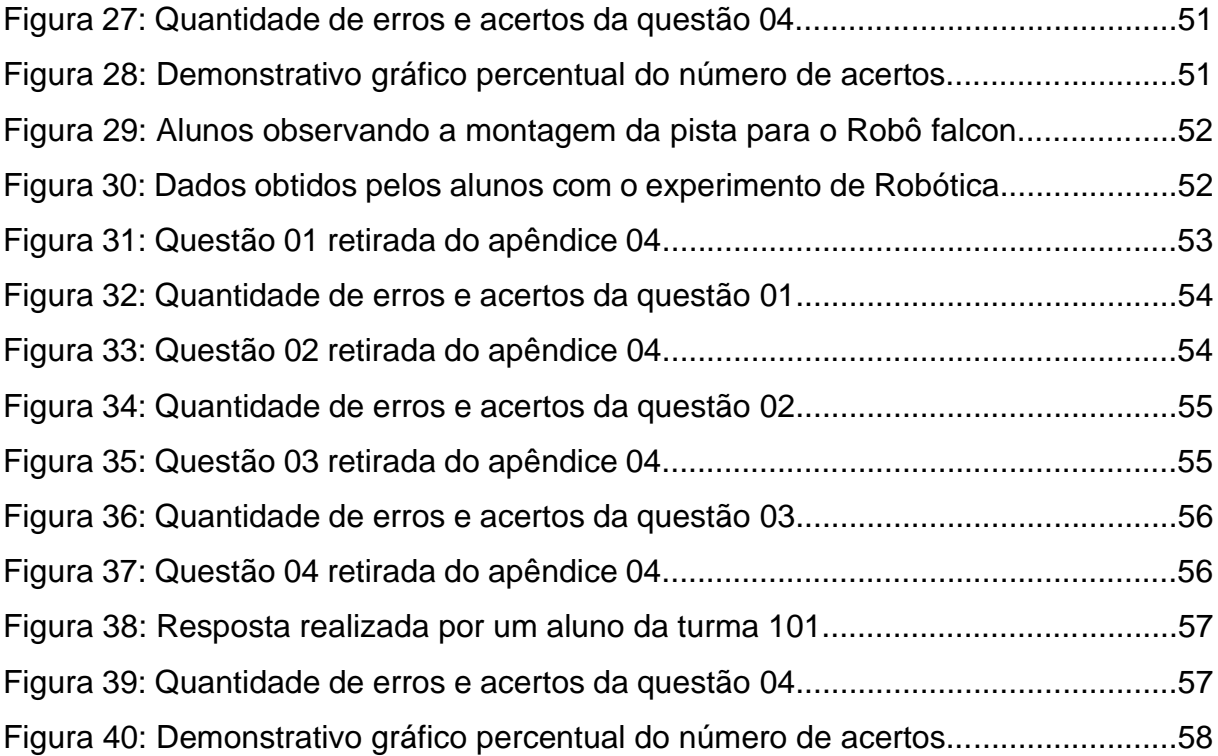

# **LISTA DE TABELAS**

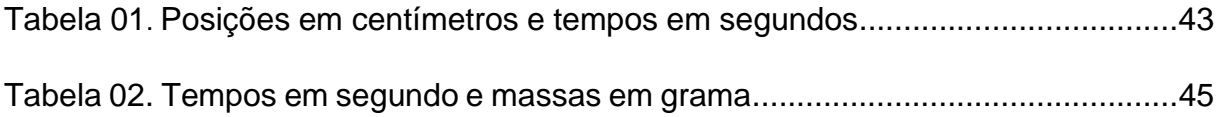

# **SUMÁRIO**

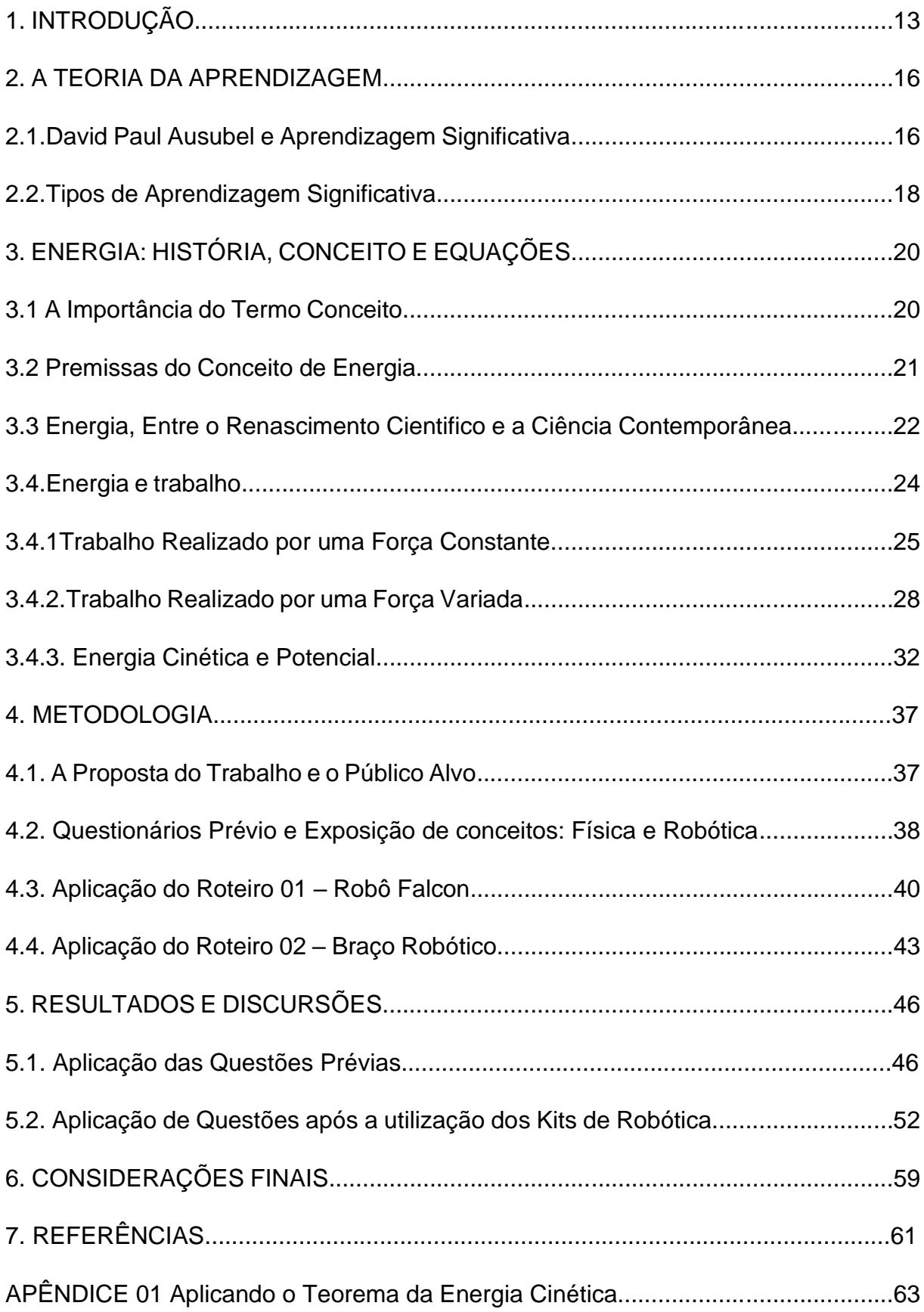

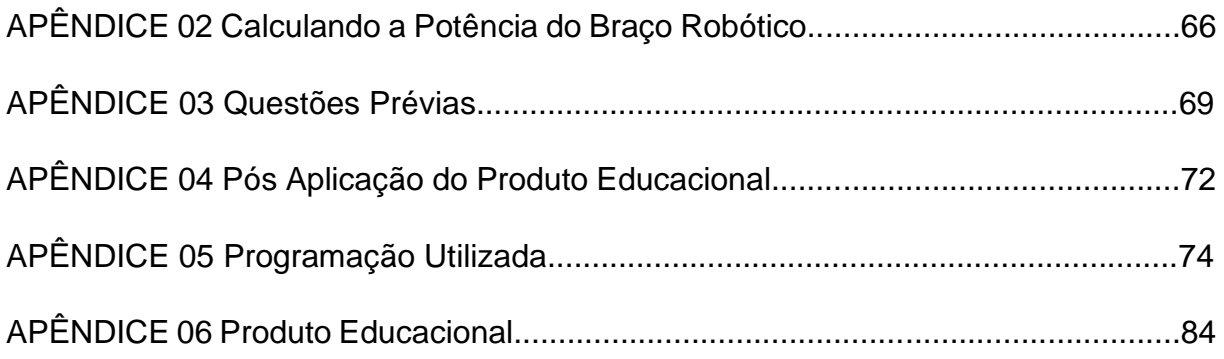

#### **1. INTRODUÇÃO**

*A imaginação é mais importante que a ciência, porque a ciência é limitada, ao passo que a imaginação abrange o mundo inteiro. (Albert Einstein)*

Aprendizagem é um termo utilizado em diversos contextos, porém estão sempre conectados por um mesmo significado. Quando, por exemplo, se reporta a uma mudança no comportamento humano, por experiências ou vivências, se tem um tipo de aprendizagem. Para Lefrançois (2008, p.44) fica bem explicado pela psicologia, com as Teorias e seus diversos autores, que muito tem contribuído para uma análise minuciosa do ser humano.

Dentre os pesquisadores da aprendizagem, um grupo significativo tem desempenhado um papel fundamental no que diz respeito a educação. Eles formam uma corrente de pensadores que conhecemos como cognitivista, que em resumo diz:

> A corrente cognitivista enfatiza o processo de cognição, através do qual a pessoa atribui significado à realidade em que se encontra. Preocupa-se com o processo de compreensão, transformação, armazenamento e uso da informação envolvido na cognição e procura regularidades nesse processo mental. Nessa corrente, situam-se autores como Brunner, Piaget, Ausubel, Novak e Kelly. Alguns deles são construtivistas com ênfase na cognição (Brunner, Piaget, Ausubel e Novak), ou enfatizam o afetivo (como Kelly e Rogers). (Ostermann, 2011, p.31)

Associado a essa visão cognitivista e também a uma maior participação dos docentes e pesquisadores na busca por técnicas e métodos de educação modernas e interativas, o presente trabalho propõem uma forma de explanar o conceito científico de Energia Mecânica, através de aulas que envolvam a participação do aluno na construção e fixação das teorias. Para essa finalidade utilizaremos a Robótica Educacional:

> ...é uma denominação para o conjunto de processos e procedimentos envolvidos em propostas de ensino-aprendizagem que tomam os dispositivos robóticos como tecnologia de mediação para a construção do conhecimento. Desta forma, quando nos referirmos à robótica pedagógica não estamos falando da tecnologia ou dos artefatos técnicos/robóticos em si, nem do ambiente físico em que as atividades são desenvolvidas. Estaremos nos referindo também à proposta de possibilidades

metodológicas do uso da robótica no processo de aprendizagem, incluindo conteúdos transversais. (Silva, 2009, p.32)

Entre as teorias da aprendizagem que sugerem a utilização da Robótica na educação, é possível destacar o construtivismo, onde Piaget afirma que a criança deve manipular objetos para evoluir na construção do conhecimento (Piaget, 1974), e o construcionismo, em que Papert acredita que a construção do conhecimento ocorre em função da afetividade, onde o discente participa do processo de uma maneira consciente, podendo ser uma formatação simples de um desenho no papel ou um produto envolvendo tecnologia (Papert, 1980).

Utilizando métodos e roteiros para aplicação dos conceitos de robótica, se percebe uma resposta significativa dos alunos, no que diz respeito à relação da prática e a teoria em um processo de construção de uma linguagem mais complexa, porém com aplicabilidade na Física e em outras áreas do conhecimento. Conteúdos como cinemática e dinâmica, podem ser trabalhados em um ambiente convidativo e interativo, fazendo com que o processo de ensino e aprendizagem tenha um desempenho e uma participação dos discentes com motivação diferenciada.

Com a utilização de alguns Kits de robótica, é possível fornecer um ambiente de programação programação e descrição de movimentos reais com detalhes de medidas e análise de relação entre as grandezas físicas envolvidas.

Dois kits serão utilizados nessa proposta afim de disponibilizar uma interface de possíveis comandos para auxiliar na construção do conhecimento teórico: através do Robô falcon, também conhecido na internet como seguidor de linha e o Braço robótico, sendo possível com isso, o uso da prática para facilitar o processo de ensino e aprendizagem do aluno.

A aplicação dessa proposta pedagógica será realizada na escola Professor Antônio Carlos Beckman, localizada na Rua Marli Sarney, na cidade de Açailândia no estado do Maranhão. A compra dos equipamentos foi com o auxílio do projeto destinado às Escolas Estaduais e Institutos Federais do Maranhão, via Fundação de Amparo à Pesquisa e ao Desenvolvimento Científico e Tecnológico do maranhão (FAPEMA).

Pretende-se com esse trabalho, apresentar para o aluno uma relação teórico e prática entre tempo, deslocamento, velocidade e massa, para reforçar a aprendizagem de conceitos como Trabalho Mecânico, Energia Cinética e Energia Potencial. Sendo importante nesse processo a utilização de programação via software de robótica, aproximando o discente das inovações tecnológica e possibilitando um maior senso de criatividade e curiosidade nos conteúdos de ciências.

Uma motivação extra para essa pesquisa, está no fato de que a Robótica educacional é de forma conveniente uma ferramenta pedagógica que aproxima as ciências dos alunos e possibilita uma interatividade diferenciada entre docente e discente. É também verdade a necessidade dos professores em se permitir uma qualificação nesse universo do mundo da tecnologia, como por exemplo: informática, programa, software, aplicativo, entre outros, pois promove um leque de possibilidades em relação à interações em sala de aula, construções coletivas de saberes e um desenvolvimento cognitivo/afetivo dos alunos. (Cruz, et.al.,2013, p.07)

#### **2. TEORIA DA APRENDIZAGEM**

Habilidades motoras, cálculos matemáticos, leitura, eletricidade entre outros, são experiências que o ser humano é confrontado o tempo todo, para isso, utiliza técnicas para organizar informações e transforma-la em conhecimento. Nesse sentido, os métodos de aprendizagem atuam de uma forma muito importante na transmissão do saber.

Neste capitulo, será apresentado a Teoria da Aprendizagem utilizada para transmitir os conceitos relacionados a Energia Mecânica com o uso da Robótica no Ensino de Física.

#### **2.1 David Paul Ausubel e a Aprendizagem Significativa**

A ideia central da Teoria de David Ausubel<sup>1</sup> está no conceito de aprendizagem significativa, que diz respeito a:

> "Um processo através do qual uma nova informação se relaciona de maneira não arbitrária e substantiva a um aspecto relevante da estrutura cognitiva do indivíduo. Nesse processo a nova informação interage com uma estrutura de conhecimento específica, a qual Ausubel chama de "subsunçor", existente na estrutura cognitiva de quem aprende." (Ostermann, et al.,2011, p.34)

Segundo Moreira (2011), a aprendizagem pode ser analisada de três formas: Cognitiva, afetiva e psicomotora. Quando a informação é processada pelo estudante, de maneira organizada em etapas bem estruturada, estamos diante da aprendizagem cognitiva. Se algumas sensações estão associadas ao aprendizado, como a dor, o prazer, a satisfação, podemos dizer que se trata da aprendizagem afetiva, mas se a resposta positiva ao ensino está vinculada a atividade física, como treino muscular, por exemplo, essa aprendizagem é chamada de psicomotora.

Para Ausubel, a teoria da aprendizagem necessita da estrutura cognitiva do aluno, isso porque, é a partir de uma organização e interação de conteúdos e ideias que o indivíduo será capaz de adquirir conhecimento. Existe então um papel

<sup>&</sup>lt;sup>1</sup> Nasceu em Nova York, no dia 25 de outubro de 1918. É considerado o criador da teoria da aprendizagem significativa, que ocorreu por volta de 1963 e 1968. Médico – psiquiatra de formação, contribuiu durante sua carreira acadêmica à psicologia educacional.

importante na captura de informações por parte do professor, acerca do que o aluno já sabe.

> "Novas ideias e informações podem ser aprendidas e retidas, na medida em que conceitos relevantes e inclusivos estejam adequadamente claros e disponíveis na estrutura cognitiva do indivíduo e funcionem, dessa forma, como ponto de ancoragem as novas ideias e conceitos". (Moreira, 1999, p.152)

Ao processo de ancoragem chamado por Ausubel, tem-se um importante experimento da aprendizagem em questão, pois não se trata apenas de interação entre a estrutura cognitiva dos alunos ao novo material, mas também a alteração de conceitos atributos relevantes já existentes.

Outro aspecto da aprendizagem significativa está no fato de que o material a ser apresentado para o aluno, necessita ser relacionável a estrutura cognitiva do aprendiz, de tal maneira que seja não-arbitrária<sup>2</sup> e não-literal. Sendo, portanto, um material potencialmente significativo (Moreira, 2016, p.62)

Esse material, no seu mais amplo significado, envolve pelo menos dois fatores relacionados:

> "...ou duas condições subjacentes, quais sejam, a natureza do material, em si, e a natureza da estrutura cognitiva do aprendiz. Quanto à natureza do material, ele deve ser "logicamente significativo" ou ter "significado lógico", i e., ser suficientemente não-arbitrário e não-aleatório, de modo que possa ser relacionado, de forma substantiva e não-arbitrária, a ideias, correspondentemente relevantes, que se situem dentro do domínio da capacidade humana de aprender. No que se refere à natureza da estrutura cognitiva do aprendiz, nela devem estar disponíveis os conceitos subsunçores específicos, com os quais o novo material é relacionável." (Moreira, 2016, p.11)

A teoria de Ausubel ainda prioriza um outro aspecto importante do que seria esse novo material potencialmente significativo. Para ele, é necessário fazer uma distinção entre o significado lógico e o psicológico (Moreira, 2016, p.11).

<sup>2</sup> Para Moreira 2011, não-arbitrário significa que o material potencialmente significativo deve estabelecer relação com o conhecimento já existente do aluno, porém é válido ressaltar que essa estrutura cognitiva é de conhecimentos relevantes, chamado por Ausubel de subsunçores.

O significado lógico é de forma simples, o material que tenha em sua natureza os "signos", ou melhor, que possua as características potencialmente significativas (Marchesi, et.al., 2007, p.62). Enquanto que, a experiência idiossincrática<sup>3</sup>, que também está condicionada a uma vivência substantiva e não-arbitraria, se refere ao significado psicológico. Nesse aspecto, o importante está na possibilidade do aluno em associar o conteúdo a sua estrutura cognitiva, para dessa forma, realizar a conexão entre o significado lógico e o significado psicológico durante o processo da aprendizagem significativa (Moreira, 2016, p.12).

#### **2.2. Tipos de aprendizagem significativa**

Dentro da teoria de Ausubel, se identifica a elaboração de uma metodologia de aprendizagem sistemática de sala de aula como sendo o embrião desse teórico, onde o mesmo descreve uma organização pautada no cognitivo do aprendiz.

Em Moreira 2016, duas visões de aprendizagem: Mecânica-significativa e a Recepção-descoberta.

a) Mecânica-significativa: a parte mecânica acontece com a aquisição do conhecimento novo de forma arbitrária, onde o aluno precisa aprender sem entender do que se trata ou compreender o significado do porquê. Nessa aprendizagem o produto da inexistência de um conhecimento prévio relacionado e relevante ao novo conhecimento a ser absorvido. No dia-a-dia do aluno podemos destacar o comportamento do elétron, pois quando o professor ensina o aluno será forçado a imaginar algo que ele ainda não viu. Enquanto a significativa, a aprendizagem ocorre com a inserção do conhecimento novo em uma estrutura cognitiva do estudante, podendo ser associado a um conhecimento prévio de certa importância.

b) Recepção-descoberta: para Ausubel, nesse tipo de aprendizagem, a recepção está vinculada ao que o aluno aprende em sua forma final, enquanto que na aprendizagem por descoberta o mais relevante é o conteúdo a ser aprendido ser analisado consonante com as bases da estrutura cognitiva do discente. Nesse sentido, subentende-se que a aprendizagem significativa ausubeliana está sempre vinculada a um pressuposto que o aluno trás da sua casa, do seu dia-a-dia ou das experiências já adquiridas, enfim os subsunçores relevantes.

<sup>&</sup>lt;sup>3</sup> Ausubel utiliza esse termo para reforçar a ideia de que o significado do material é particular para cada indivíduo.

Dessa forma, se percebe a importância das aulas de ciências para o aluno quando são realizadas com experiências, práticas ou simulações.

Essa aprendizagem com mais significado gera o conhecimento sólido, que para Ausubel tem como objetivo principal aproveitar o conhecimento adquirido por transferência dentro da estrutura cognitiva, tornando a aprendizagem significativa e além da resolução de problemas diretos e metódicos. (Moreira, 2016, p.20)

Em resumo, nesse estudo bibliográfico alguns resultados para incrementar a parte de aplicação da metodologia, são muito importantes:

- 1. Uma maior preocupação com o currículo: atenção na organização do conteúdo e a competência dos professores. Sendo necessário o aumento de disciplinas na formação do docente;
- 2. Atribuir cada vez mais significados ao ensino, através de experiências, seja em ciências ou qualquer outra área do conhecimento;
- 3. Um maior envolvimento de estudiosos, especialistas, psicólogos e técnicos da educação, nas mais diversas áreas de atuação do desenvolvimento do ensino e aprendizagem;
- 4. Utilização dos recursos avançados em áudio visual no processo de apresentação da teoria.

A teoria de Ausubel advoga no sentido de valoriza a aprendizagem em sala de aula e ao mesmo tempo com a meta de ensinar o aluno a aprender, com seleção, organização, interpretação e arranjo sequencial dos materiais e das ideias.

#### **3. ENERGIA: HISTÓRIA, CONCEITOS E EQUAÇÕES**

#### **3.1 A IMPORTÂNCIA DO TERMO CONCEITO**

A importância do conceito é tratada por muitos autores como uma necessidade para o desenvolvimento do conhecimento do indivíduo. É possível até afirmar que, talvez, conceitos e palavras estão associados (Gomes, 2014, p.40). Essa relação pode ser facilmente questionada, haja vista que, as definições de palavra<sup>4</sup> e conceito<sup>5</sup> não são iguais.

Sendo necessário uma atenção no que diz respeito ao significado do que é ministrado em sala de aula, pois de acordo com Gomes 2014,

> "...que tomemos consciência das palavras que, geralmente, usamos sem pensar. Uma boa analogia seria o de explicar o gosto de uma refeição sofisticada. No fundo, sabemos o que nos agrada: o cheiro, a temperatura, a textura, a combinação dos temperos, o paladar, ..., Mas, quando se pergunta o que torna tal prato tão especial, percebemos que somos incapazes de dar significado preciso aquela nossa experiência. Isso significa que não tenhamos o conceito daquilo que nossos sentidos nos apresentam...". (Campos, 2014, p.40)

Nesse viés, Campos (2014, p.40, apud Wilson, 2005, p. 54-55), destaca que: "É estabelecer um conceito de determinada situação, sem necessariamente ter a palavra na sua estrutura final".

O ensino de ciências parece ser um caso particular, principalmente, no que diz respeito:

> "O caso da física e muitas de suas subdivisões internas, da matemática e suas subdivisões etc – há que se destacar que, por vezes, em disciplinas ou em conteúdo não totalmente estabelecidos, com organização interna em latência, podem ocorrer confusões terminológicas motivadas pela ausência de definições claras acerca dos conceitos que adotam. " (Gomes 2014, p.41)

<sup>4</sup> O termo "conceito" tem origem a partir do latim "*conceptus*" (do verbo *concipere*) que significa "coisa concebida" ou "formada na mente". Também pode ser interpretado como um símbolo mental, uma noção abstrata contida em cada palavra de uma língua que corresponde a um conjunto de características comuns a uma classe de seres, objetos ou entidades abstratas, determinando como as coisas são.

<sup>5</sup> Definição, concepção, ideia, opinião. Representação de um objeto pelo pensamento por meio de suas características gerais. Interpretação da experiência.

Realizando uma contextualização do paradoxo levantado por Campos 2014, neste capítulo será explorado pontos relevantes quanto a evolução do conceito Físico de energia. Primeiro será apresentado uma breve analise bibliográfica sobre a natureza deste conceito e, posteriormente, uma descrição dos principais autores e resultados alcançados por estes até a "descoberta" do Princípio da conservação de energia.

#### **3.2 PREMISSAS DO CONCEITO DE ENERGIA**

Com Aristóteles na Metafisica<sup>6</sup>, energia assumi um significado muito diferente do que atribuímos atualmente (Valente, 1993, p.16). Desde o seu primeiro uso, no campo da filosofia, a palavra energia parece carecer de uma definição mais concreta. (Gomes, 2015, p.410). Para o filosofo, é a ideia de movimento nas transformações e nos deslocamentos que ocorrem no mundo, que estão de certa forma, relacionada a energia. (Valente, 1993, p.17)

Para completar o raciocínio da palavra energia, Aristóteles utiliza a definição de "dinamis", com o significado de potência ou possibilidade de transformação, como outro conceito que completava na época o sentido para energia. Para Ornelas:

> "...a palavra energia na ciência aristotélica, da terminologia grega "energia", que significa ato (no dicionário clássico grego expressa força, algo que atua, que transforma, que movimenta). Para a compreensão de seu sentido se costuma usar uma palavra oposta, "dinamis", que significa potência. Nestes dois termos reside a base do problema mais importante da física aristotélica. A potência (dinamis) significa possibilidade, potencialidade, capacidade de ser ou não ser, ou capacidade de transformação, de mudança, de variação, enquanto o ato (energia) significa a realidade, a perfeição, a efetivação do ser, um estado estacionário, um aprimoramento do ser, um lugar natural de todo ser." (Ornelas, 2005, p.12)

<sup>6</sup> É uma palavra com origem no grego e que significa "o que está para além da física". É uma doutrina que busca o conhecimento da essência das coisas. O termo metafísica foi consagrado por Andrônico de Rodes a partir da ordenação dos livros aristotélicos referidos à ciência dos primeiros princípios e primeiras causas do ser. Para Aristóteles a metafísica é, simultaneamente, ontologia, filosofia e teologia, na medida em que se ocupa do ser supremo dentro da hierarquia dos seres. Neste sentido, foi recolhida pela filosofia tradicional até Kant, que se interrogou sobre a possibilidade da metafísica como ciência.

O termo "dinamis" foi também utilizado pelo filosofo, que antecede o ato (energeia), está em um evento da natureza relacionado a potência, a possibilidade, a transformação (Ornelas 2006, p.12). Nas explicações de Aristóteles, os dois termos: "dinamis" e "energeia", procuram caracterizar a relação entre a matéria e a forma, sendo chamado por muitos autores como primeiro princípio da natureza (Ornelas, 2006, p.12).

As ideias de Aristóteles, no que se refere a um mundo mais racional, se estabelecem na cultura grega, chegando a ser apoiada pela igreja Católica como princípio religioso. Porém com alguns eventos importantes durantes os séculos seguintes, como o renascimento no século XVI, onde observamos uma evolução da ciência e a santa inquisição, em meados do século XV até o século XIX, onde a igreja católica julgava e condenava esses "filósofos-bruxos", por proferir ideias opostas aos dogmas da igreja (Almeida, 2017, p.18), ocorre então uma reformulação nas ideias de movimento dos corpos.

# **3.3. ENERGIA, ENTRE O RENANSCIMENTO CIENFIFÍCO E A CIÊNCIA CONTEPORÂNEA.**

O período compreendido entre a segunda metade do século XVI e o fim do século XVII, deixou um importante legado para a humanidade, pois o homem passou a descrever a natureza de maneira mais qualitativa e experimental. Esse período também pode ser chamado de Revolução Científica, que em tese:

> "...foi o resultado da interação conflituosa entre duas visões de mundo originadas da antiga oposição entre o platonismo e aristotelismo. De um lado, o naturalismo renascentista, fundado na tradição pitagórica-platônica, foi tributário do resgate operado pelo Renascimento (sécs. XV e XVI) dos ideais da Antiguidade clássica mais remota." (Polito, 2016, p.41)

Vários cientistas foram responsáveis pela evolução da ciência no período da Revolução Cientifica, dentre eles, é possível citar:

Galileu Galilei (1564 - 1642), não desenvolveu contribuições significativas no que diz respeito ao conceito de energia, porém ao adotar métodos para analise científica, possibilitou uma leitura experimental mais objetiva e correta para os fenômenos da natureza. (Ornelas, 2006, p.15).

Rene Descartes<sup>7</sup> (1564 - 1642) e Isaac Newton (1642 – 1727), adequaram cada vez mais a corrente filosófica do racionalismo clássico e consequente mecânica clássica. Descartes "... em seus estudos sobre o movimento dos corpos, introduz o termo quantidade de movimento..." (Ornelas, 2006, p.15), enquanto que Newton organizou a dinâmica nas bases estruturada por Christiaan Huygens<sup>8</sup> (1629 – 1695) e Descartes, formatando assim as Leis de Newton, (Polito, 2016, p.62)

Mas foi em 1788, através da mecânica analítica e do cálculo de variações em mecânica celeste, que Joseph-Louis Lagrang (1736 – 1813), promoveu o que hoje entendemos por Princípio da Conservação da Energia. (Polito, 2016, p.86).

> "... em sua obra máxima, mecânica Analítica (1788), Lagrange demonstrou que esse princípio era uma consequência de suas equações dinâmicas, no caso em que os vínculos mecânicos de um sistema dinâmico não apresentassem forças de atrito ou dependência temporal explicita. (Polito, 2016, pág. 130)

Lagrange, ainda sintetizou matematicamente, o que chamou de energia mecânica total do sistema, afirmando:

> "...mais especificamente, o que Lagrange estabeleceu foi que, se as forças envolvidas puderem ser obtidas como gradiente de uma função escalar, então a energia mecânica total do sistema – a soma da energia cinética e da energia potencial – permanece constante. " (Polito, 2016, pág. 130)

O processo de evolução tanto do conceito de energia e do princípio de conservação de energia, acaba ganhando novos desafios, a partir do momento que as pesquisas sobre o assunto apontam para a necessidade de ampliar a análise para além dos limites da mecânica (Polito, 2016, p. 170). Nesse contexto é possível relatar o surgimento da Termodinâmica, que é resultado teórico do estudo entre mecânica e calor, que de forma muito consistente, também endossou o desenvolvimento e uma visão generalista do PCE. (Bucussi, 2007, p. 08)

<sup>7</sup> Investiu seus esforços em refundar toda a filosofia natural, lançando as bases metafísica, epistemológica e metodológica a partir dos quais todo o pensamento moderno seria desenvolvido. <sup>8</sup> O mais bem-sucedido e criativo cientista que, trabalhando dentro dos contornos da filosofia mecânica cartesiana, avançou na direção de maior precisão, rigor e capacidade de descrição física matemática galileana.

A física do século XIX atinge seu ápice, e a mecânica clássica se consolida, resolvendo problemas sobre a análise de movimento e definindo uma nova visão sobre energia.

#### **3.4 ENERGIA E TRABALHO**

Na natureza, a energia se manifesta de diversas formas – por exemplo, nas ligações atômicas e moleculares (energia química), no som de um autofalante (energia sonora), nas vibrações dos átomos e das moléculas (energia térmica), no movimento dos elétrons (energia elétrica), na emissão de fótons de luz (energia luminosa), na queda de um paraquedista (energia mecânica). Na mecânica, existem dois tipos de energia: a cinética, associada ao movimento de um corpo ou de um sistema de corpos e, a energia potencial, que em um sistema mecânico pode ser gravitacional e a elástica.

Muitas vezes, a energia de um sistema – como a energia mecânica acumulada em uma represa – é medida pela quantidade de energia que pode ser transferida ou transformada – em energia elétrica, por exemplo. Para medir essa quantidade de energia transferida ou transformada, utilizaremos o conceito de trabalho físico. (Dal Moro, et.al., 2015, p.46)

Diferentemente da força, que é uma grandeza vetorial e definida por um módulo, direção e sentido, Energia e Trabalho são grandezas escalares e que acabam sendo importantes para solucionar fenômenos relacionados a descrição do movimento para um sistema de partículas.

Se utilizarmos em uma partícula a equação fundamental da dinâmica (Eq. 3.1),

$$
\vec{F} = \frac{d\vec{p}}{dt} \tag{3.1}
$$

é possível aplicarmos uma integração para uma força em função do tempo:

$$
\int_{p0}^{p} d\vec{p} = \int_{t0}^{t} \vec{F} dt
$$

ou ainda

$$
\vec{p} - \vec{p}o = \int_{to}^{t} \vec{F} dt = \vec{I}
$$
 (3.2)

Como a Equação Fundamental (Equação 3.1) é dada pela variação temporal da quantidade de movimento, após a integração chegamos a uma grandeza Física chamada de impulso, que nos permite afirmar que:

> ...impulso é essencialmente força multiplicada pelo tempo, uma força muito intensa, agindo durante um tempo curto, pode produzir a mesma variação da quantidade de movimento que uma força menos intensa agindo durante um tempo mais longo. (Alonso, Marcelo, 1921, p.190)

Com o objetivo de integrar novamente a equação 3.1, podemos substituir  $\vec{p}$ (quantidade de movimento) por  $m\vec{v}$  na equação 3.2. Fazendo as devidas substituições, ou seja,  $v = \frac{d\vec{r}}{dt}$  $\frac{dr}{dt}$ . Equacionando as substituições, teremos:

$$
m\vec{v} - m\vec{v}o = \vec{I}
$$

ou ainda

$$
\vec{v} = \vec{v}o + \frac{1}{m}\vec{l} \tag{3.3}
$$

Com a equação 3.3 é possível aplicarmos a definição de velocidade e efetuarmos uma integração. Com esse procedimento matemático, temos uma função posição em relação ao tempo, que resolve formalmente problemas de dinâmica.

#### **3.4.1 Trabalho Realizado por uma Força Constante.**

Na Figura 01 nos mostra de forma bem clara a concepção de trabalho para a maioria das pessoas, pois de maneira mais ampla o conceito de trabalho está relacionado a uma atividade profissional. Ou também o movimento realizado por um atleta dentro da academia e entre outras situações.

Figura 01: Essas pessoas estão realizando um trabalho enquanto empurram o carro enguiçado porque elas exercem uma força sobre o carro, enquanto ele se desloca.

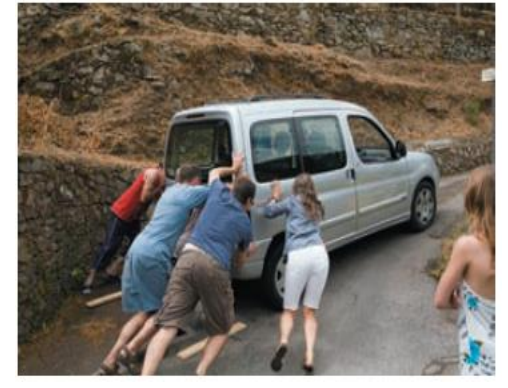

Fonte: Young, Hugh D. 2008

Naturalmente associamos a palavra Trabalho com atividade que envolvem esforço físico ou mental. É até satisfatório que existe Trabalho Mecânico em muitas das situações do dia-a-dia, como por exemplo: empurrar uma cadeira, levantar uma caixa, puxar um portão, entre outras.

Deste modo, uma definição de trabalho mais adequado para o nosso estudo é "...a transferência de energia por uma força." (Tipler, Paul Allen,2013 p.169). Para ilustrar melhor a definição de Trabalho, iremos adotar uma Trajetória, realizado por um ponto material A, como é mostrado na Figura 02.

Figura 02: Partícula A se deslocando ao longo de uma curva C, sob a ação de uma força  $\vec{F}$ .

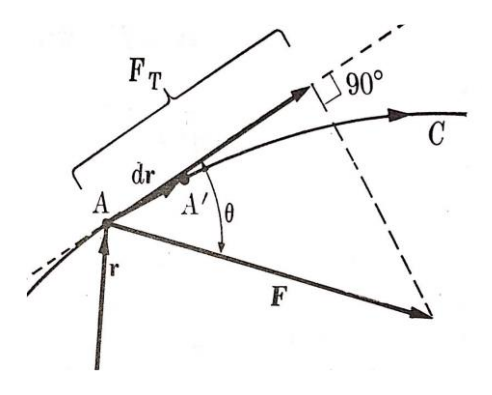

Fonte: Alonso, Marcelo, 2005

Consideramos o trecho de A para A' na Figura 02, ou seja, um deslocamento dr, o cálculo do Trabalho<sup>9</sup> é o produto escalar entre o deslocamento  $d\vec{r}$  e a força  $\vec{F}$ , representado pela equação abaixo:

$$
dw = \vec{F} \, d\vec{r} \tag{3.4}
$$

Sendo que, é possível encontrarmos ângulos distintos entre a força  $\vec{F}$  e o deslocamento  $d\vec{r}$  e considerando a analise em 1D (uma dimensão), podemos substituir d $\vec{r}$  por dx, ficando mais conveniente escrevemos o módulo da equação 3.4 na forma:

$$
dw = F dx \cos \theta \tag{3.5}
$$

Onde dx é a distância percorrida e θ são valores de ângulos distintos que podem aparecer entre a Força  $\vec{F}$  e o deslocamento dx.

<sup>&</sup>lt;sup>9</sup> "O conceito de trabalho implica, em termos da Física, na transferência de energia de um sistema para outro, e para que isso ocorra, são necessários uma força e um deslocamento adequado". (Doca, et.al, 2016, p.168)

Na Figura 02 ainda podemos observar que *F<sup>T</sup>* é tangente a trajetória e, portanto, deve ser analisada como uma componente da Força  $\vec{F}$ , podendo assim ser substituída na equação 3.5 por  $\vec{F}$ .  $cos\theta$ . Reescrevendo a equação 3.5, temos que o Trabalho pode ser:

$$
dw = F_T \, dx \tag{3.6}
$$

É importante destacar que para θ = 90°, ou seja, quando  $\vec{F}$ e o deslocamento forem perpendiculares entre si, o trabalho realizado por essa força será nulo.

Figura 03: Aplicação de uma força constante F na direção ɸ em relação ao deslocamento.

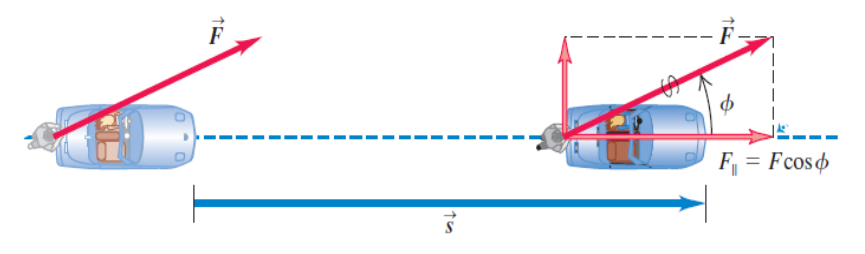

Fonte: Young, Hugh D. 2008

A forca  $\vec{F}$ , aplicada no carro da Figura 03, está inclinada  $\phi$  em relação ao eixo x, por isso foi realizado a decomposição vetorial no plano ortogonal, obtendo dessa forma, a componente  $\vec{F}_x$  e  $\vec{F}_y$ . Como a componente  $\vec{F}_1$  é perpendicular à direção do automóvel, matematicamente, fica fácil de observar que o trabalho será nulo para essa força. De outra forma, a componente  $\vec{F}_2$  será a componente da força responsável pelo por realizar trabalho sobre o automóvel.

Em outro exemplo trivial, podemos observar o trabalho da força peso, que pode varia o sinal, em a favor do campo gravitacional ou contra o campo. As imagens abaixo retratam bem essa situação.

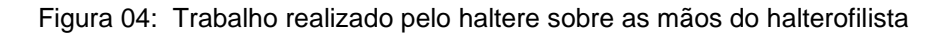

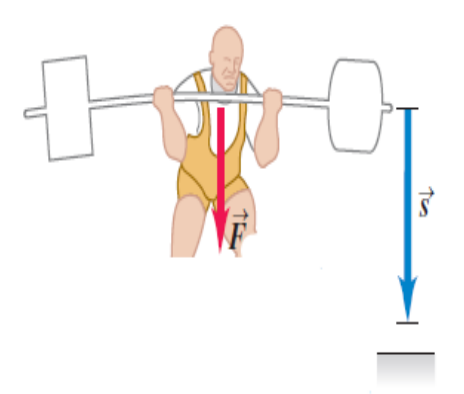

Fonte: Young, Hugh D. 2008

Observamos que o halterofilista, da Figura 04, aplica uma força igual ao peso do haltere, fazendo com que a força no haltere sobre as mãos do atleta esteja na mesma direção e sentido do deslocamento, neste caso o trabalho da força  $\vec{r}$  é positivo e a favor do campo gravitacional.

Figura 05: Atleta aplicando força  $\vec{F} = m \cdot \vec{g}$  na mesma direção e sentido contrários do campo gravitacional.

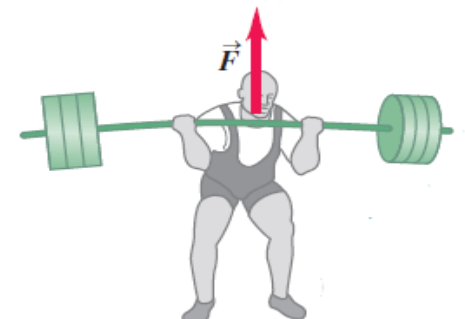

Fonte: Young, Hugh D. 2008

Nesse último caso, halterofilista da Figura 05, o trabalho da forca  $\vec{r}$  é negativo, pois o atleta aplicou uma força igual ao peso, na mesma direção e sentido oposto ao campo gravitacional.

Matematicamente, podemos resumir a situação das figuras 4 e 5, da seguinte forma:

$$
w = F \, d \, \cos\theta,
$$

Para o exemplo da figura (4): Considerando θ = 0°, e fazendo F = m. g, temos:

$$
w = m \ g \ d \tag{3.7}
$$

Para o exemplo da figura (5): Considerando θ = 180°, e fazendo F = m. g, temos:

$$
w = -m g \, d \tag{3.8}
$$

#### **3.4.2 Trabalho Realizado por uma Força Variada**

Vamos agora considerar um exemplo em que a força não é constante, e um bom exemplo é o sistema massa-mola. O que acontece quando comprimimos ou deformamos uma mola? Quando empurramos uma mola, precisamos a cada deslocamento sofrido por ela, imprimir mais força.

Para desenvolver esse raciocínio, iremos considerar uma força variada sendo aplicada em um corpo que se desloca em movimento retilíneo, onde um motorista ao acelerar e frear em uma estrada, irá desenvolver deslocamentos diferentes, que ficam bem representados na figura abaixo.

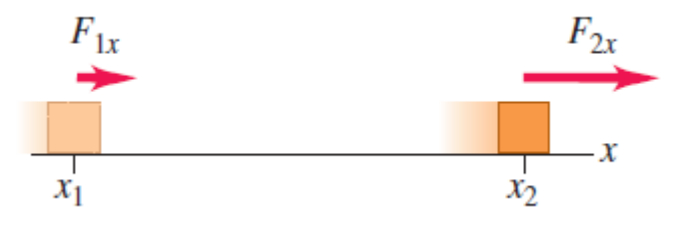

Figura 06: Um objeto sofrendo ação de força variada ( $F_{1x}$  e  $F_{2x}$ ) na direção x.

Fonte: Young, Hugh D. 2008

Sendo o deslocamento ao longo do eixo *Ox* e o trecho analisado de *x<sup>1</sup>* até *x2*, a Figura 06 mostra que uma força é aplicada na direção horizontal e paralela ao solo, sendo assim, o trabalho pode ser escrito na forma:

$$
w = F_{ax} \Delta_{xa} + F_{bx} \Delta_{xb} \dots \tag{3.9}
$$

Quando se analisa uma partícula realizando um movimento que não possui velocidade constante, é possível inferir que a Força irá varia com o deslocamento, conforme representado na Figura 07.

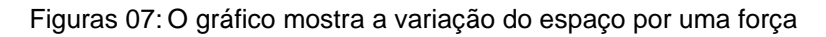

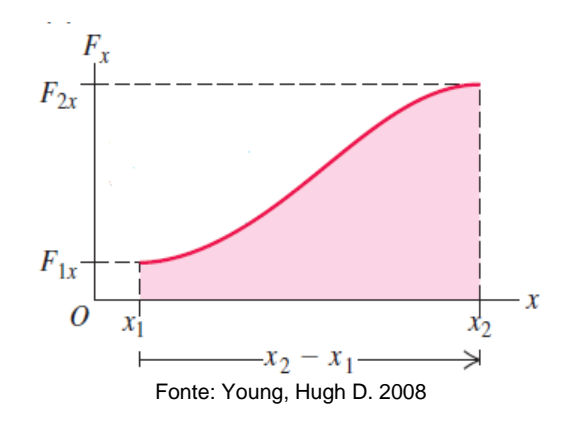

Considerando a Figura 08, se observa no gráfico que a altura de cada faixa representa a força média para esse intervalo, sendo possível realizar o cálculo do trabalho por uma força variável *F<sup>x</sup>* na direção Ox, enquanto um móvel se desloca de *x<sup>1</sup>* para *x2*.

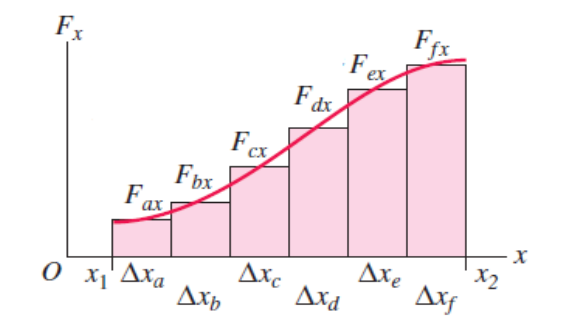

Figura 08: Trabalho realizado por uma força variada de  $X_1$  a  $X_2$ 

Fonte: Young, Hugh D. 2008

Em se tratando de equação, podemos representar o trabalho para uma força variada por:

$$
w = \int_{x_1}^{x_2} F_x \, dx \tag{3.10}
$$

Uma boa aplicação para a situação de força que sofre variação, é o sistema mecânico constituído por uma partícula de massa m presa a uma extremidade de uma mola, cuja outra extremidade é fixa.

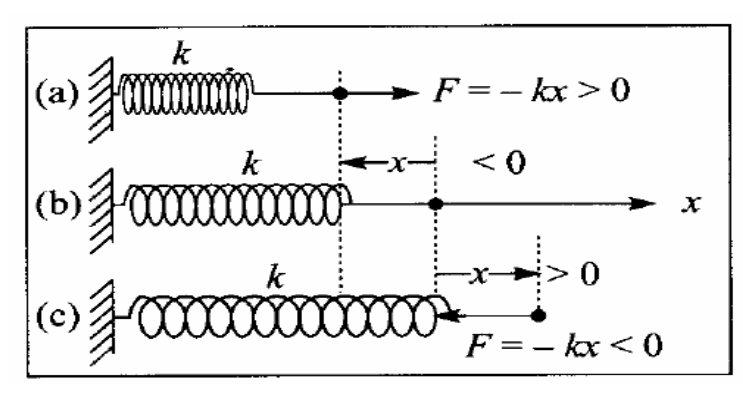

Figura 09: Representação do sistema mecânico massa-mola

Fonte: Nussenzveig, H. Moysés, 2002

A Figura 9 (a) indica uma mola comprimida, onde *F* é uma força restauradora, orientada no sentido contrário ao deslocamento, por isso: F= - Kx ˃ 0; em 9 (b), a mola encontra-se na posição de equilíbrio e dessa forma *F* se anula; já em 9 (c), a mola sofre uma distensão, provocando novamente uma força *F,* orientada no sentido da posição de equilíbrio, e por isso: F = - Kx ˂ 0. A força F em, questão é definida pela Lei de Hooke<sup>10</sup>:

$$
F(x) = -Kx \tag{11}
$$

<sup>&</sup>lt;sup>10</sup> Enunciada em 1678 sob a forma de um anagrama - o que era comum na época para garantir a prioridade do autor e ao mesmo tempo evitar que competidores levassem mais adiante sua ideia.

onde,

x – é o deslocamento da mola, em relação a posição de equilíbrio;

K – é uma constante positiva, chamada constante da mola.

Se realizarmos uma substituição de *F(x)* na equação 3.10 pela equação 3.11, iremos obter o trabalho realizado pela força restauradora da mola.

$$
W_{xo \to x1=-K \int_{xo}^{x1} x dx} \tag{3.12}
$$

A Figura 10 nos permite visualizarmos o comportamento da mola, através de uma interpretação geométrica, que está bem representada pela área em destaque.

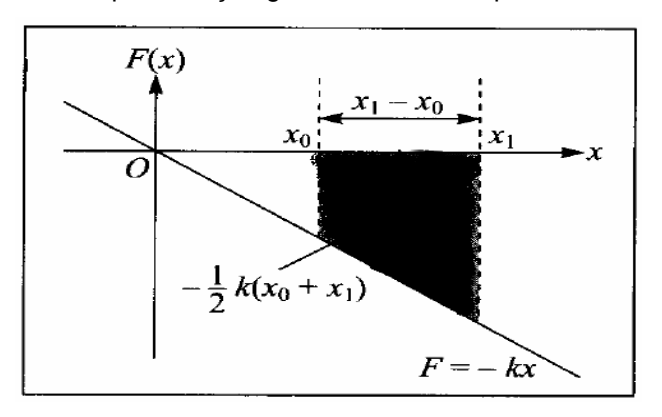

Figura 10: Representação gráfica do trabalho pela Lei de Hooke

Fonte: Nussenzveig, H. Moysés, 2002

Pela área do trapézio, tem-se:

$$
A = -\frac{k}{2}(x_1 + x_0)(x_1 - x_0)
$$
  

$$
A = -\frac{k}{2}(x_1^2 + x_0x_1 - x_0x_1 + x_0^2)
$$
  

$$
A = -\frac{k}{2}x_1^2 + \frac{k}{2}x_0^2
$$

ou ainda

$$
w_{x_0 \to x_1} = -(\frac{1}{2}kx_1^2 - \frac{1}{2}kx_0^2) \tag{3.13}
$$

A equação 3.13 nos mostra de forma mais clara que:

- o trabalho realizado sobre a mola é negativo para  $|x_1| > |x_0|$ , ou seja, diante da deformação;

- o trabalho realizado é positivo para  $|x_1|$  <  $|x_0|$ .

#### **3.4.3 Energia Cinética e Potencial**

A montanha-russa é um excelente dispositivo para o estudo das alterações que existem entre energia cinética e potencial, sendo importante também para mensurar a Lei da Conservação da Energia Mecânica.

Os carrinhos representados na Figura 11 aproveitam a energia cinética, em relação ao solo, para atingir os limites de altura da montanha.

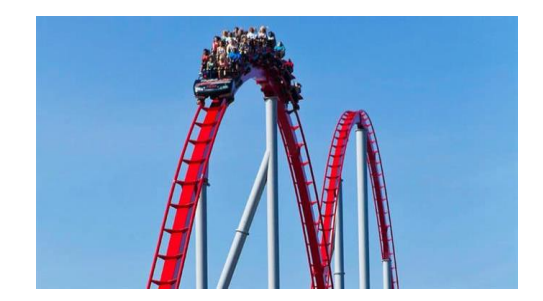

Figuras 11: Millennium Force, a sexta montanha russa mais alta do mundo

Fonte: retirada do site https://www.panrotas.com.br/noticia-turismo

Se os carrinhos de massa m, movimentam-se sob a ação de uma força  $\vec{F}$ constante, é possível utilizar a Equação Fundamental da Dinâmica:

$$
\vec{F}_T = m \frac{d\vec{v}}{dt} \tag{3.14}
$$

Aplicando  $d\vec{x}$  nos dois lados da igualdade na equação 3.15, temos:

$$
\vec{F}_T \cdot d\vec{x} = m \cdot \frac{d\vec{v}}{dt} \cdot d\vec{x} \tag{3.15}
$$

Conhecendo  $v = \frac{dx}{dt}$  $\frac{dx}{dt}$ , então:

$$
\vec{F}_T \cdot d\vec{x} = m \cdot d\vec{v} \cdot \frac{d\vec{x}}{dt}
$$

Da definição de velocidade, temos:

$$
\vec{F}_T \cdot d\vec{x} = m \cdot \vec{v} \cdot d\vec{v} \tag{3.16}
$$

Na equação 3.10 definimos que  $w = \int \vec{F} \cdot d\vec{x}$ , então podemos escrever a equação 3.17:

$$
w = \int_A^B \vec{F}_T \cdot d\vec{x} = \int_A^B m \cdot \vec{v} \cdot d\vec{v},
$$

Assim,

$$
w = \frac{1}{2}mv_B^2 - \frac{1}{2}mv_A^2
$$
 (3.17)

A velocidade  $v_B$  é designada a uma partícula na posição B, enquanto que  $v_A$ será a velocidade da partícula na posição A. Podemos ressaltar também que o resultado da equação 3.18 traz duas observações para a análise de trabalho mecânico:

- O trabalho independe da forma funcional da força *F*;

- A trajetória da partícula não altera o valor do trabalho, que será sempre relacionado a variação da quantidade de $\frac{1}{2}$  .  $mv^2$ .

As últimas observações ficam bem alinhadas com o Teorema Trabalho-Energia Cinética<sup>11</sup>, pois "o trabalho realizado sobre uma partícula pela força resultante é igual a variação da sua energia cinética. Válido qualquer que seja a natureza da força". (Alonso, Marcelo, 1921, p.198)

Como já foi descrito no início do capítulo 3, Energia é a capacidade de produzir trabalho. No exemplo dos carrinhos da montanha-russa, quando chegam na parte mais baixa da trajetória, por exemplo, a altura em relação ao solo é praticamente zero (h = 0), podemos assim dizer que nesse momento os carrinhos possuem velocidade diferente de zero e consequentemente energia associada a esse movimento, que é sempre chamada de Energia Cinética. Na descrição a seguir, iremos utilizar a letra *T* para esta energia:

$$
T = \frac{1}{2} m v^2 \tag{3.18}
$$

Por outro lado, ao considerarmos um objeto de massa *m*, em movimento vertical, nas proximidades da superfície terrestre, onde iremos considerar o campo gravitacional local  $\vec{g}$ , a força peso, com módulo p = mg, será atuante tanto no deslocamento para baixo como no deslocamento para cima, Figura 12.

<sup>11</sup> O trabalho realizado pela foça resultante sobre uma partícula ou um sistema de partículas.

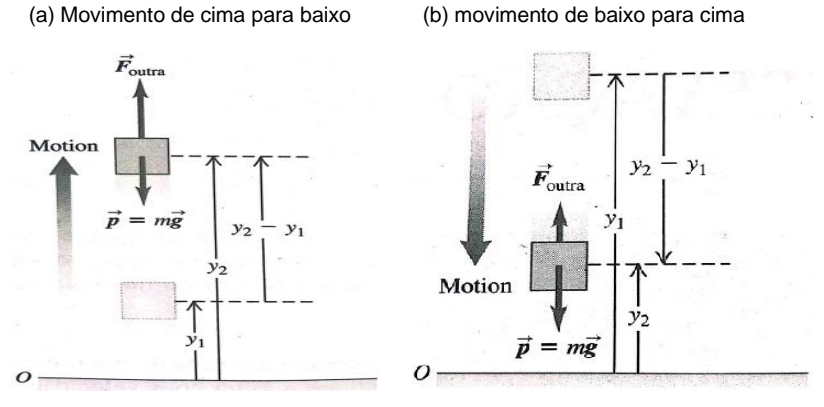

Figuras 12: Movimento vertical de um corpo de uma altura inicial até uma altura final

Fonte: Young, Hugh D. 2008

Realizando uma análise sobre o trabalho exercido pela força peso, durante a descida, Figura 12 (a), ou seja, onde a força peso e o deslocamento possuem o mesmo sentido, teremos:

$$
w_{grav} = Fd
$$

ou ainda,

$$
w_{grav} = mgy_1 - mgy_2
$$

evidenciando *mg*,

$$
w_{grav} = mg(y_1 - y_2) \tag{3.19}
$$

No movimento do corpo de baixo para cima, Figura 12 (b), temos y<sub>2</sub> maior que y1, e nesse caso o trabalho será negativo.

A essa grandeza que tem o produto entre o peso *mg* pela altura *y*, em relação a origem de um sistema de referência, chamamos de energia potencial gravitacional, podendo ser representada por:

$$
U_{grav} = mgy \tag{3.20}
$$

Podemos ainda expressar o valor inicial e o valor final para a energia potencial gravitacional.

$$
U_{grav,1} = mgy_1 e U_{grav,2} = mgy_2
$$

Fazendo a variação *ΔU*, temos:

$$
\Delta U_{grav} = U_{grav,2} - U_{grav,1} \tag{3.21}
$$

Para esse deslocamento de y<sub>1</sub> a y<sub>2</sub>, o trabalho realizado pela força gravitacional fica:

$$
w_{grav} = U_{grav,1} - U_{grav,2} = -(U_{grav,2} - U_{grav,1}) = -\Delta U_{grav}
$$

ou ainda,

$$
w_{grav} = -\Delta U_{grav} \tag{3.22}
$$

Sendo assim, temos o conceito de energia já trabalhado no início do capitulo 3 e também duas importantes constatações matemática:

- i) o teorema trabalho-energia cinética;
- ii) o trabalho total é igual a variação da energia potencial gravitacional negativa, para situações onde a gravidade seja a responsável pela única força atuante sobre o corpo.

ou seja,

$$
w_{tot} = w_{grav} \quad \text{ou} \quad \Delta T = -\Delta U
$$

$$
T_2 - T_1 = -(U_{grav,2} - U_{grav,1})
$$

$$
T_2 - T_1 = U_{grav,1} - U_{grav,2}
$$

que pode ser escrito também,

$$
T_1 + U_{grav,1} = T_2 + U_2
$$

ou ainda,

$$
\frac{1}{2}mv_1^2 + mgy_1 = \frac{1}{2}mv_2^2 + mgy_2
$$
 (3.23)

A equação 3.24 nos mostra que quando uma grandeza (T + U = Energia Mecânica) é mantida constante, é possível afirmar que existe uma conservação. Logo, se a gravidade é a única responsável pela realização do trabalho (Figura 11), a energia mecânica nesse processo é conservada e por isso, estamos diante da equação que caracteriza um exemplo de conservação da energia mecânica. (Young, 2008, pag. 2015)

Utilizando  $E$  como energia mecânica para um sistema de partículas e, sabendo que o lado direito da equação 3.24 representa a energia mecânica inicial, enquanto que o lado esquerdo, da mesma equação, representa a energia mecânica final, fica conveniente escrever:

$$
E_{initial} = \frac{1}{2}mv_1^2 + mgy_1 \tag{3.24}
$$

$$
E_{final} = \frac{1}{2}mv_2^2 + mgy_2 \tag{3.25}
$$

assim;

$$
E_{initial} = E_{final} \tag{3.26}
$$

ou ainda:

$$
E_{Mec} = \Delta T + \Delta U = constante \qquad (3.27)
$$

A equação 2.28 representa a conservação da energia mecânica, que acabou dando origem à expressão "força conservativa<sup>12</sup>" (Tipler, Paul Allen, 2003, p.204)

<sup>12</sup> O trabalho realizado por uma força conservativa sobre uma partícula é independente do caminho percorrido pela partícula de um ponto a outro.
### **4. METODOLOGIA**

A metodologia utilizada neste trabalho será através da aplicação de aulas prática, onde os alunos entraram em contato com a Física por meio de dois projetos de robótica. O primeiro projeto servirá para demonstrar a utilização de equipamentos manipulados por um conjunto de dados organizados em um programa de computador chamado de Ambiente Integral de Desenvolvimento (IDE), que na verdade é um software disponível na internet, associado a essa apresentação de programação simples de executar, será também desenvolvido uma análise do movimento de um pequeno carro programado, conhecido como Falcon, onde serão anotados informações como: massa, tempo de percursos, deslocamentos e cálculos de velocidades, objetivando demonstrar o Teorema da Energia Cinética.

No segundo projeto que será aplicado, tem-se um braço robótico programável que também será explorado através do software novamente, afim de esclarecer aos alunos a função de cada movimento do braço e na sequência para aplicação da Física, os alunos poderão realizar o movimento de levantamento de massa, aplicando o conceito de Trabalho da Força Peso e Energia Potencial Gravitacional.

#### **4.1 A proposta do Projeto e o Público alvo**

Utilizando os roteiros (Apêndice 01 e 02) das aulas práticas, a proposta é de associar alguns conceitos de robótica, dentre eles: servo motor, placas de arduino, placas auxiliares e software adequado para as placas, como também teorias de mecânica clássica, com o auxílio de movimentos programáveis, será possível demonstrar teorias como o Teorema da Energia Cinética.

A escola onde será realizada tal proposta é o Centro de Ensino Professor Antônio Carlos Beckman, localizada na rua Marli Sarney, sem número, na cidade de Açailândia-Ma. A instituição de ensino possui um laboratório multidisciplinar, com uma bancada central, que pode acomodar 35 alunos, onde os mesmos irão assistir, em um primeiro momento a explanação de conceitos e sobre o roteiro das práticas, e na sequência serão divididos em grupos menores de 5 alunos para realizar os procedimentos práticos e anotações necessárias para preencher os relatórios 01 e 02.

Para tornar a aplicação do produto ainda mais interessante para a Instituição de Ensino, foi realizada uma reunião com os gestores da escola, Luciano Morais e Raimundo Nascimento Medrado, e chegou-se a um entendimento de que seria melhor aplicar essa atividade prática nos primeiros anos do ensino médio, pois segundo os diretores, são alunos que chegam com muita dificuldade acumulada no Ensino fundamental, gerando um índice de desistência e reprovação alto nessas séries.

Em um cenário de inovações tecnológicas e intervenções nos processos de aplicações das práticas pedagógicas, tem-se a intenção, por meio de aulas teóricas, associar a demonstração com o artificio da Robótica na escola.

Mesmo sabendo que a robótica tem se tornado uma das áreas que mais avança, principalmente, por conta das suas inovações, ainda se tem um número de escola muito tímido que se apropria desse artificio de ensino.

> ... a utilização da robótica vem crescendo nos últimos anos e hoje ocupa um lugar importante em relação à utilização de tecnologias no processo de ensinar e aprender. Assim, o amplo caminho educacional que este ambiente de tecnologia percorre se mostra como grande desafio aos educadores e à sua integração ao currículo da educação básica. (Campos, 2011, p.46)

É no ambiente de expansão da informação, de curiosidade, de ansiedade e de imperatividade dos alunos que esse projeto visa contribuir para integrar com cautela e analisando as possibilidades e viabilidades, a robótica na escola. Esse projeto começou a ser introduzido, via FAPEMA, pois a escola Beckman, teve a oportunidade de aprovar um projeto de pesquisa, onde foram concedidos uma bolsa e um incentivo a compra dos primeiros produtos de robótica da instituição.

# **4.2 Questionamentos Prévios e Exposição de alguns conceitos: Física e Robótica.**

Para realizar a coleta de dados e mensurar a realidade sobre aspectos conceituais, em relação ao nível de aprendizagem dos alunos que participaram das oficinas e também das experiências com a robótica educacional, foram aplicadas duas listas com questões prévias, no primeiro momento, e após a aplicação do produto uma nova lista de questões, pois dessa forma foi possível mensurar quantitativamente a importância de implementar aulas diferenciadas e embasadas na realidade dos alunos.

Em um momento inicial, as turmas tiveram a oportunidade de assistir algumas orientações sobre os princípios físicos e resolver algumas atividades para facilitar o manuseio dos projetos de robótica. Também será realizado uma oficina com o intuito de apresentar aos alunos os programas e a interface utilizado para inserir os códigos nas placas de comando (Arduíno), com uma noção prévia de linguagem C++.

Nas atividades que serão aplicadas, presentes no Apêndice 03, o objetivo é verificar o conhecimento cientifico e as informações de tecnologia, que o discente já adquiriu até esse momento na sua jornada acadêmica.

Dentre as questões aplicadas na atividade prévia, a pergunta de número 3 faz referência ao conhecimento de Energia (Figura 13), afim de observar conceitos como: massa, tempo e velocidade.

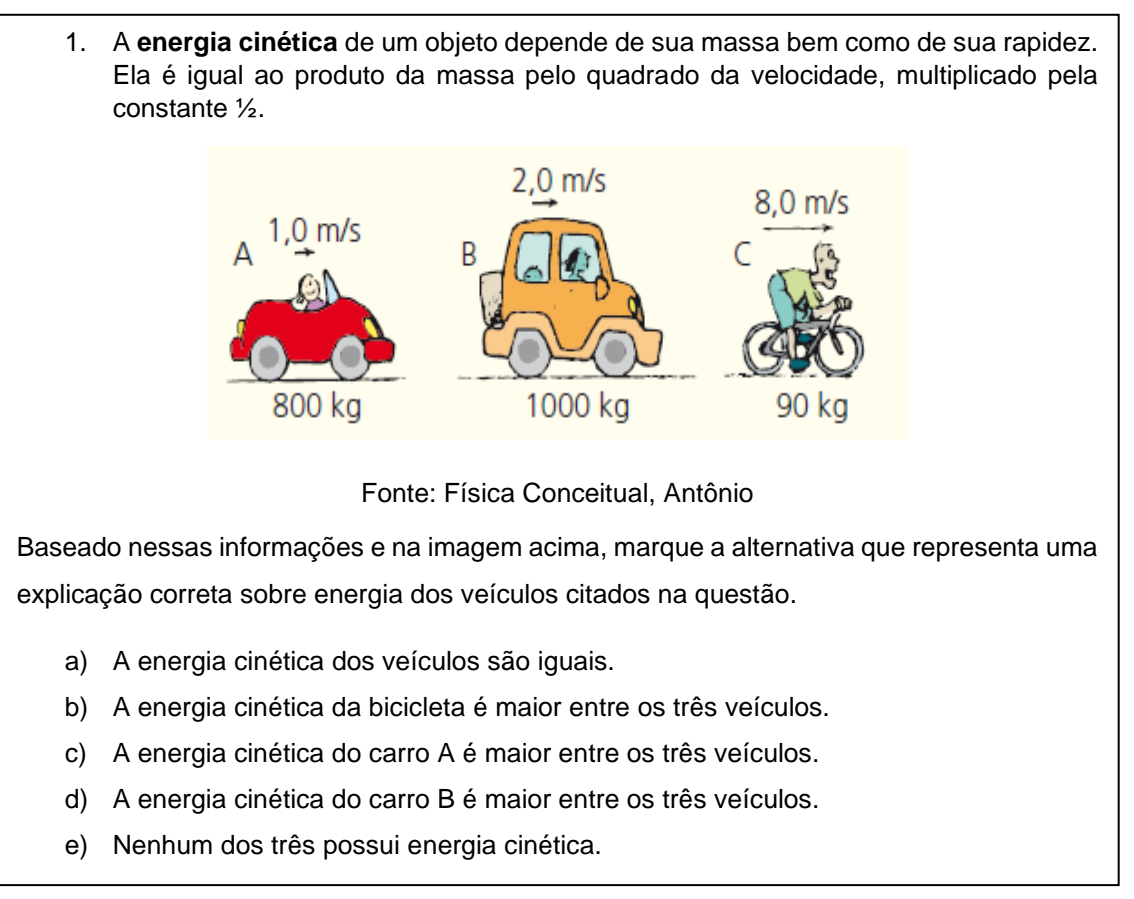

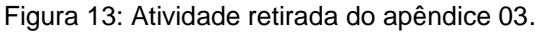

#### Fonte: Autor

Espera-se com essa questão, verificar se o aluno possui esses subsunçores de conceitos básico de mecânica, e consiga diante do experimento que ele irá realizar, uma analogia entre a prática e a teoria física, além disso, será importante observar a capacidade matemática do aluno em situações triviais de física.

Na questão 01 (Figura 14), foram colocadas imagens que representam um dos projetos que será utilizado nas aulas práticas e alguns itens básicos para a montagem de um experimento em robótica. Afim de verificar o quantitativo de alunos que já tiveram ou possui algum contato com esse ramo da ciência e tecnologia, a pergunta elaborada na questão é básica e possui uma resposta ainda mais trivial, pois o verdadeiro intuito é somente mensurar o conhecimento prévio do público presente.

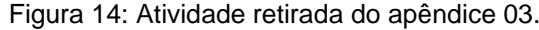

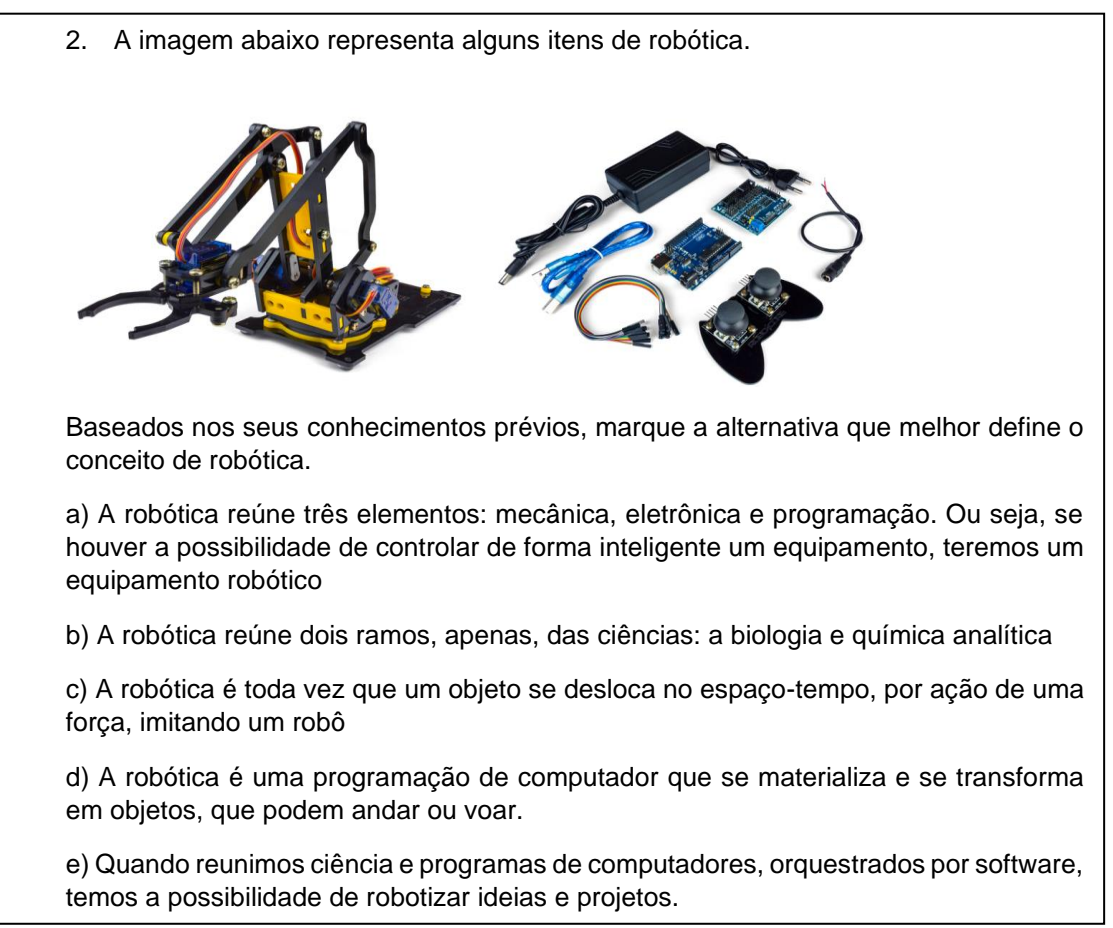

#### Fonte: Autor

O que se espera com essa questão, é que o aluno perceba a discrepância entre as explicações e marque a única alternativa que realmente está condizente tanto com a imagem do projeto e com as informações disponíveis na internet sobre robótica básica.

#### **4.3 Aplicação do roteiro 01 – Robô Falcon**

Nesse roteiro, será utilizado um carro programável, que pode ser montado com outras marcas, porém foi escolhido a marca Robocore pelo orçamento acessível e também pela qualidade do equipamento. O carro também é conhecido como Robô Falcon e possui alguns itens básico:

- 01 x Plataforma Robótica Falcon
- 01 x Placa Julieta V1.0
- 01 Sensor Ultrassônico HC-SR04
- 01 Suporte para Sensor Ultras cnico
- 02 Sensor de Refletância QRE Analógico
- 06 Pilhas AA
- 10 Jumper Premium 20 cm F/F
- 01 Rolo de Fita PVC para traçado
- 01 Cabo USB AB

É válido ressaltar que todos esses itens estão disponíveis no site [https://www.robocore.net](https://www.robocore.net/) ou em outras marcas que trabalham com a robótica. Com a utilização desses itens e alguns programas específicos de leitura de placas arduino, é possível inserir sequência de informações já prontas na internet ou ainda se o professor tiver um conhecimento prévio de programação, pode também montar alguns códigos e manipular o projeto a seus objetivos científicos que desejar.

As ferramentas que serão utilizadas no computador são todas gratuitas e o sistema operacional utilizado foi o Windows 2010, porém outros sistemas também possuem suporte para manusear o software e drives. Elas são indispensáveis, pois serão responsáveis por compilar e enviar os códigos para o robô montado. Segue a lista do software e drives a serem utilizados:

- Arduino 1.8.9
- Drive para Julieta: Black Board
- Biblioteca Falcon: Falcon Robot-master
- Código de comando para a placa

Com esse kit de robótica é possível desenvolver dois experimentos iniciais: o anti-colisão e o Seguidor de Linha. Como o intuito do projeto é verificar o Teorema da Energia Cinética na prática, então será utilizado para aplicação de conceitos Físicos e coleta de informações, o Seguidor de Linha.

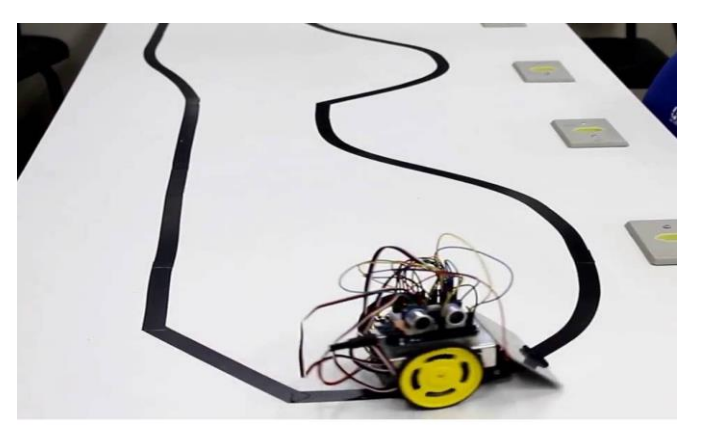

Figura 15: Robô realizando um trajeto no roteiro seguidor de linha

Fonte: Manual de montagem da Robocore<sup>13</sup>

A Figura 15 ilustra um projeto disponível na internet, em que um robô realiza um percurso orientado por fita isolante, capaz de obter informações através sensores (Refletância QRE) presentes na parte de baixo do robô.

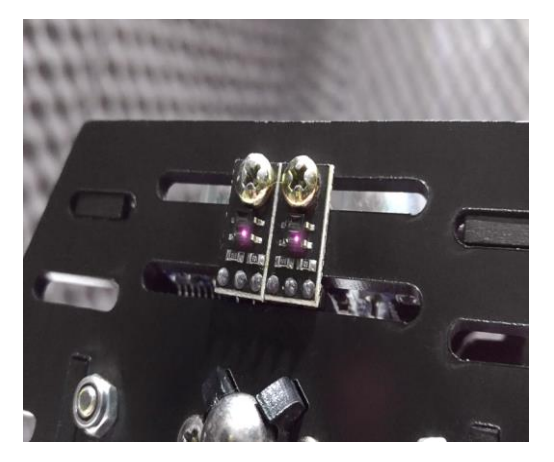

Figura 16: Imagem do sensor de linha presente no robô falcon

Fonte: Manual de montagem da Robocore<sup>14</sup>

Os sensores representados na Figura 16 funcionam melhor quando são colocados na superfície inferior do robô. Este sensor possui maior eficiência se posicionado a três milímetros do solo. Sendo esse um valor ideal, de acordo com o manual do equipamento, para que o emissor ilumine a superfície e receba a reflexão da mesma para enfim ser realizada a leitura. A radiação emitida pelo sensor está na

<sup>&</sup>lt;sup>13</sup> Disponível e[m https://www.robocore.net/motor-robocore.](https://www.robocore.net/motor-robocore) Acesso em: 12 de agosto de 2019.

<sup>&</sup>lt;sup>14</sup> Disponível e[m https://www.robocore.net/motor-robocore.](https://www.robocore.net/motor-robocore) Acesso em: 18 de agosto de 2019.

faixa do infravermelho, e por isso o olho humano, que não é sensível a essa escala, não conseguirá identificar a luz.

Como o Robô Falcon não está disponível em quantidade suficiente para várias equipes realizarem o procedimento ao mesmo tempo, o trabalho de aplicação será feito em dois momentos:

a) Exposição teórica do equipamento: Será feito uma apresentação do equipamento e também da programação que estará inserida no robô.

b) Questionamentos da prática a ser desenvolvida: Nessa fase os alunos irão colocar o Robô falcon em movimento e registrar alguns valores, como posição, tempo, massa do carro e na sequência realizar o preenchimento de uma tabela, afim de calcular a velocidade e consequentemente da energia cinética

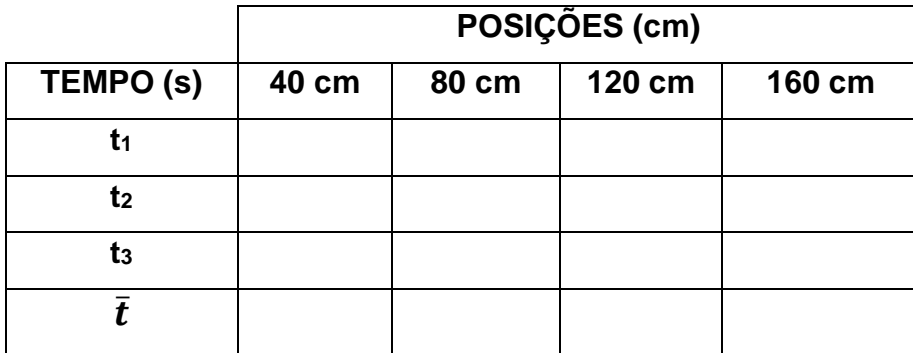

Tabela01: Posições em centímetros e tempos em segundos

Fonte: Autor

### **4.4. Aplicação do roteiro 02 – Braço Robótico**

Nesse roteiro, será utilizado um Braço programável, que pode ser montado de acordo com a criatividade do aluno, porém foi escolhido a marca Robocore pelo orçamento acessível e também pela qualidade do equipamento. O Braço também é conhecido como Braço Robótico e possui alguns itens básico:

- 01 Braço Robótico RoboARM
- 01 Placa Uno R3 com cabo USB
- $\bullet$  01 Sensor Shield V5
- 01 Controle BatPad
- 01 Fonte 5V 5A

Esse Kit permite a realização de alguns experimentos: transporte de objetos para posições diferentes, carregamento de massas variadas para cálculo de potência dos motores, cálculo do trabalho da força peso, entre outros. Como nesse roteiro, o objetivo é relacionar Energia e tempo, será utilizado o cálculo da Potência do Braço robótico.

Figura 17: Imagem do Braço Robótico

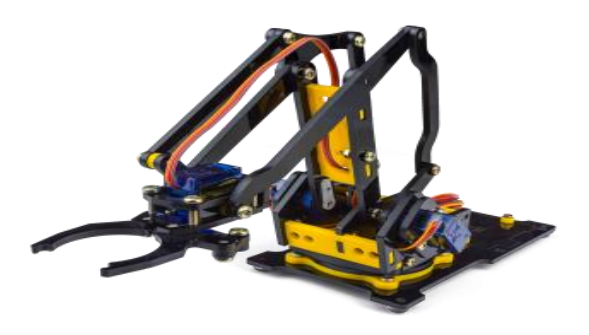

Fonte: Manual de montagem da Robocore<sup>15</sup>

A Figura 17 ilustra o primeiro item do projeto em questão, o RoboARM, ou seja, o braço, onde serão conectadas as placas, os sensores e o controle BatPad. Quando todos os itens estiverem conectados, a estrutura ficará da seguinte forma:

Figura 18: Alunos realizando o procedimento com o Braço Robótico

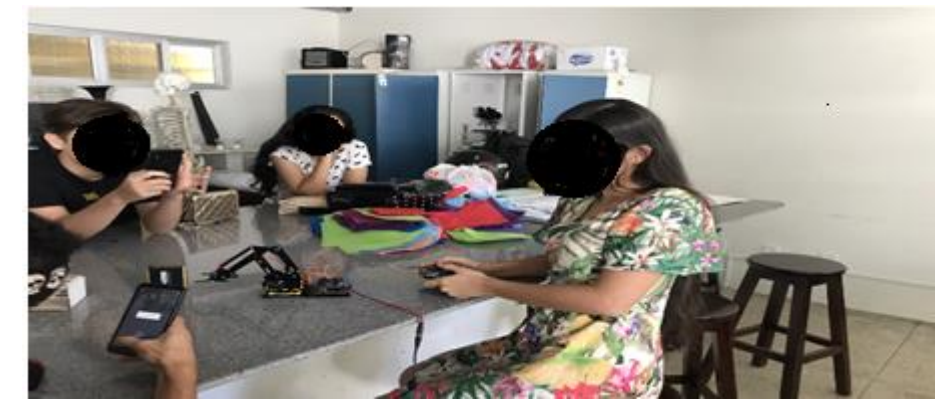

Fonte: Autor

Através de uma garra, o Braço robótico (Figura18) poderá erguer objetos e coloca-los em posições distintas ou até mesmo abandona-los de determinadas alturas, tudo isso, graças a um comando feito pelo BatPad, que funciona como o joystick de videogames.

<sup>&</sup>lt;sup>15</sup> Disponível e[m https://www.robocore.net/motor-robocore.](https://www.robocore.net/motor-robocore) Acesso em: 12 de agosto de 2019.

As ferramentas que serão utilizadas no computador são todas gratuitas. Elas são indispensáveis, pois serão responsáveis por compilar e enviar os códigos para o robô montado. Segue a lista do software e drives a serem utilizados:

- Arduino 1.8.9
- Drive para Sensor Shield V5
- Código de comando para a placa
- Drive FTDI para BlackBoard UNO

Com o Braço robótico montado, iremos aplicar em cada grupo o roteiro 02, onde os alunos irão conhecer o equipamento, manuseando e pegando objetos de diferentes massas. Após ser apresentado para o aluno o projeto, será colocado em prática o propósito do experimento:

a) O aluno irá levantar uma massa m1, até atingir a altura máxima. Outro aluno irá cronometrar o tempo gasto. Esse processo será feito três vezes com a mesma massa, com o objetivo de obter uma média dos tempos. Como teremos outras massas, será necessário preencher tabela 02.

b) Cálculo da Energia potencial gravitacional, pois o aluno poderá multiplicar massa, gravidade local e altura máxima que a garra consegue alcançar. Esse processo também será feito para as três massas diferentes, afim de demonstrar ao aluno a relação entre energia potencial e massa.

c) Realizar uma estimativa da potência do Braço robótico, pois como nessa etapa, já se realizou o cálculo da Energia e o tempo de levantamento das massas. Através da equação de Potência, o aluno deverá fazer o cálculo para as três massas. Esse procedimento ficará melhor definido, quando os discentes preencherem a tabela seguinte:

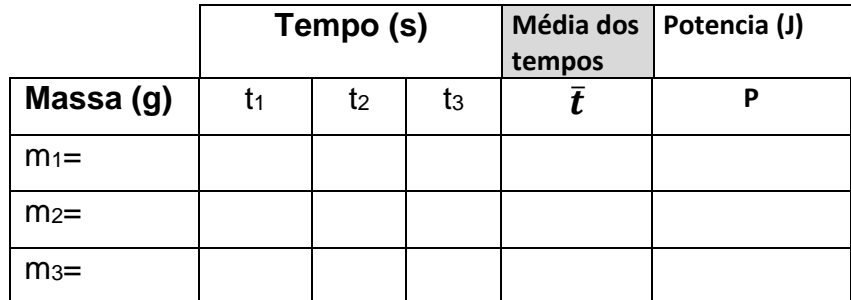

#### Tabela 02: Tempos em segundo e massas em grama.

Fonte: Autor

### **5. RESULTADOS E DISCURSÕES**

Como as turmas de primeiro ano do ensino médio foram as escolhidas para a aplicação do produto educacional em questão, foi necessário também selecionar um turno para realizar as etapas do produto. Em função da carga horária do professor orientador, as aplicações ocorreram nas turmas do matutino, porém tanto as oficinas como os experimentos, envolvendo os kits de robótica, foram realizados no contra turno, com início às 14 horas e término as 18 horas.

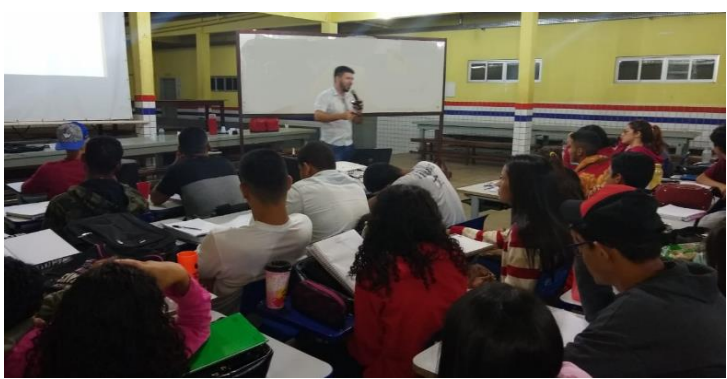

Figura 19: Oficinas sobre Robótica aplicada a Educação.

#### Fonte: Autor

Uma oficina foi organizada, no dia 14 de outubro de 2019, pelo professor orientador (Figura 19), juntamente com a direção da escola, onde foi apresentado o projeto de pesquisa, assim como toda as etapas, horários, estrutura disponível e exemplos de como funciona as aulas práticas dentro da disciplina de física.

#### **5.1. Aplicação das Questões Prévias**

A primeira atividade aplicada ocorreu no dia 16 de outubro de 2019, onde os alunos responderam um questionário prévio (Apêndice 3) durante 45 minutos, para verificar e comparar o nível de conhecimento dos discentes. Nessa etapa de avaliação, o questionário foi elaborado com questões de múltipla escolha, contendo cinco alternativas e visou mensurar conhecimentos básicos de robótica e suas estruturas e ainda, conceitos de energia cinética e potencial.

Em um total de quatro turmas denominadas: 101, 102, 103, 104, totalizando 147 alunos, distribuídos da seguinte forma:

- Turma 101: 30 alunos
- Turma 102: 41 alunos
- Turma 103: 37 alunos

## • Turma 104: 39 alunos

Seguem abaixo, as questões aplicadas e os resultados de acertos e erros por questão, de cada turma.

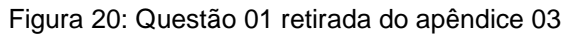

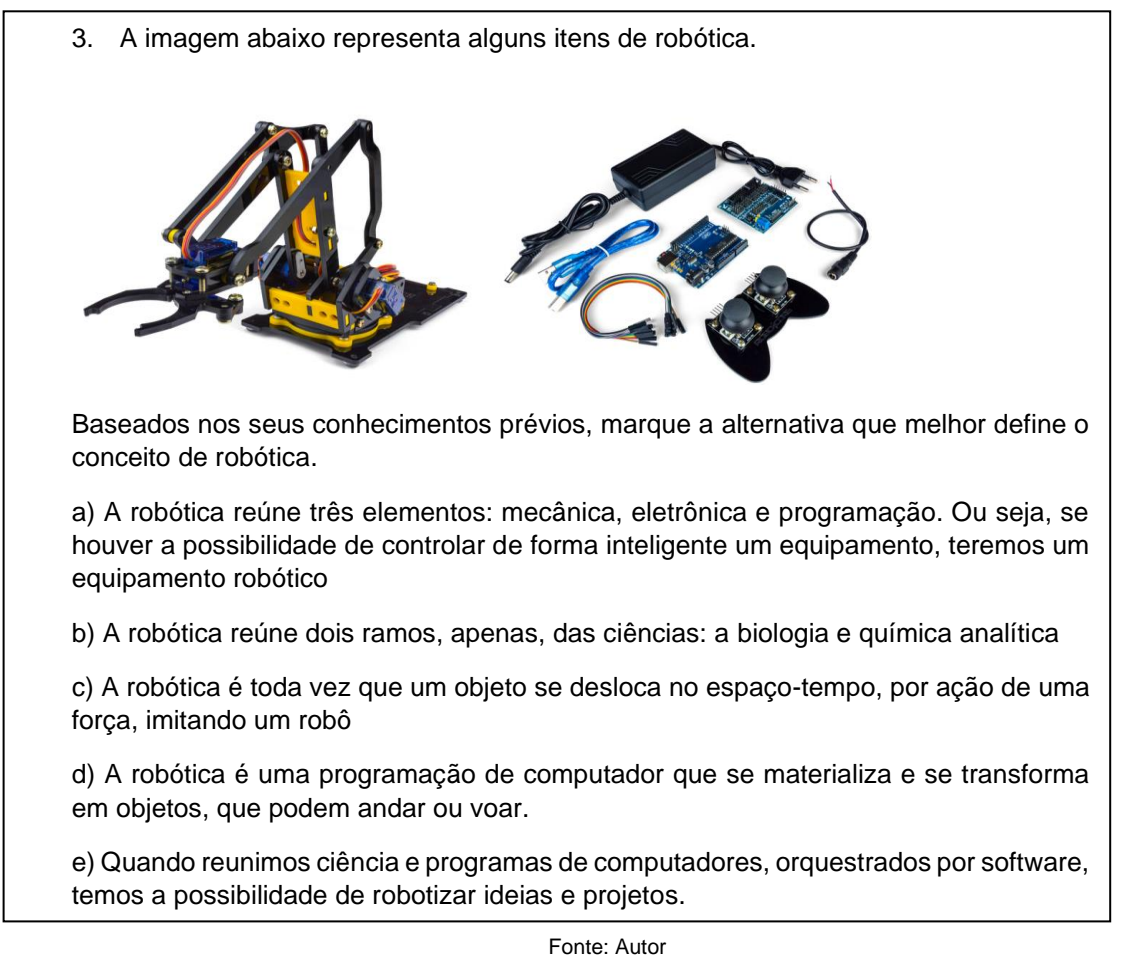

A questão 01 (Figura 20), como já relatada na metodologia, buscou-se realizar uma análise sobre o conhecimento dos alunos, no que diz respeito ao conceito de robótica e quais as principais estruturas, e também apresentar aos mesmos, através da imagem contida na questão, um dos itens que viria a ser utilizado na aula prática, o braço robótico.

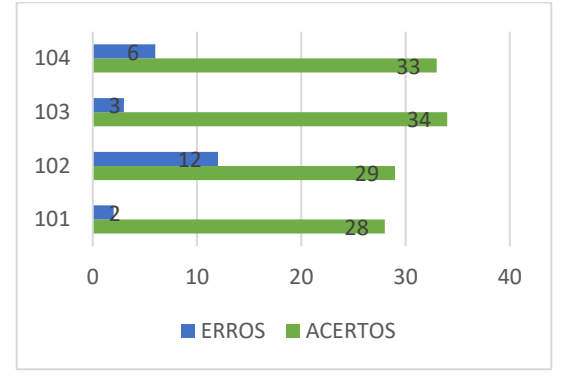

Figura 21: Quantidades de erros e acertos da questão 01

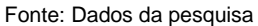

A Figura 21, revelou que a turma 101 obteve 93% de acertos, pois marcou a alternativa A, e que o menor percentual foi obtido pela turma 102 com 70% de êxito nas questões. Observou-se também que o número de erros foi baixo, evidenciando um certo conhecimento sobre o conteúdo abordado (Robótica e suas estruturas).

Figura 22: Questão 02 retirada do apêndice 03

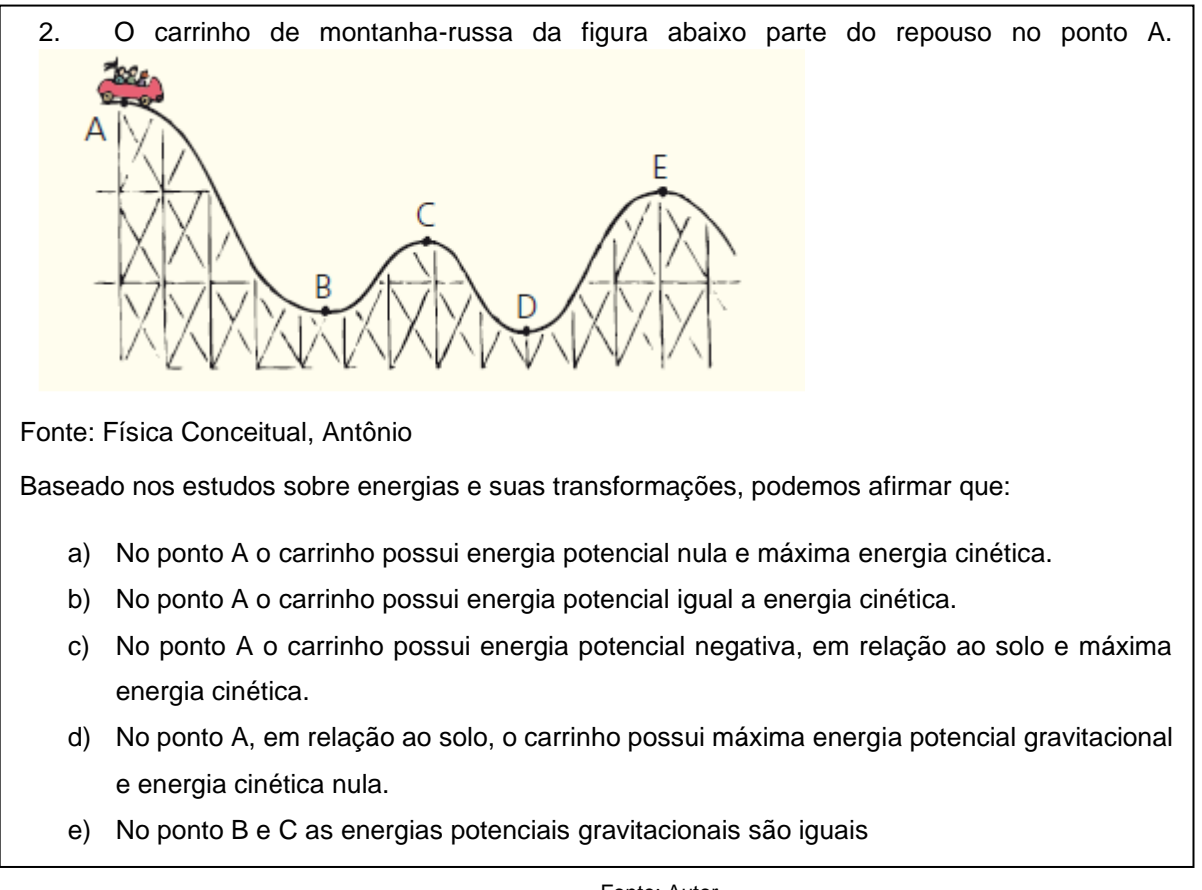

Fonte: Autor

A questão 02 (Figura 22), revela ao aluno um movimento muito característico e utilizado nos livros didáticos, a montanha russa. Teve como objetivo principal, mensurar o quantitativo de alunos que reconhece a diferença entre os tipos de energia mecânica (Energia cinética e Energia potencial).

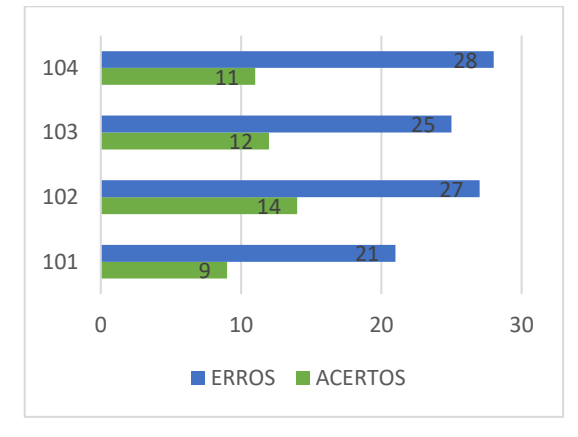

Figura 23: Quantidades de erros e acertos da questão 02

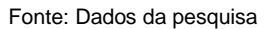

Com um número maior de erros, a questão 02 revelou que os alunos apresentaram uma dificuldade em identificar e diferenciar os tipos de energia mecânica exemplificado na imagem da montanha russa. A Figura 23, demonstrou quantitativamente que as turmas não chegaram a 40% de acertos.

Figura 24: Questão 03 retirada do apêndice 03

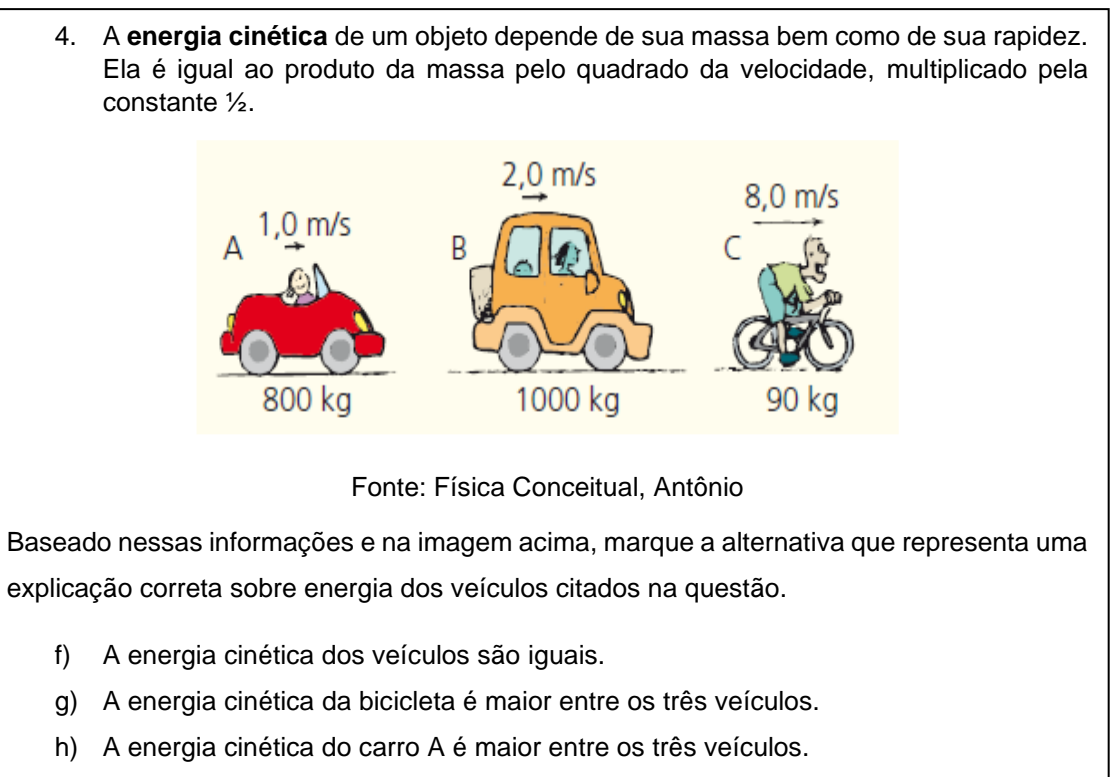

- i) A energia cinética do carro B é maior entre os três veículos.
- j) Nenhum dos três possui energia cinética.

Afim de verificar se os alunos conseguiriam relacionar massa e velocidade com energia cinética, de maneira correta, a questão 03 (Figura 24), indagou dos alunos sobre três veículos, com diferentes massas e velocidades, sobre a energia cinética. Os alunos precisavam levar em consideração a relação matemática entre as grandezas citadas (massa e velocidade), para enfim, marcar a alternativa correta, que para essa questão foi a letra B.

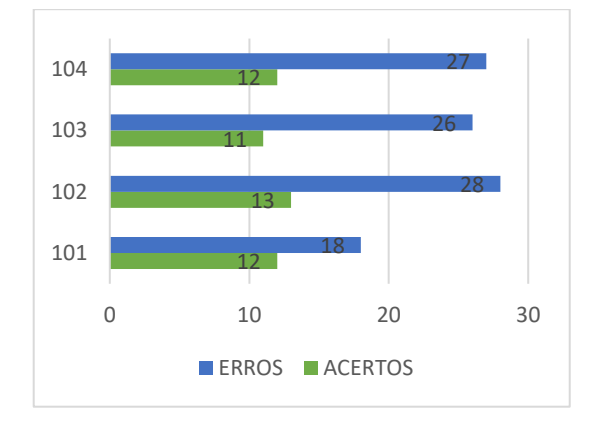

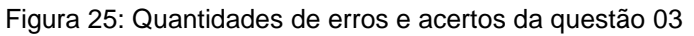

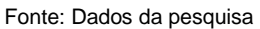

A relação de alunos que acertaram a questão se manteve praticamente constante, quando comparada com a pergunta de número 2, de tal maneira, que foi possível visualizar nas atividades devolvidas, que nas turmas 101 e 102, um grupo de alunos, em média 30% da sala, manifestaram conhecimentos prévios sobre energia. A Figura 25, mostrou quantitativamente que a maioria dos alunos tiveram dificuldades para relacionar as grandezas físicas citadas e marcar a alternativa correta.

Figura 26: Questão 04 retirada do apêndice 03

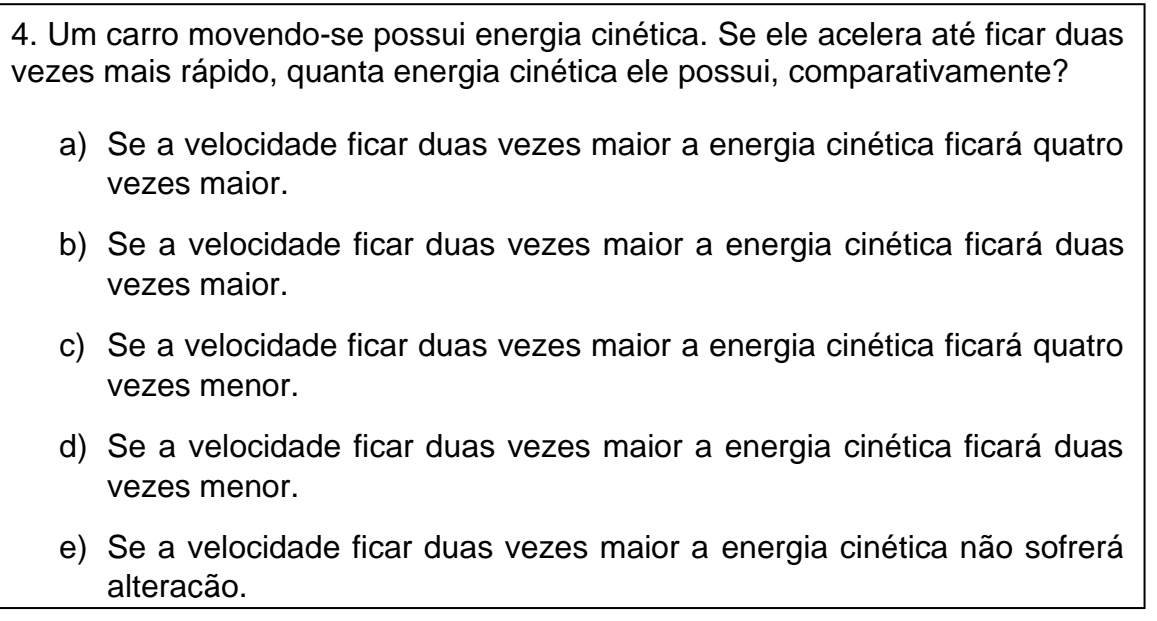

A questão 04 (Figura 26), teve como objetivo verificar a capacidade de raciocínio e atenção dos alunos, haja vista que, a relação entre energia e velocidade já havia sido feita no próprio texto da questão anterior. Sendo assim, não seria necessário nenhum cálculo, apenas mensurar a relação direta entre energia cinética e o quadrado da velocidade.

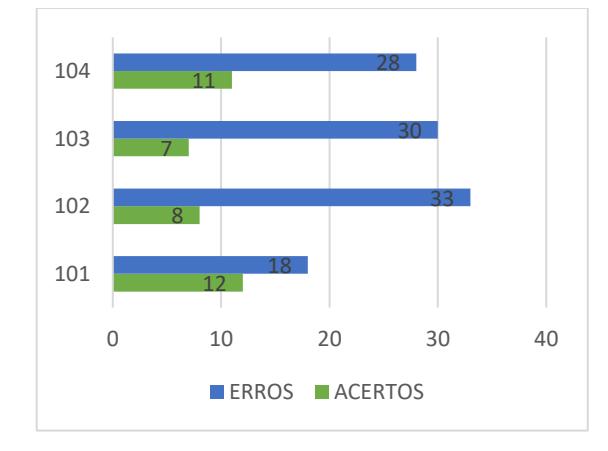

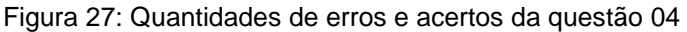

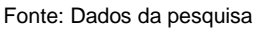

Após a análise do gráfico, exposto na Figura 27, é possível afirmar que a turma 101, realmente possuía um quantitativo de alunos (40%) que entendeu a sequência das questões, porém as demais confirmaram um alto número de alunos que erraram a pergunta de número 4, que tinha como resposta correta a letra A.

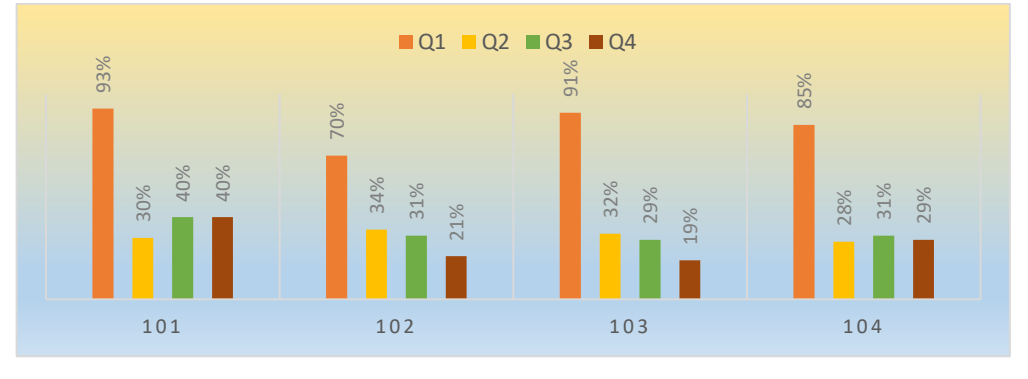

Figura 28: Demonstrativo gráfico percentual do número de acertos

Fonte: Dados da pesquisa

Afim de comparar o desempenho das turmas por questões, foi elaborado o gráfico das porcentagens de acertos por questões, entre as turmas (Figura 28), que evidencia algumas diferenças entre elas, a turma 101, por exemplo, com menos alunos tem um rendimento acima das outras salas.

O gráfico de porcentagens serviu para denotar o desempenho das turmas no primeiro contato do professor com os alunos, fazendo com que seja possível diagnosticar que muitos alunos erraram as questões conceituais de energia, porém o

resultado positivo nesse questionário é expresso pelo número de alunos que acertaram a questão 01, onde foi indagado sobre os itens que a robótica usa na montagem e analise de seus protótipos.

### **5.2. Aplicação de Questões após utilização dos Kits de Robótica**

Entre os dias 21 e 24 de outubro de 2019, foram realizadas as etapas de aplicação do produto pedagógico em questão. Ao final de cada experimento, os alunos preencheram algumas tabelas dos roteiros (Apêndice 01 e 02), com o objetivo de responder algumas perguntas e consequentemente alcançar as metas preestabelecidas pelo professor aplicador.

Na figura 29 podemos observar a pista onde os alunos executaram o movimento do Robô Falcon.

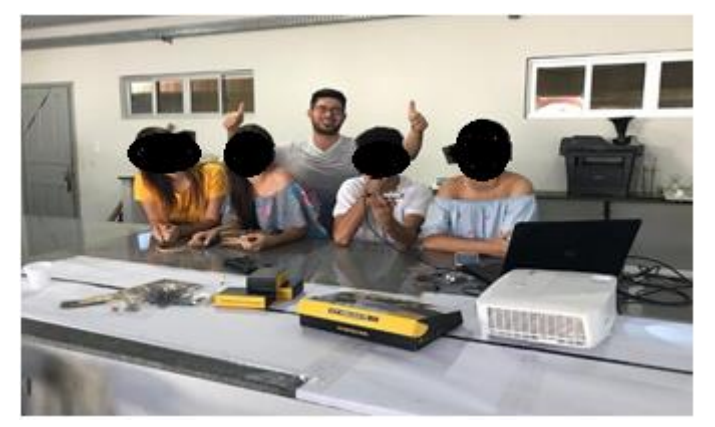

Figura 29: Alunos observando a montagem da pista para o Robô falcon.

Fonte: Autor

Após a realização dos movimentos com o Robô falcon, os alunos foram orientados a completar as informações em tabelas entregues ao grupo.

Figura 30: Dados obtidos pelos alunos com o experimento de Robótica

4. Tabela para preenchimento de dados

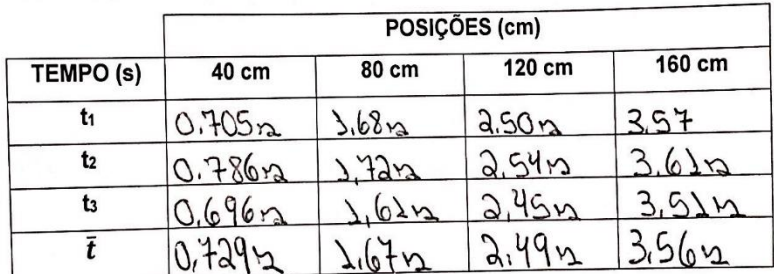

Tabela: Posições em centímetros e tempos em segundos

Fonte: Dados da pesquisa

Os alunos utilizaram uma tabela igual à da Figura 30, para o preenchimento de informações obtidas durante os experimentos com os kits de robótica. Os tempos de movimentos, tanto do Robô falcon, como do Braço robótico foram registrados com o uso de cronômetros digitais, acionado pelos próprios discentes.

Figura 31: Questão 01 retirada do apêndice 04

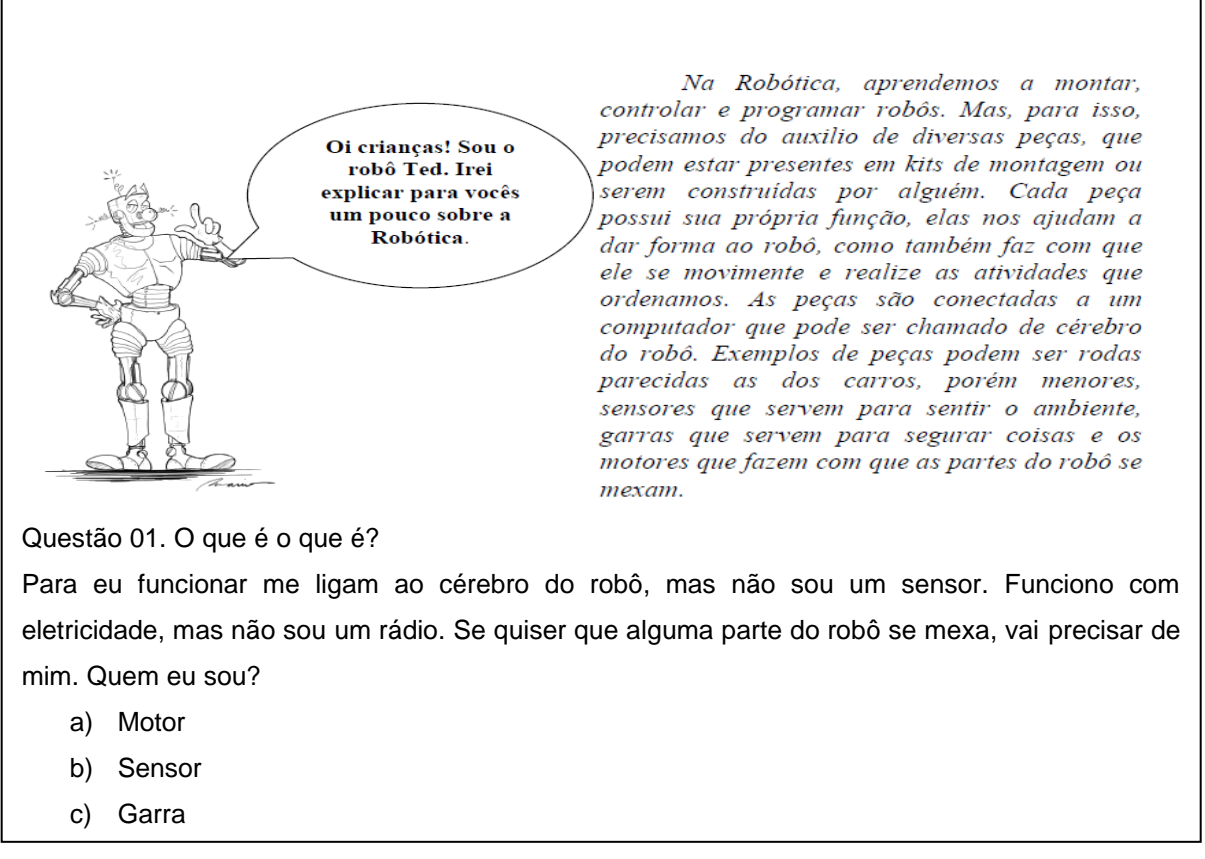

Fonte: Autor

O diagnóstico pós aplicação do experimento foi por meio de uma lista com quatro questões. A Figura 31, retirada do apêndice 04, mostra como o aluno foi testado sobre os conceitos de itens de robótica, utilizado pelos participantes durante as aulas práticas.

O número de acertos e erros da primeira questão feita pelos alunos, foi registrado em uma tabela (Figura 32).

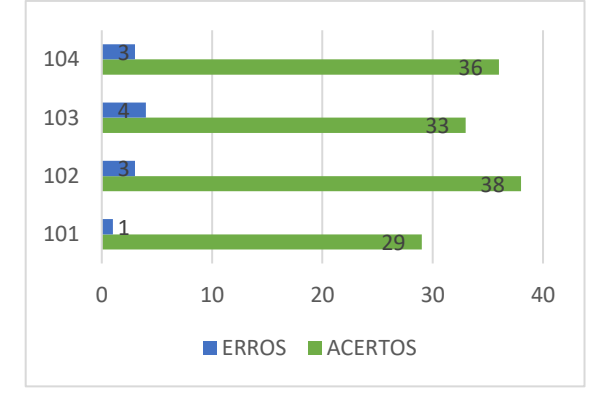

Figura 32: Quantidades de erros e acertos da questão 01

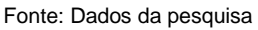

Após a análise de dados, referente a questão 01, foi notório que a maioria dos alunos conseguiram compreender a função do motor em uma estrutura de robótica, pois como observado, o número de acertos ficou acima de 90% em todas as turmas. Figura 33: Questão 02 retirada do apêndice 04

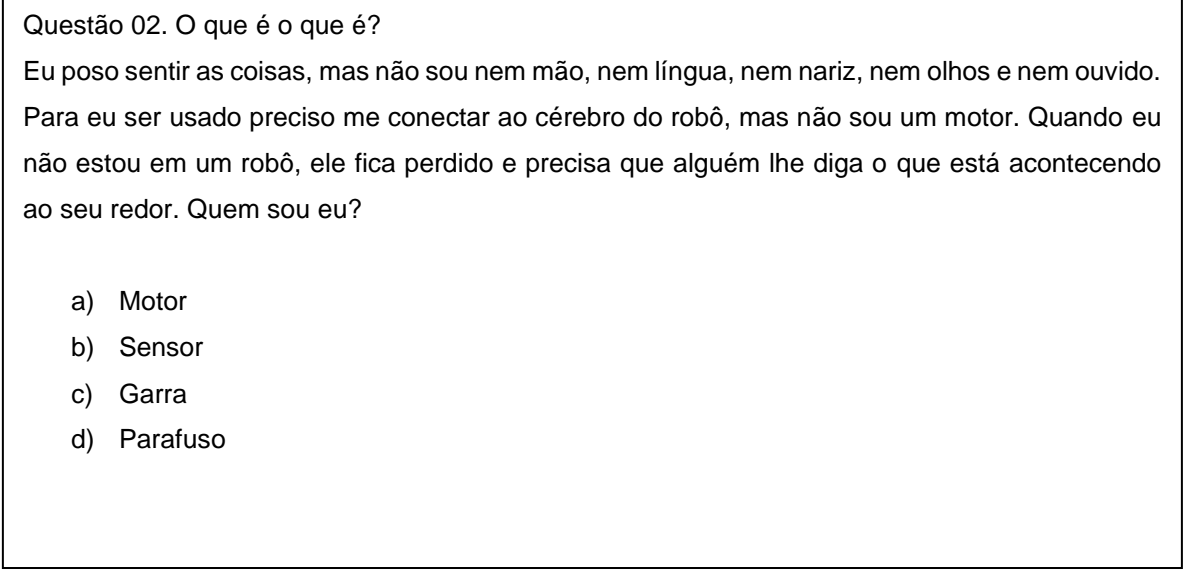

#### Fonte: Autor

A questão 02 (Figura 33) também direcionada ao questionamento sobre uma das estruturas que os alunos utilizaram nas aulas práticas (o sensor), mensura se os alunos conseguiram perceber a diferenças e importância de cada componente dos Kits de robótica, presentes nas aulas práticas.

Para uma melhor analise sobre esse questionamento, foi realizado a tabulação de acertos e erros, registrado na Figura 34.

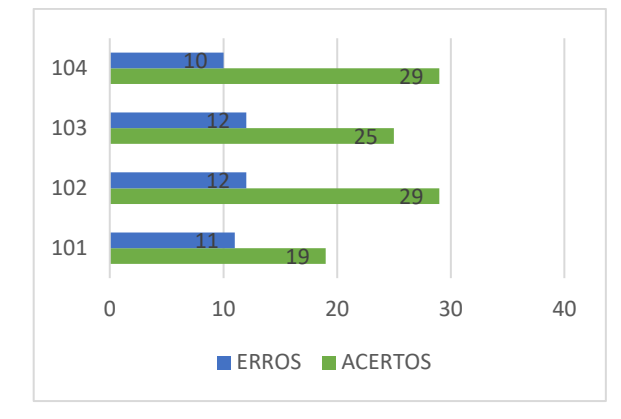

Figura 34: Quantidades de erros e acertos da questão 02

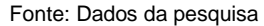

Ao ser realizado a tabulação de dados sobre erros e acertos da questão (pós aplicação do produto), constatou-se que os alunos tiveram uma boa média de acertos, porém foi notório um rendimento menor, quando comparado com a primeira questão da mesma lista. Muitos alunos acabaram marcando a letra C, provavelmente por que utilizaram o Braço robótico no segundo experimento, que trabalha muito com a garra, mas a resposta correta para a questão acima foi a letra B. Mesmo com um percentual menor de sucesso, por parte das turmas, todas as turmas ficaram acima de 60% de acertos para o questionamento levantado.

Figura 35: Questão 03 retirada do apêndice 04

Questão 03. Um ciclista desce uma rua inclinada, com forte vento contrário ao seu movimento, com velocidade constante. Pode-se afirmar que:

- a) sua energia cinética está aumentando.
- b) sua energia potencial gravitacional está diminuindo
- c) sua energia cinética está diminuindo.
- d) sua energia potencial gravitacional é constante.
- e) não há variação na energia potencial gravitacional.

#### Fonte: Autor

Com o experimento do Robô falcon, os alunos realizaram cálculos de velocidade com o uso da tabela de posições e tempos (Tabela 01). Na ocasião foi observado que a velocidade do carro programável sofria alterações, podendo até atingir em várias oportunidades a velocidade constante no último trecho. Baseado nisso, a questão 03 (Figura 35), enfatizou duas situações, a primeira entre a velocidade constante e a energia cinética, e a segunda, a relação entre altura e energia potencial.

Para entender melhor o desempenho dos alunos na resolução da questão 03, vejamos o gráfico da Figura 36.

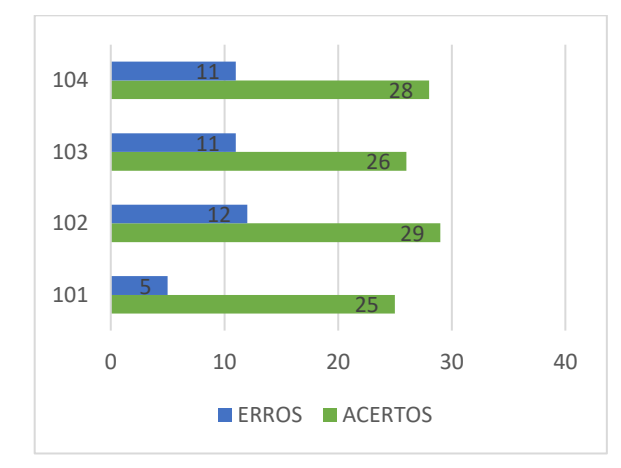

Figura 36: Quantidades de erros e acertos da questão 03

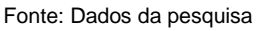

A turma 101 alcançou 84% do número de alunos que acertaram a questão 03, confirmando um bom aproveitamento das aulas práticas. A Figura 36 também mostra que alguns alunos podem ter associado de maneira equivocada a relação entre velocidade e energia cinética, pois como foi colocado no texto da pergunta, não ouve alteração na rapidez do ciclista, apenas o que precisa ser levado em consideração era a mudança de altura, à medida que as posições diminuíam na descida. Sendo satisfatório a letra B para esse questionamento.

Figura 37: Questão 04 retirada do apêndice 04

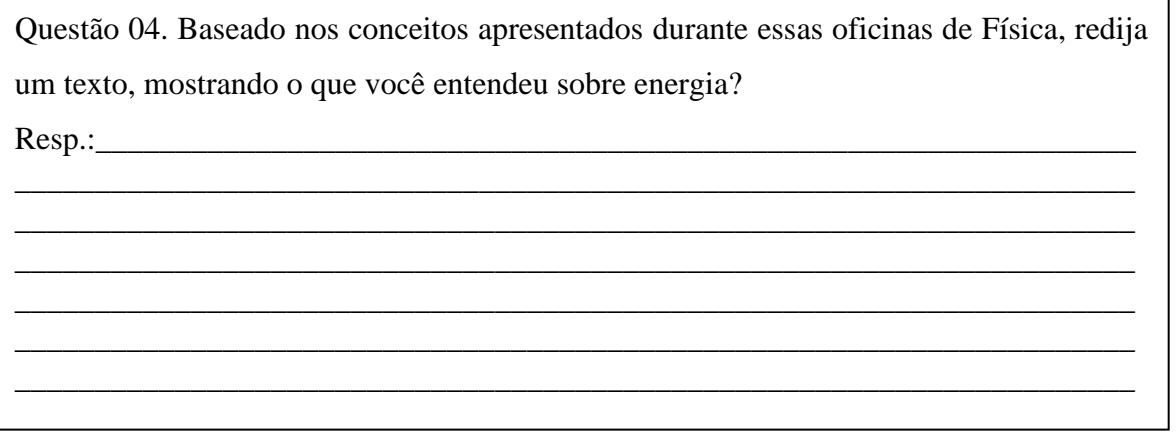

Fonte: Autor

A última questão (Figura 37), solicitou do aluno uma explanação sobre o conceito de energia. Em uma das respostas, realizada por um aluno da turma 101, verificamos a seguinte resposta:

Figura 38: Resposta realizada por um aluno da turma 101

Questão 04. Baseado nos conceitos apresentados durante essas oficinas de Física, redija um texto, mostrando o que você entendeu sobre energia? Resp.: rerai

Fonte: Dados da pesquisa

É possível verificar que após o experimento com os kits de Robótica, o aluno conseguiu relacionar energia com suas respectivas variáveis. Mesmo com a resposta (Figura 38) direta, os alunos conseguiram perceber as principais relações entre energia e algumas variáveis (velocidade, altura, massa).

Sendo importante ressaltar que a questão 04 gerou muitas dúvidas entre alguns alunos. Eles perguntavam se era necessário descrever o experimento? Se era preciso citar algum dado? Entre outras dúvidas. Mesmo com várias indagações, é possível verificar no gráfico abaixo um bom rendimento entre os números de acertos por turmas.

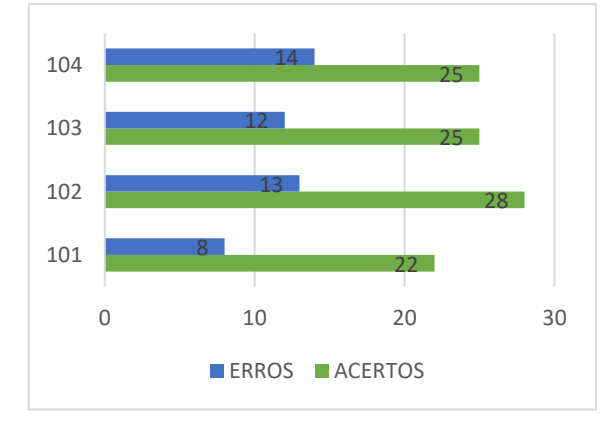

Figura 39: Quantidades de erros e acertos da questão 04

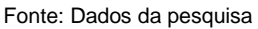

A última questão do diagnóstico pós aplicação dos experimentos, revelou quantitativamente uma constância de resultados positivos, quando comparada com as outras perguntas. O gráfico da Figura 39 mostra que a turma 101 continuou com um ótimo desempenho, onde 73% dos alunos obtiveram êxito nas respostas e que as outras classes ficaram com um número de acertos acima de 60%.

Tais resultados foram alcançados graças a participação e colaboração dos alunos nas etapas estabelecidas pelo professor orientador, conforme o Produto Pedagógico (Apêndice 06).

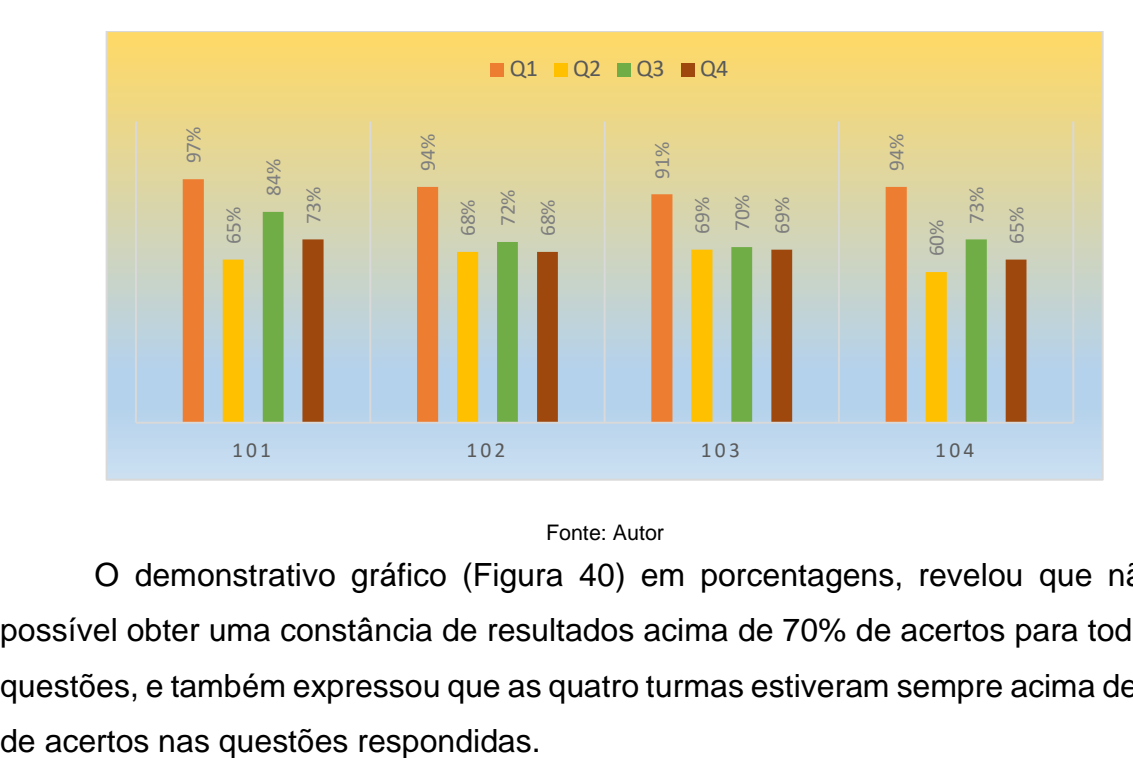

Figura 40: Demonstrativo gráfico percentual do número de acertos

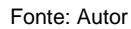

O demonstrativo gráfico (Figura 40) em porcentagens, revelou que não foi possível obter uma constância de resultados acima de 70% de acertos para todas as questões, e também expressou que as quatro turmas estiveram sempre acima de 50%

### **6. CONSIDERAÇÕES FINAIS**

Ao término das etapas de aplicação do produto e pesquisa sobre a proposta pedagógica, é possível destacar que os objetivos alcançados, revelados pelos dados obtidos, foram possíveis graças a uma sequência didática (Procedimento 01 e 02) e o cuidado com os aspectos metodológicos (Aprendizagem significativa de Deivid Ausbel) dentro da construção de conhecimentos, mediante a uma análise prévia sobre as turmas envolvidas no processo.

Com a utilização dos Roteiros foram necessárias intervenções teóricas durante o processo de aplicação do produto, onde o professor relacionou a prática em questão com situações vivenciada pelos alunos, fortalecendo com isso o aprendizado e melhorando a análise e coleta de dados feita pelos discente. Essa constatação feita pelo professor no decorrer dos experimentos, reforçaram a importância de aulas com interação (alunos e professor) e implementação de sequência didática diferenciada, como a que foi utilizada, onde a Robótica serviu de palco para interpretação teórica do conceito de Energia e Trabalho Mecânico.

Como este trabalho de pesquisa foi pautado em evidências da aprendizagem significativa, é possível afirmar que a primeira etapa, onde procurou-se avaliar o conhecimento prévio do aluno, é de fundamental importância para o desenvolvimento das ações didática e metodológicas a ser aplicada.

Nesse sentido é valido também destacar que na escola onde o presente produto foi aplicado, tivemos a oportunidade via projetos escritos na FAPEMA de adquiri alguns equipamentos e também de montarmos um ambiente apropriado para a realização dos procedimentos com os kits de Robótica.

Os dois procedimentos utilizados na experiência nos mostraram o quanto é significativo a relação entre a teoria associada a um contexto atual, que norteia o universo dos alunos. A Robótica Educacional funcionou muito bem com a Física, e tal constatação é possível verificar nos resultados das perguntas realizadas no questionário 02, pós aplicação do produto. Esses fatores fortaleceram a ideia de que a disciplina de Física necessita de um planejamento diferenciado e que traga o aluno para dentro da construção do conhecimento cientifico.

Entre os resultados mais significativos, podemos destacar a maneira diferenciada como a Física foi tratada pelos alunos, pois eles passaram a comentar as grandezas, fazendo afirmações corretas de qual variável poderia ser alterada para se obter resultados diferentes. Esse detalhe observado pelo professor aplicador foi relevante, pois contrariou o que acontece durante uma aula normal de sala de aula, onde o aluno anota, resolve e pergunta se está certo ou errado, de forma mecânica e pouco convidativa.

Contudo, é válido reforçar que o produto em questão pode ser utilizado em várias frentes da Física, pois a Robótica nos fornece um leque de aplicações dentro do conhecimento. Na proposta em questão, o palco dessa pesquisa foram alunos do 1° ano do ensino médio, onde o pesquisador procurou de certa forma, fortalecer a importância da Ciência dentro do contexto da tecnologia que cercam a todos.

## **7. REFERÊNCIAS**

ALMEIDA. Gustavo Steffen. 2017. Disponível em: [www.comciencia.br/punição-na](http://www.comciencia.br/punição-na-ciencia-atraves-dos-tempos/)[ciencia-atraves-dos-tempos/](http://www.comciencia.br/punição-na-ciencia-atraves-dos-tempos/) Acesso em: 07/05/2020.

AUSUBEL, D. P. Aquisição e Retenção de Conhecimentos: uma perspectiva cognitiva. Tradução de Lígia Teopisto. Lisboa: Paralelo, 2003.

ALVARENGA, Beatriz, MÁXIMO, Antônio. *Curso de Física Volume 1*. São Paulo, Ed. Scipione,2000

ALONSO, M.; FINN, E. J. Física: um curso universitário. Coordenador da tradução: Giorgio Moscati. São Paulo: Edgard Blucher Ltda, 1972

YOUNG, H. D.; FREEDMAN, R. A... Física I: Mecânica. 12 ed. São Paulo: Addison Wesley, 2008.

CAMPOS, F. Currículo, tecnologias e robótica na educação básica. Tese de Doutorado. Programa Educação: Currículo – PUC SP, 2011.

CAMPOS, Flavio Rodrigues. Robótica educacional no Brasil: questões em aberto, desafios e perspectivas futuras. Revista Ibero-Americana de Estudos em Educação, Araraquara, v. 12, n. 4, p. 2108-2121, out./dez. 2017. Disponível em: <http://dx.doi.org/10.21723/riaee.v12.n4.out./dez.2017.8788>. E-ISSN: 1982-5587.

CRUZ, Marcia Elena Jochims Kniphoff... [et al.] Introduzindo a robótica na escola [recurso eletrônico] / - Santa Cruz do Sul: EDUNISC, 2013.

DOCA, Ricardo Helou. Física Volume 1: Mecânica, ensino médio; Ricardo Helou, Galber José Biscuola, Newton Vilas Boas. 3 edição. São Paulo – Saraiva, 2016

Física: ensino médio / Guilherme Andre Dal Moro, Halina dos Santos França; reformulação dos originais de Euler de Freitas; Curitiba: Positivo, 2015.

GOMES. Luciano Carvallhais. A história da evolução do conceito físico de energia como sbsídio para o seu ensino e aprendizagem. Parte II. Artigo. Departamento de Ensino e aprendizagem de Física – UEM, Maringá – PR, 2015.

Física para cientistas e engenheiros, volume 1: mecânica, oscilações e ondas, termodinâmica/ Paul A. Tipler, Gene Mosca; tradução e revisão técnica Paulo Machado Mors. - [Reimpr.]. - Rio de Janeiro: LTC, 2014

Mecânica clássica / John R. Taylor; tradução: Waldir Leite Roque; [revisão técnica: Waldir Leite Roque]. – Porto Alegre: Bookman, 2013.

MOREIRA, Marco Antônio. Teoria de aprendizagem. São Paulo: E.D.U., 1999.

MOREIRA, Marco Antônio / Aprendizagem Significativa: Um conceito subjacente; Instituto de Física da UFRJ; Disponível em: Aprendizagem Significativa em Revista/Meaningful Learning Review / 2011; Acessado em: 12/10/2019

MOREIRA, Marco Antônio / Subsídios Teóricos para o Professor Pesquisador em Ensino de Ciências; Instituto de Física da UFRJ; 2009 (1ª edição), 2016 (2ª edição revisada) Porto Alegre, Brasil.

ORNELAS. Antônio José. A energia dos tempos antigos aos dias atuais. Maceió: EDUFAL, 2006.

PEREIRA, Edivaldo Lubaven / BETT, Eduardo Gonzaga. As Tecnologias Frente ao Processo de Ensino e Aprendizagem. Revista Aproximação, Volume 02. 2020.

PIAGET, J. To understand is to invent. N.Y.: Basic Books, 1974.

PAPERT, S. Mindstorms: computers, children and powerful ideas. NY: Basic Books, 1980.

RoboEduc: uma metodologia de aprendizado com robótica educacional / Al-zira Ferreira da Silva - Natal, RN, 2009

Teorias de Aprendizagem / Fernanda Ostermann e Cláudio José de Holanda Cavalcanti. - Porto Alegre: Evangraf; UFRGS, 2011.

Teorias da aprendizagem / Guy R. Lefrançois ; tradução Vera Magyar ; revisão técnica José Fernando B. Lomônaco. — São Paulo : Cengage Learning, 2008.

VALENTE, Maria de Jesus Pedreira. A Pedagogia do Conceito de Energia, contributo para a utilização formativa do conceito de energia. Dissertação de Mestrado. Universidade Nova Lisboa, 1993.

# **APÊNDICE 01**

Aplicando o Teorema da Energia Cinética

## **1. Objetivos:**

Analisar a variação da velocidade do robô falcon;

Medir os tempos em pontos do espaço determinados;

Aplicar o Teorema da Energia Cinética, no movimento realizado pelo falcon.

## **2. Materiais:**

Papel 40;

Fita isolante;

Cronômetros;

Fita métrica;

Pilhas e carregadores;

Robô Falcon montado.

# **3. Sequência de Procedimentos**

- a. Fixar 2 metros de papel branco (cartolina ou papel 40), em uma bancada, utilizando para isso, cola quente ou fita durex;
- b. Fixar sobre o papel, uma fita isolante preta, formando um trajeto reto, com o mesmo comprimento de 2 metros;
- c. Realizar marcações de posições  $S_1 = 40$  cm,  $S_2 = 80$  cm,  $S_3 = 120$  cm e  $S_4 =$ 160 cm.
- d. Colocar o carro programado (Robô Falcon) em movimento na trajetória retilínea;
- e. Através de cronômetros anotar os tempos gastos para o carro atingir cada posição marcada;
- f. Aferir a massa do carro;
- g. Repetir o procedimento três vezes, afim de minimizar os erros de contagem;
- h. Realizar o preenchimento de uma tabela, para facilitar os cálculos de Energia e Trabalho Mecânico;

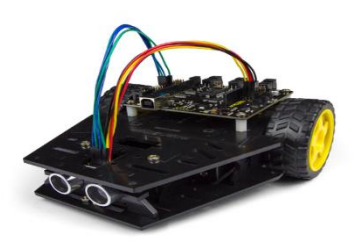

i. Efetuar os cálculos e responder os questionamentos do experimento.

# **4. Tabela para preenchimento de dados**

Tabela: Posições em centímetros e tempos em segundos

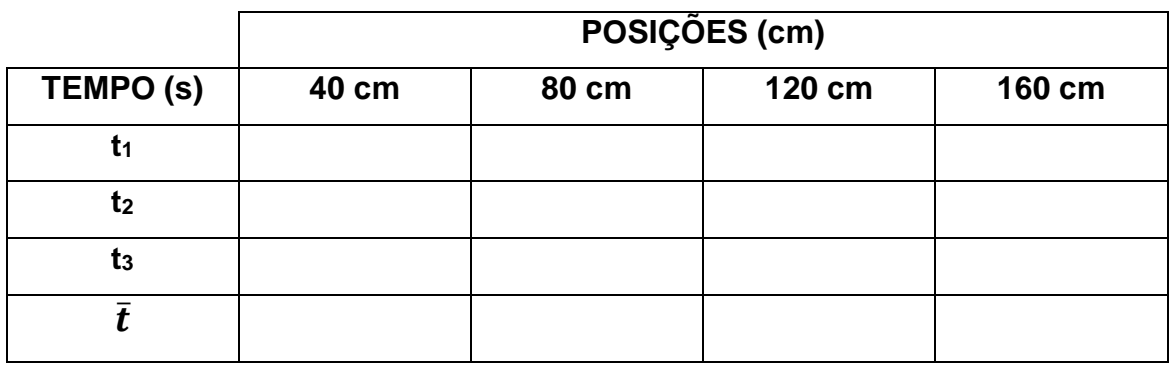

Fonte: Autor

# **5. Sugestão para cálculos**

- a. O aluno deverá considerar a velocidade inicial do carro igual a zero;
- b. Realizar as transformações de unidades, afim de obter os resultados no Sistema Internacional (SI);
- c. Visualizar a partir de qual posição o movimento tende a ser com velocidade constante;
- d. Definir a velocidade média no percurso, onde a velocidade variou;
- e. Utilizar a equação de Energia Cinética:

$$
Ec = \frac{1}{2} \cdot mv^2
$$

f. Aplicar o Teorema da Energia Cinética:

$$
w = \frac{1}{2} \cdot mv_o^2 - \frac{1}{2} \cdot mv^2
$$

# **6. Questionamento e Discursões**

- a. O carro utilizado no experimento é programável, cite quais os requisitos para a montagem de comando do Robô Falcon!
- b. Com a coleta de dados foi possível visualizar onde o carro passou a não mais ser acelerado, explique quais os fatores podem ter influenciado nessa alteração!
- c. No último trecho realizado pelo Robô Falcon não podemos aplicar o Teorema da Energia Cinética. Explique quais os motivos!

d. Seria possível aplicar o Teorema da Energia Cinética para obter, no experimento em questão, a Força Resultante o trecho onde a velocidade sofreu alterações?

## **7. Referência Bibliográfica**

Experimentos de física para o ensino médio e fundamental com Materiais do dia-adia, Departamento de Física, Faculdade de Ciências, Campus de Baurú, UNESP, http://www2.fc.unesp.br/experimentosdefisica/; "Experimentos de Física para o Ensino Médio com materiais do dia-a-dia", Welber Gianini Quirino e F.C. Lavarda.

# **APÊNDICE 02**

Calculando a Potência do Braço Robótico

## **1. Objetivos:**

Medir o tempo gasto pelo Braço robótico para o levantamento de diferentes massas;

Calcular a Energia Potencial gravitacional, para cada massa utilizada no experimento;

Aplicar a equação de potência, afim de quantificar e caracterizar os servos do Braço robótico.

## **2. Materiais:**

03 x Massas de cobre com valores diferentes;

Balança analógica de precisão;

Cronômetros;

Fita métrica;

Pilhas e carregadores;

Braço Robótico montado.

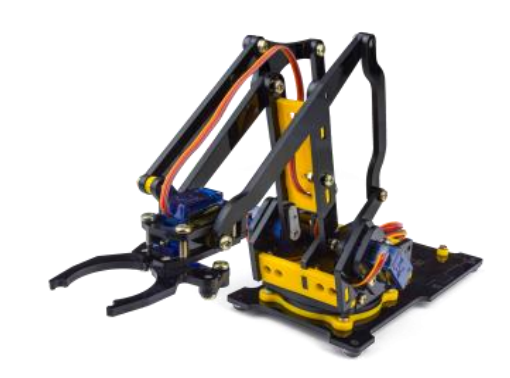

# **3. Método para realizar o procedimento**

- a. Medir as massas disponíveis, utilizando uma balança;
- b. Usar a trena para medir as alturas máximas atingidas pelo Braço Robótico;
- c. Levantar uma massa m, até atingir a altura máxima e repetir essa ação até três vezes;
- d. Outro aluno irá cronometrar o tempo gasto;
- e. Anotar as informações para organizar tais informações em forma de tabela.
- f. Realizar o cálculo da Energia Potencial Gravitacional para cada massa do experimento;

g. Calcular a Potência, utilizando os dados coletados.

 $P=\frac{Epg}{\bar{E}}$  $\frac{\overline{p}g}{\bar{t}}$ , onde Epg é Energia Potencial Gravitacional e  $\bar{t}$  será a média dos tempos obtidos para cada massa.

h. Converter as unidades para o Sistema Internacional (S.I)

## **4. Sugestão para anotações de dados**

Solicitar que os alunos de cada grupo, anotem os dados em uma tabela, transforme as unidades de medida para o Sistema Internacional de Unidades e em seguida, realizem o cálculo da Potência do Braço Robótico.

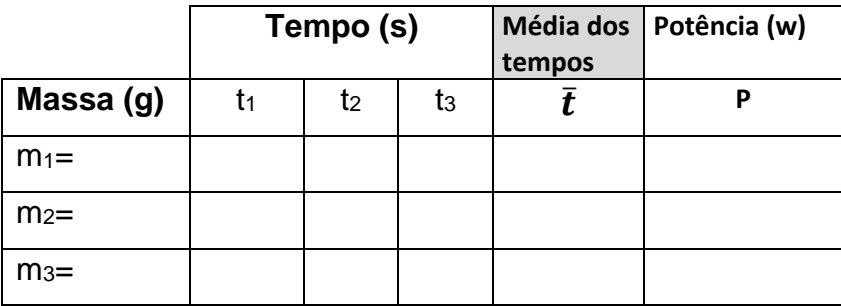

Tabela: Tempos em segundo e massas em grama.

Fonte: Autor

## **5. Questionamento e Discursões**

- a. Quais fatores podem influenciar na diferença, caso exista, dos tempos obtidos para uma mesma massa, durante o levantamento feito pelo Braço Robótico?
- b. Como se trata de um mesmo equipamento (Braço Robótico) nos procedimentos de coleta de dados e preenchimento da tabela, discuta os resultados para a potência?
- c. As massas que serão erguidas podem possuir Energia? Podem possuir Trabalho? Faça a diferença, caso necessário.
- d. Qual a relação entre Trabalho da força peso e Potência do Braço Robótico.

## **6. Referência Bibliográfica**

Experimentos de física para o ensino médio e fundamental com Materiais do dia-adia, Departamento de Física, Faculdade de Ciências, Campus de Baurú, UNESP, http://www2.fc.unesp.br/experimentosdefisica/; "Experimentos de Física para o Ensino Médio com materiais do dia-a-dia", Welber Gianini Quirino e F.C. Lavarda.

# **APÊNDICE 03**

# Questões Prévias

1. A imagem abaixo representa alguns itens de robótica.

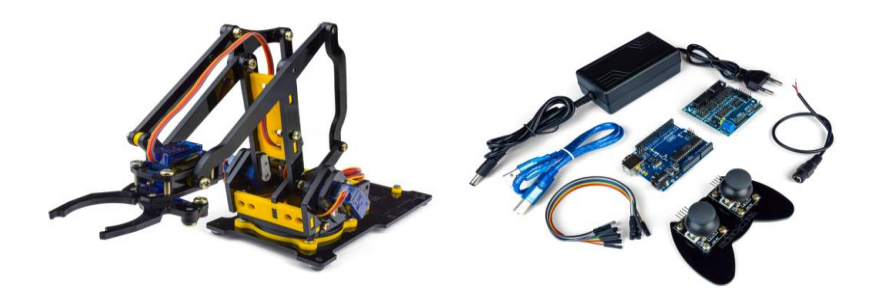

Baseados nos seus conhecimentos prévios, marque a alternativa que melhor define o conceito de robótica.

a) A robótica reúne três elementos: mecânica, eletrônica e programação. Ou seja, se houver a possibilidade de controlar de forma inteligente um equipamento, teremos um equipamento robótico

b) A robótica reúne dois ramos, apenas, das ciências: a biologia e química analítica

c) A robótica é toda vez que um objeto se desloca no espaço-tempo, por ação de uma força, imitando um robô

d) A robótica é uma programação de computador que se materializa e se transforma em objetos, que podem andar ou voar.

e) Quando reunimos ciências e computadores, orquestrados por software, temos a possibilidade de robotizar tudo na natureza.

2. O carrinho de montanha-russa da figura abaixo parte do repouso no ponto A.

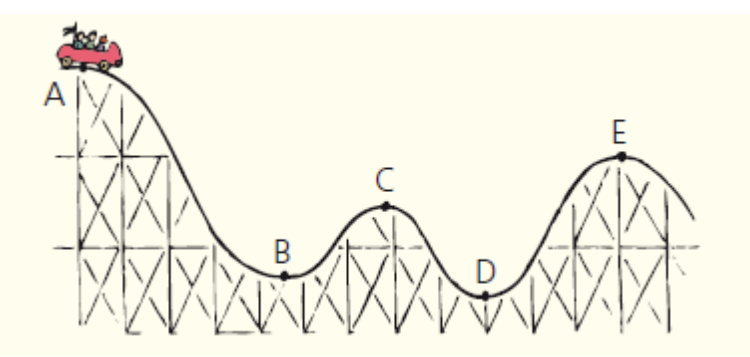

Fonte: Física Conceitual, Antônio

Baseado nos estudos sobre energias e suas transformações, podemos afirmar que:

- a) No ponto A o carrinho possui energia potencial nula e máxima energia cinética.
- b) No ponto A o carrinho possui energia potencial igual a energia cinética.
- c) No ponto A o carrinho possui energia potencial negativa, em relação ao solo e máxima energia cinética.
- d) No ponto A, em relação ao solo, o carrinho possui máxima energia potencial gravitacional e energia cinética nula.
- e) No ponto B e C as energias potenciais gravitacionais são iguais
- 3. A **energia cinética** de um objeto depende de sua massa bem como de sua rapidez. Ela é igual ao produto da massa pelo quadrado da velocidade, multiplicado pela constante ½.

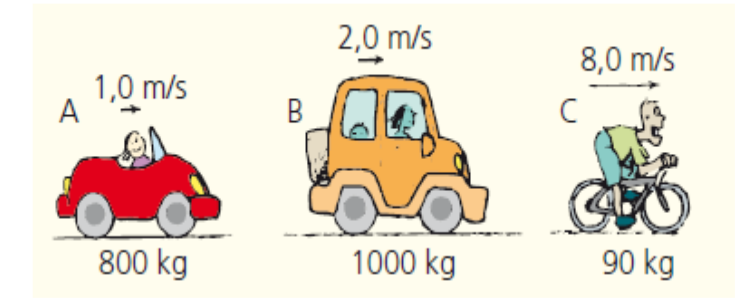

Fonte: Física Conceitual, Antônio

Baseado nessas informações e na imagem acima, marque a alternativa que representa uma explicação correta sobre energia dos veículos citados na questão.

- a) A energia cinética dos veículos são iguais.
- b) A energia cinética da bicicleta é maior entre os três veículos.
- c) A energia cinética do carro A é maior entre os três veículos.
- d) A energia cinética do carro B é maior entre os três veículos.
- e) Nenhum dos três possui energia cinética.

 4. Um carro movendo-se possui energia cinética. Se ele acelera até ficar duas vezes mais rápido, quanta energia cinética ele possui, comparativamente?

- a) Se a velocidade ficar duas vezes maior a energia cinética ficará quatro vezes maior.
- b) Se a velocidade ficar duas vezes maior a energia cinética ficará duas vezes maior.
- c) Se a velocidade ficar duas vezes maior a energia cinética ficará quatro vezes menor.
- d) Se a velocidade ficar duas vezes maior a energia cinética ficará duas vezes menor.
- e) Se a velocidade ficar duas vezes maior a energia cinética não sofrerá alteração.

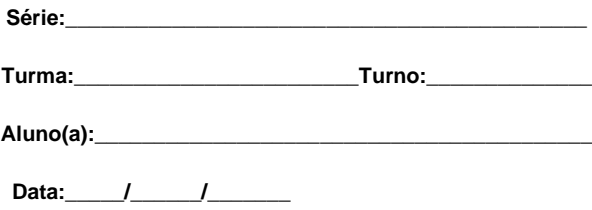

# **Referência Bibliográfica**

ALVARENGA, Beatriz e MÁXIMO, Antônio. Física vol. 01, 2006. HEWITT, P. G. Física conceitual. 9. ed. Porto Alegre: Bookman, 2002.

### **APÊNDICE 04**

#### Pós Aplicação do Produto Educacional

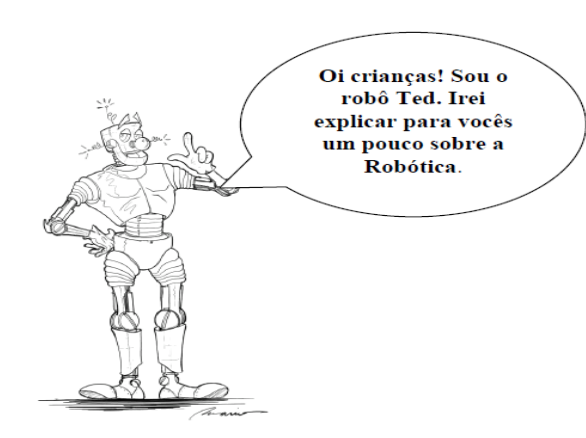

Na Robótica, aprendemos a montar, controlar e programar robôs. Mas, para isso, precisamos do auxilio de diversas peças, que podem estar presentes em kits de montagem ou serem construídas por alguém. Cada peça possui sua própria função, elas nos ajudam a dar forma ao robô, como também faz com que ele se movimente e realize as atividades que ordenamos. As peças são conectadas a um computador que pode ser chamado de cérebro do robô. Exemplos de peças podem ser rodas parecidas as dos carros, porém menores, sensores que servem para sentir o ambiente, garras que servem para segurar coisas e os motores que fazem com que as partes do robô se  $mexam$ 

Questão 01. O que é o que é?

Para eu funcionar me ligam ao cérebro do robô, mas não sou um sensor. Funciono com eletricidade, mas não sou um rádio. Se quiser que alguma parte do robô se mexa, vai precisar de mim. Quem eu sou?

- a) Motor
- b) Sensor
- c) Garra
- d) Parafuso

#### Questão 02. O que é o que é?

Eu poso sentir as coisas, mas não sou nem mão, nem língua, nem nariz, nem olhos e nem ouvido. Para eu ser usado preciso me conectar ao cérebro do robô, mas não sou um motor. Quando eu não estou em um robô, ele fica perdido e precisa que alguém lhe diga o que está acontecendo ao seu redor. Quem sou eu?

- a) Motor
- b) Sensor
- c) Garra
- d) Parafuso
Questão 03. Um ciclista desce uma rua inclinada, com forte vento contrário ao seu movimento, com velocidade constante. Pode-se afirmar que:

- a) sua energia cinética está aumentando.
- b) sua energia potencial gravitacional está diminuindo
- c) sua energia cinética está diminuindo.
- d) sua energia potencial gravitacional é constante.
- e) não há variação na energia potencial gravitacional.

Questão 04. Baseado nos conceitos apresentados durante essas oficinas de Física, redija um texto, mostrando o que você entendeu sobre energia?

\_\_\_\_\_\_\_\_\_\_\_\_\_\_\_\_\_\_\_\_\_\_\_\_\_\_\_\_\_\_\_\_\_\_\_\_\_\_\_\_\_\_\_\_\_\_\_\_\_\_\_\_\_\_\_\_\_\_\_\_\_\_\_\_\_\_\_\_\_\_\_\_\_\_\_

\_\_\_\_\_\_\_\_\_\_\_\_\_\_\_\_\_\_\_\_\_\_\_\_\_\_\_\_\_\_\_\_\_\_\_\_\_\_\_\_\_\_\_\_\_\_\_\_\_\_\_\_\_\_\_\_\_\_\_\_\_\_\_\_\_\_\_\_\_\_\_\_\_\_\_

\_\_\_\_\_\_\_\_\_\_\_\_\_\_\_\_\_\_\_\_\_\_\_\_\_\_\_\_\_\_\_\_\_\_\_\_\_\_\_\_\_\_\_\_\_\_\_\_\_\_\_\_\_\_\_\_\_\_\_\_\_\_\_\_\_\_\_\_\_\_\_\_\_\_\_

\_\_\_\_\_\_\_\_\_\_\_\_\_\_\_\_\_\_\_\_\_\_\_\_\_\_\_\_\_\_\_\_\_\_\_\_\_\_\_\_\_\_\_\_\_\_\_\_\_\_\_\_\_\_\_\_\_\_\_\_\_\_\_\_\_\_\_\_\_\_\_\_\_\_\_

\_\_\_\_\_\_\_\_\_\_\_\_\_\_\_\_\_\_\_\_\_\_\_\_\_\_\_\_\_\_\_\_\_\_\_\_\_\_\_\_\_\_\_\_\_\_\_\_\_\_\_\_\_\_\_\_\_\_\_\_\_\_\_\_\_\_\_\_\_\_\_\_\_\_\_

\_\_\_\_\_\_\_\_\_\_\_\_\_\_\_\_\_\_\_\_\_\_\_\_\_\_\_\_\_\_\_\_\_\_\_\_\_\_\_\_\_\_\_\_\_\_\_\_\_\_\_\_\_\_\_\_\_\_\_\_\_\_\_\_\_\_\_\_\_\_\_\_\_\_\_

Resp.:\_\_\_\_\_\_\_\_\_\_\_\_\_\_\_\_\_\_\_\_\_\_\_\_\_\_\_\_\_\_\_\_\_\_\_\_\_\_\_\_\_\_\_\_\_\_\_\_\_\_\_\_\_\_\_\_\_\_\_\_\_\_\_\_\_\_\_\_\_\_

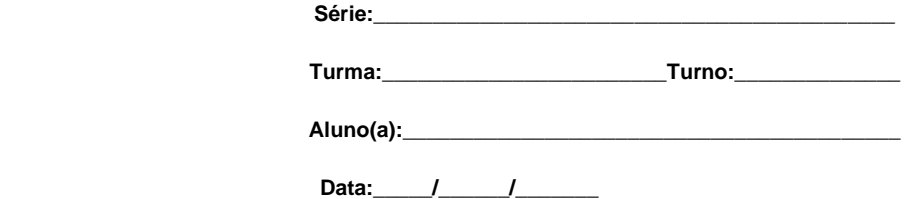

#### **Referência Bibliográfica**

ALVARENGA, Beatriz e MÁXIMO, Antônio. Física vol. 01, 2006. HEWITT, P. G. Física conceitual. 9. ed. Porto Alegre: Bookman, 2002

#### **APÊNDICE 05**

#### **Programação utilizada**

#### **Módulo 01: Robô Falcon – Seguidor de Linha**

Para programar esse carrinho seguidor de linha, necessário no primeiro momento, entender a Placa Julieta, que é o coração do nosso robô. Ela possui a função de receber todos os sensores, as ligações de corrente do motor, e possui alguns botões com funções de reset e bits de alarmes.

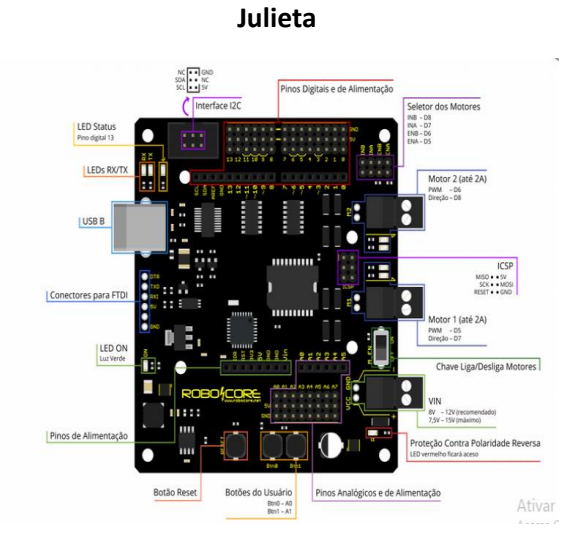

Fonte: Retirada do sit[e https://www.robocore.net/tutoriais/kit-iniciante-robotica-eletronica](https://www.robocore.net/tutoriais/kit-iniciante-robotica-eletronica)

A imagem seguinte nos mostra como a placa Julieta deve receber os outros componentes:

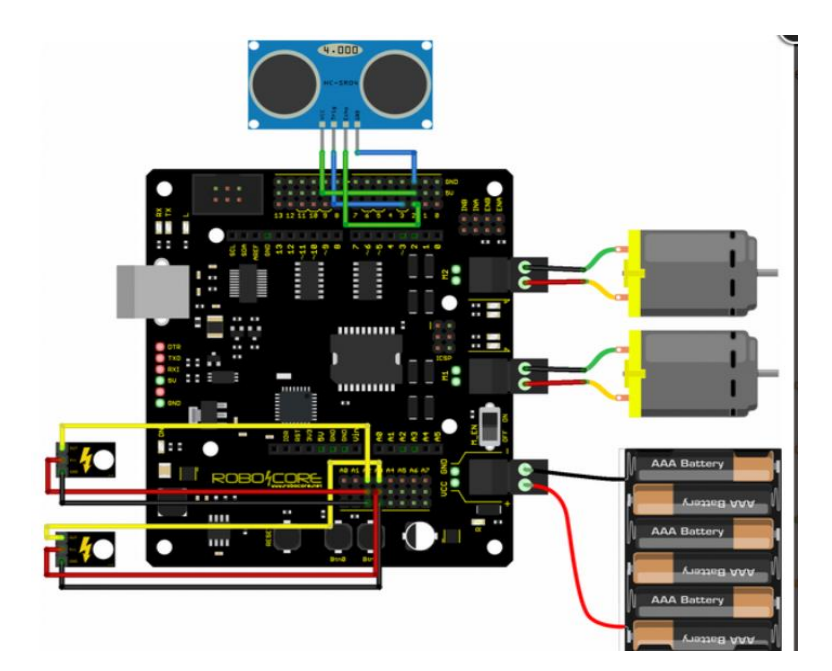

Fonte: Retirada do sit[e https://www.robocore.net/tutoriais/kit-iniciante-robotica-eletronica](https://www.robocore.net/tutoriais/kit-iniciante-robotica-eletronica)

#### • **Instalação dos Drives e programas necessários e compatíveis**

1° Passo: Instalando o Arduino IDE mais atual disponível

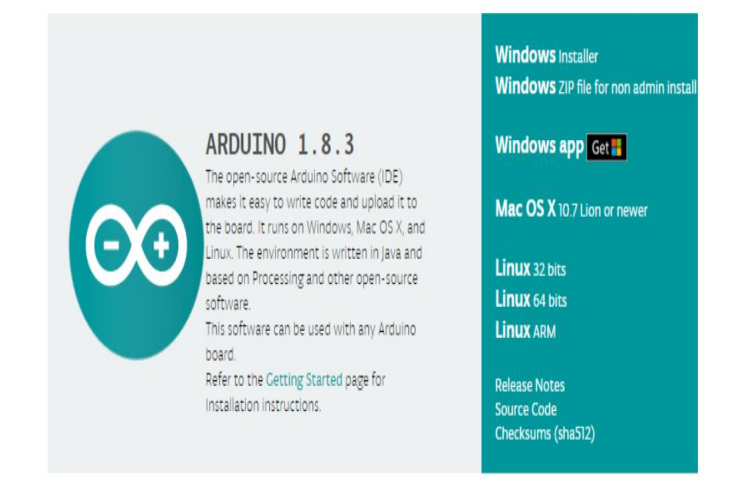

#### Fonte: *www.Arduino.cc*

O arduino IDE é um software, onde o sistema de código fonte é aberto, ou seja, está disponível para usar e fazer adaptações para cada projeto.

2º Passo: Instalando o drive Julieta

Para utilização da placa Julieta é necessário a instalação de um drive, que pode ser acessado no link: **[Driver FTDI](http://www.ftdichip.com/Drivers/VCP.htm)**, e em seguida realizar a escolha da versão do sistema operacional compatível.

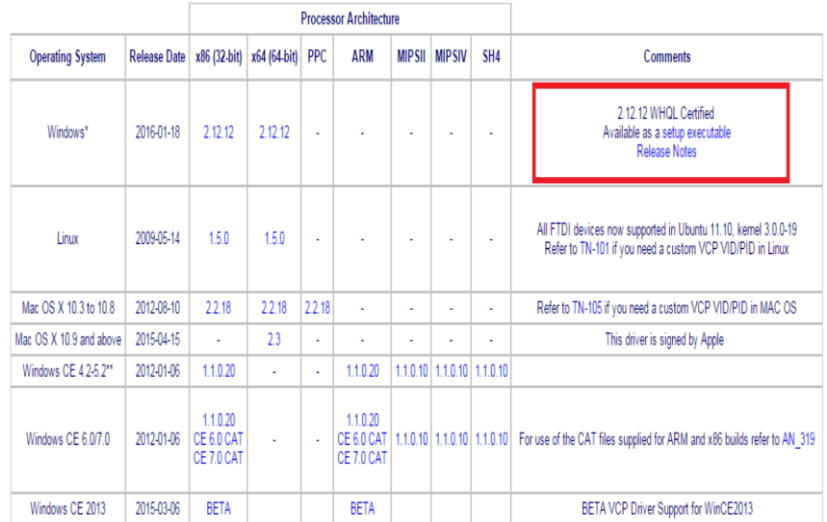

Fonte: Retirada do sit[e https://www.robocore.net/tutoriais/kit-iniciante-robotica-eletronica](https://www.robocore.net/tutoriais/kit-iniciante-robotica-eletronica)

Com o driver instalado, conecte a placa ao pc via porta USB e em gerenciador de dispositivo, verifique qual a porta foi criada, conforme a imagem abaixo:

 $\overline{1}$ 

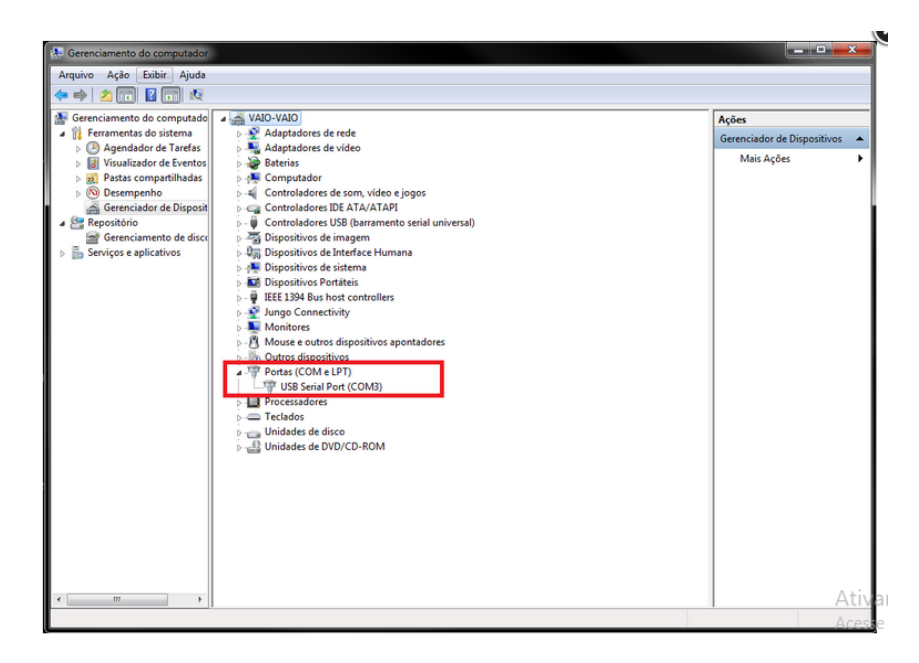

Fonte: Retirada do sit[e https://www.robocore.net/tutoriais/kit-iniciante-robotica-eletronica](https://www.robocore.net/tutoriais/kit-iniciante-robotica-eletronica)

Na imagem, a porta criada foi a COM3, isso pode ocorrer ou diminuir/aumentar a numeração. Em seguida, é só selecionar a placa Arduino UNO, a porta e a interface do IDE estará pronta para uso.

3° Passo: Instalando a biblioteca FalconRobot

Através do link: *[Biblioteca FalconRobot,](https://github.com/RoboCore/FalconRobot/archive/master.zip)* deverá ser feito o download do arquivo. Na sequência salve o arquivo no mesmo disco do IDE, abrá o menu da interface IDE e procure a opção Sketch->Incluir Biblioteca->Adicionar Biblioteca .ZIP, o arquivo baixado deve aparecer e deverá ser selecionado, como mostra a imagem abaixo.

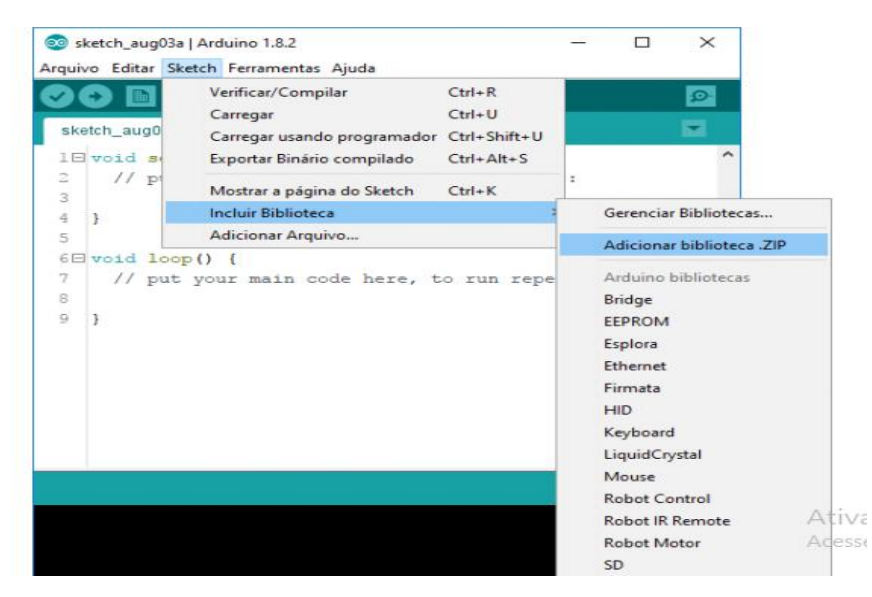

Fonte: Retirada do sit[e https://www.robocore.net/tutoriais/kit-iniciante-robotica-eletronica](https://www.robocore.net/tutoriais/kit-iniciante-robotica-eletronica)

A placa está instalada e o seu robô pode receber os códigos de funcionamentos. Porém, é imprescindível que o primeiro teste com o mundo da programação seja feito, mesmo que esse seja bem simples. Então ligue o cabo USB AB e siga as próximas orientações.

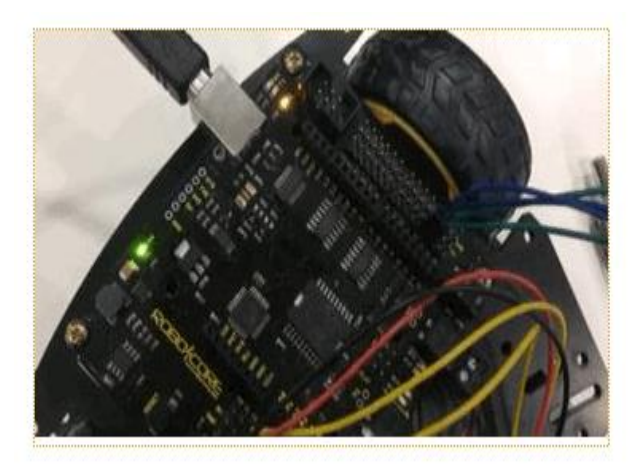

Fonte: Retirada do sit[e https://www.robocore.net/tutoriais/kit-iniciante-robotica-eletronica](https://www.robocore.net/tutoriais/kit-iniciante-robotica-eletronica)

• Inserindo os códigos na placa Julieta

Antes vamos testar a placa abrindo o IDE do Arduino e executando o Exp1\_HelloWorld da seguinte forma: Arquivo->Exemplos->RoboCore Falcon Robot->Exp1\_HelloWorld. Observe a imagem:

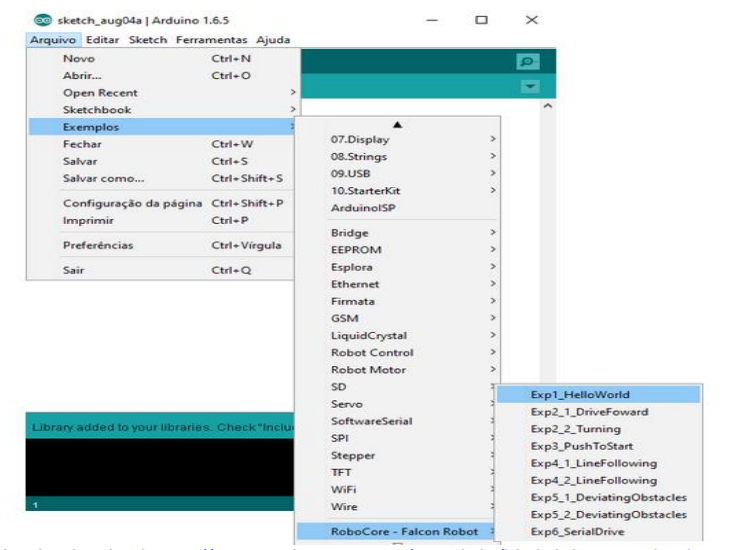

Fonte: Retirada do sit[e https://www.robocore.net/tutoriais/kit-iniciante-robotica-eletronica](https://www.robocore.net/tutoriais/kit-iniciante-robotica-eletronica)

Ao executar esse exemplo, será possível observar o led da placa piscando em ciclos de 2 vezes a cada 1 segundo. A placa está respondendo em relação a programação inserida.

 $\checkmark$  Código para seguidor de linha

```
SEGUIDOR DE LINHA 01 | Arduino 1.8.9
                                                                                     \BoxX
Arquivo Editar Sketch Ferramentas Ajuda
         \blacksquare \blacksquare \blacksquare\mathcal{S}O
                                                                                            Ō.
  SEGUIDOR_DE_LINHA_01
#include "FalconRobot.h'
// initialize a sensor object on A2 and A3
FalconRobotLineSensor left(A2);
FalconRobotLineSensor right (A3);
int leftValue; // variable to store the left sensor value
int rightValue; // variable to store the right sensor value
// constants that are used in the code. LINETHRESHOLD is the level to detect
// if the sensor is on the line or not. If the sensor value is greater than this
// the sensor is above a DARK line.
\frac{1}{2}// SPEED sets the nominal speed
#define LINETHRESHOLD 500
#define SPEED 50 // Set to any number from 0 - 100.
FalconRobotMotors motors (5, 7, 6, 8);
int leftSpeed; // variable used to store the leftMotor speed
int rightSpeed; // variable used to store the rightMotor speed
void setup() {
  Serial.begin(9600);
  Serial.println("Welcome to experiment 5.2 - Line Following");
  delay (2000);
  Serial.println("Line Sensor Readings: ");
  delay(500);
\overline{1}void loop() {
  // Read the sensors
  leftValue = left.read();
  rightValue = right.read();// Print the sensors values
  Serial.print(leftValue);
  Serial.print("\t"); // tab character
  Serial.print(rightValue);
  Serial.println(); // new line
  // if the both sensors are on the line, drive forward left and right at the same speed
  if((leftValue > LINETHRESHOLD) && (rightValue > LINETHRESHOLD)) {
   leftSpeed = SPEED;
   rightSpeed = SPEED;
  \mathbf{1}// if the line only is under the right sensor, adjust relative speeds to turn to the rig
  else if (rightValue > LINETHRESHOLD) {
    leftSpeed = SPEED + 40;
   rightSpeed = SPECD - 40;\overline{\mathbf{1}}
```
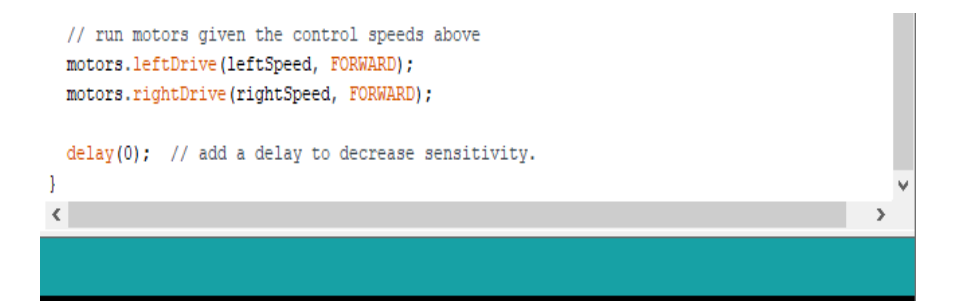

Por conta dos sensores de Refletância QRE Analógicos, o Robô deverá seguir uma linha, como na imagem a seguir:

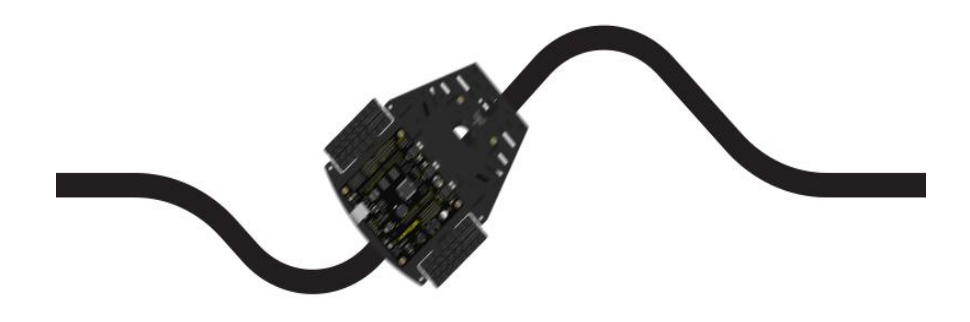

Fonte: Retirada do sit[e https://www.robocore.net/tutoriais/kit-iniciante-robotica-eletronica](https://www.robocore.net/tutoriais/kit-iniciante-robotica-eletronica)

#### **Módulo 02: Braço robótico**

Este projeto de robótica será montado com uma placa chamada Arduino Sensor Shield V5, que será responsável por alimentar todo o sistema, fornecendo corrente sem a necessidade de um regulador e controlar 04 servos motor, que são os responsáveis por todos os movimentos do Braço robótico.

É importante ressaltar que esse mesmo projeto pode ser montado com a placa Julieta, utilizado na estrutura do Robô Falcon, bastando alimentar o circuito com uma fonte de até 3 volts.

O Braço robótico irá conter algumas estruturas fundamentais para seu desenvolvimento de funções, entre elas: Placa UNO R3, Cabo USB A/B, Sensor Shield V5, Fonte 5V 5A, Controle BadPad com jumpers e um extensor DC P4 fêmea. A imagem seguinte, ilustra a instalação:

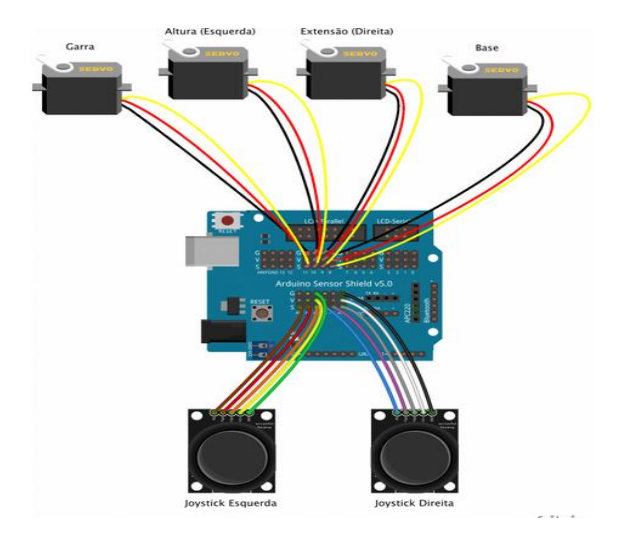

Fonte: Retirada do site <https://www.robocore.net/tutoriais/kit-iniciante-robotica-eletronica>

### • **Instalação dos Drives e programas compatíveis e necessários**

1° Passo: Instalando o Arduino IDE mais atual disponível

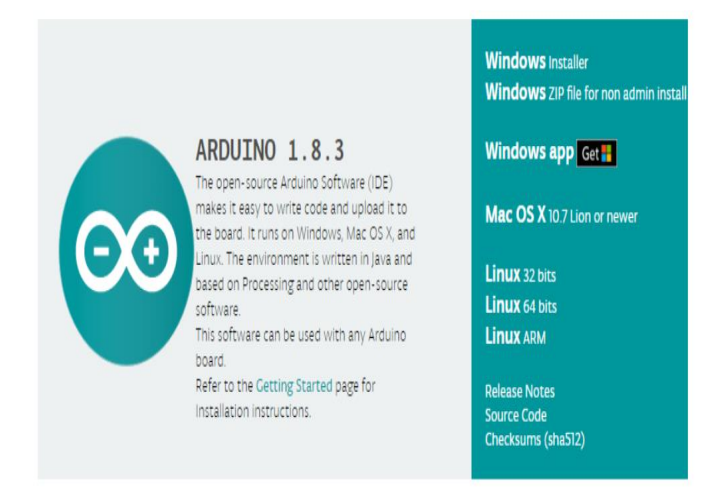

Fonte: *www.Arduino.cc*

O arduino IDE é um software, onde o sistema de código fonte é aberto, ou seja, está disponível para usar e fazer adaptações para cada projeto.

2° Passo: Realizar configuração em ferramentas no menu do Arduino, conforme a imagem seguinte.

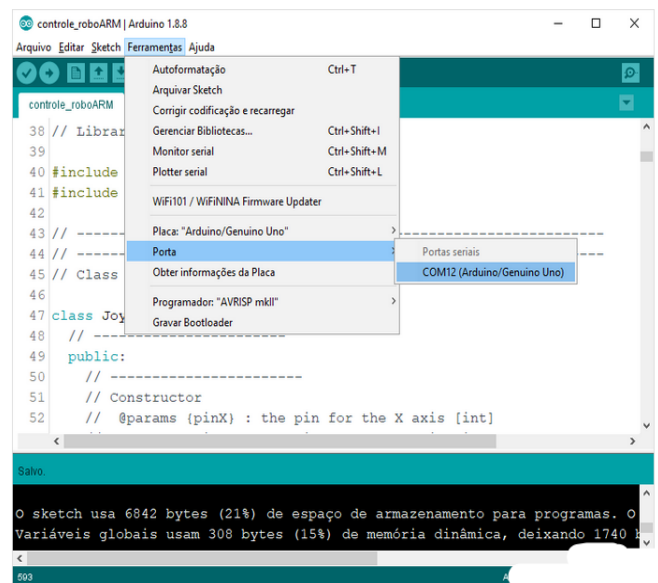

Fonte: Retirada do site <https://www.robocore.net/tutoriais/kit-iniciante-robotica-eletronica>

3° Passo: Realizar um upload do código na placa

Como o objetivo é comandar os servos, será necessário programar a placa Arduino que está sendo utilizado. Para isso, basta conectar a placa ao computador, via cabo USB A/B e inserir o código abaixo:

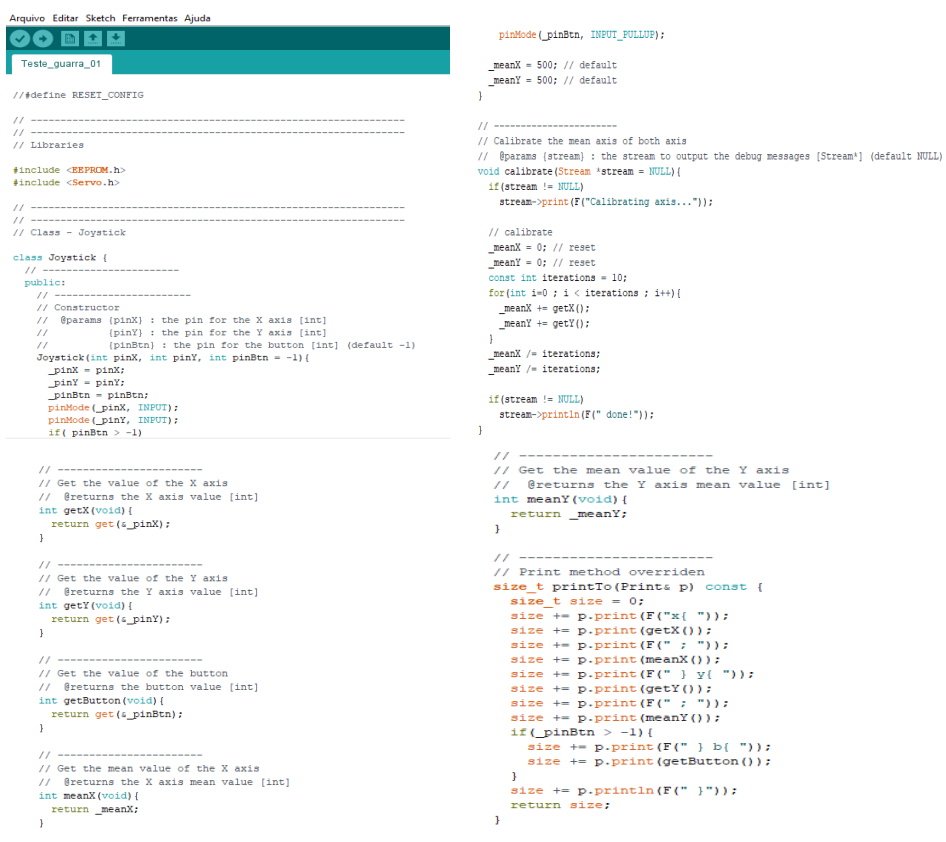

```
class RoboServo : public Printable, public Servo {
     n<br>nrivate:
       rivate:<br>int_pinX,_pinY,_pinBtn;<br>int_meanX,_meanY;
       \begin{array}{ll} \hbox{ } // & \mbox{ } \\ \hbox{ } // \mbox{ } // \m\frac{1}{3}\overline{\phantom{a}}// ------------------<br>// Class - RoboServo
                                                                                                                              #define ROBOSERVO_MIN 0<br>#define ROBOSERVO_MAX 1
        \Delta\bar{1}Servo::write(value); // write the angle
                                                                                                                                \overline{1}// @params (index) : the desired limit [byte]
         // @params (index) : the desired .<br>
(// @params [int]<br>
int getLimit (byte index) {<br>
if (index = ROBOSERVO_MAX) {<br>
return _limits [ROBOSERVO_MAX];<br>
} else {
                                                                                                                     \mathbf{A}eise {<br>return limits[ROBOSERVO MIN]; // default
                                                                                                                     #undef ROBOSERVO MIN
             \overline{1}Funder ROBOSERVO MAX
       11 ----
                                                                                                                     \frac{7}{7} ---------<br>\frac{7}{7} Variables
                                                                                                                     #define JOYSTICK_DEADBAND 200<br>Joystick jLeft(A2, A1, A0);<br>Joystick jRight(A5, A4, A3);
                                                                                                                     #define SERVO_STEP 5<br>enum Motor ( Base , Reach , Height , Claw );<br>RoboServo servos[] - { RoboServo(8) , RoboServo(9) , RoboServo(10) , RoboServo(11) );
            // constrain the value<br>if (value < 0)<br>value = 0;<br>if (value > 180)<br>value = 180;
                                                                                                                     const int delay_loop = 20; // [ms]
                                                                                                                     int current motor = Motor::Base:
             limits[index] = value; // setint iValue: // auxiliary variable
           \begin{array}{c|c|c|c|c|c} & \text{in the 1imize if necessary} & \text{in the 1value of } x & \text{in the 1value of } x & \text{in the 1value of }// ------------<br>// Prototypes
                                                                                                                        void loop()int AngleCorrection(Motor, int);<br>void ReadConfig(void);
                                                                                                                            if(Serial.available()){<br>char c = Serial.read();<br>switch(c){
 void setup(){<br>// configure the serial output<br>Serial.begin(115200);<br>Serial.println(f("RoboARM - Demo"));<br>Serial.println(f("\t\tl0/12/18\n"));
                                                                                                                                   witch(c){<br>// INFO<br>case 'i': {<br>Serial.print(F("Left: "));
                                                                                                                                      \begin{array}{ll} \texttt{Serial}.\texttt{print}(\mathbf{F}(\texttt{Tleft}: \texttt{''}))\texttt{;}\\ \texttt{jlet}.\texttt{print}(\texttt{Sertial})\texttt{;}\\ \texttt{Serial}.\texttt{print}(\mathbf{F}(\texttt{Right}: \texttt{''}))\texttt{;}\\ \texttt{Stelal}.\texttt{print}(\mathbf{F}(\texttt{''---''}))\texttt{;}\\ \texttt{Sertial}.\texttt{print}(\mathbf{F}(\texttt{''---''}))\texttt{;}\\ \texttt{for}(\texttt{i}=\texttt{0}:\texttt{j}=\texttt{c}-\texttt{Motor}:\texttt{CLaw}:\text#ifndef RESET_CONFIG<br>ReadConfig();<br>#endif
    // calibrate the joysticks<br>jLeft.calibrate(sSerial);<br>jRight.calibrate(sSerial);
                                                                                                                                       _{\text{break}}^{\prime}// attach the servos and get the current angles<br>for(int i=0 ; i <= Motor::Claw ; i++){<br>servos[i].attach();
                                                                                                                                  \overline{1}// SERVO SELECTION
   \overline{\mathbf{1}}C = 5current motor = Motor::Base;
```
Serial.println(F("Base selected")); Serial.print( $F("Current angle: "));$ <br>Serial.println(angle); break; se '2':<br>current\_motor = Motor::Reach;<br>Serial.println(F("Reach selected"));<br>becake break;  $\overline{1}$ .......<br>break;  $\overline{I}$  ANGLE -/ NNGLE -<br>asset -:: {<br>angle -= servos[current\_motor].read();<br>angle -= SERVO\_STEP;<br>angle -= AngleCorrection(current\_motor, angle); // validate the angle<br>servos[current\_motor].write(angle);<br>Serial.print[f("Current angle: "))  $rac{1}{\cos \theta}$ ase '3':<br>current\_motor = Motor::Height;<br>Serial.println(F("Height selected"));<br>break;<br>ase '4': ase "a":<br>current\_motor = Motor::Claw;<br>Serial.println(F("Claw selected"));<br>break; break;  $77$  angle // ANGLE<br>
case 'a': {<br>
int angle = servos[current\_motor].read();<br>
Serial.print[f("Current angle: "));<br>
Serial.print[n (angle);<br>
heek;<br>
heek; // SAVE - MIN<br>case '<': {<br>case '<': {<br>int angle = servos[current\_motor].read();<br>servos[current\_motor].petMIN(angle);<br>servos[current\_motor].printTo(Serial);<br>break; break;<br>
)<br>
/ SAVE – MAX<br>
case '>': {<br>
int angle = servos[current\_motor].read();<br>
int angle = servos[current\_motor].petMAX(angle);<br>
servos[current\_motor].printTo(Serial);<br>
break;<br>
break;  $\begin{array}{ll} // \; \texttt{ANSLE} + \; & \\ \; \texttt{case} \; + \; : \; ( & \\ \; \texttt{angle} \; + \; \texttt{step} \; \texttt{score} \; (\texttt{current\_motor1} \; \texttt{read}(); \\ \; \texttt{angle} \; + \; \texttt{SERNO} \; \texttt{STEP}; \\ \; \texttt{angle} \; + \; \texttt{new\_score} \; (\texttt{current\_motor1}, \; \texttt{angle}) \; \; // \; \texttt{volatile} \; \texttt{angle} \\ \; \texttt{score} \; (\texttt{current\_motor2} \; \texttt{write} \; (\texttt{angle}) \$  $\mathbf{A}$  $\frac{11}{11}$  $\begin{split} &\texttt{jValue = jRight.getX() = jRight}.\texttt{meanX();} \\ &\texttt{if (abs (Value) > J0YSTICK\_DERDBAND) } \\ &\texttt{int angle = 1}.\texttt{error(Reach1, read1)} \\ &\texttt{if (jValue > 0) } \\ &\texttt{angle = lapIscorrection (Reach, (angle - SERVO_STEP)); // validate the angle \\ &\texttt{serve} = ApIscorrection (Reach1, (angle) \\ \end{split}$  $\begin{split} \texttt{JValue} = \texttt{jLeft.getX} |1 &\quad \texttt{jLeft.getX} |1; \\ \texttt{if (a) fQ12a)} &\quad \texttt{30037CTC} \texttt{[PEA18800]} |1; \\ \texttt{init angle} &\quad \texttt{30037CT} \texttt{[PE419810]} \texttt{[P12000]} |1; \\ \texttt{if (JValue > 0)} |1 &\quad \texttt{10037} \texttt{[Step 1010]} \texttt{[Step 1010]} \texttt{[Step 1010]} \texttt{[Step 1010]} \texttt{[Step 1$ strova; neadul, write (amyle);<br>angle = AngleCorrection(Reach, (angle + SERVO\_STEP)); // validate the angle<br>servos[Reach].write(angle); belse<br>} else {<br>angle = AngleCorrection(Height, (angle + SERVO\_STEP)); // validate the angle  $\overline{1}$ j servos (Height), write (angle) ;  $\begin{aligned} &\texttt{JValue} = \texttt{JRight}.\texttt{genX}(): \\ &\texttt{if (abs (JValue) > J007STIC/DEDBRID) } \\ &\texttt{int angle} = \texttt{serows}(\texttt{CaleI}).\texttt{readBID})\\ &\texttt{if (JValue > 0)}\\ &\texttt{angle} = \texttt{Angale} = \texttt{Angle}(\texttt{CaleI}).\texttt{read}(I); \\ &\texttt{angle}(\texttt{angle})\texttt{.line}(\texttt{angle} + \texttt{SENO\_STEP})): // \texttt{validate the angle}\\ &\texttt{size}\texttt{if}\\ &\texttt{else}\texttt{if ($ %<br>
if(abs(Value) > JOSSTICE [ELEMENT];<br>
if(abs(Value) > JOSSTICE [ELEMENTO];<br>
int angle = servos[Base].read();<br>
if(Yalue > 0);<br>
angle = AngleCorrection[Base, (angle + SERVO\_STEP)); // validate the angle<br>
angle = AngleCorre eise (<br>angle = AngleCorrection(Claw, (angle - SERVO\_STEP)); // validate the angle<br>servos[Claw].write(angle); servos[Base].write(angle); } else { eise (<br>angle = AngleCorrection(Base, (angle - SERVO\_STEP)); // validate the angle<br>servos[Base].write(angle);  $11 -$ // open the clav<br>
if (motor == Height) {<br>
int max\_angle = servos[Reach].read();<br>
max\_angle = (float)max\_angle \* ANGLE\_CORRECTION\_B;<br>
max\_angle += ANGLE\_CORRECTION\_B;  $jValue = jRight.getButton();$   $if (jValue == LOW) {$  $\label{eq:2} \begin{aligned} &\frac{f(y) \text{value } = 100 \text{i}}{100 \text{ value } y} \text{d} = 100 \text{i} \\ &\frac{17 \left(\text{RkJqft}, \text{getBkUtof0} \right)}{100 \text{ value } y} \text{d} = \frac{100 \text{i}}{100 \text{ value } y} \text{d} = \frac{100 \text{i}}{100 \text{ value } y} \text{d} = \frac{100 \text{i}}{100 \text{ value } y} \text{d} = \frac{100 \text{i}}{100 \text{ value } y} \text{d} = \frac{10$  $\begin{aligned} &\texttt{if (angle & < \texttt{max\_angle})}\\ &\texttt{angle} &\texttt{max\_angle2} \\ &\texttt{else if (motorc - = Recall) } \\ &\texttt{int max\_angle = secross(Height1.read();}\\ &\texttt{max\_angle = ANGLE\_CORRECTION_B};\\ &\texttt{max\_angle = ANGLE\_CORRECTION_B};\\ \end{aligned}$  $\overline{1}$  $\overline{1}$  $if(angle < max_angle)$ <br>angle =  $max_angle$ ; delay(delay\_loop);  $\overline{1}$  $\mathbf{A}$ // check angle limits<br>if (angle > servos[motor].getMAX())<br>angle = servos[motor].getMAX();<br>if (angle < servos[motor].getMIX();<br>angle = servos[motor].getMIN();  $\begin{array}{lll} \mathcal{N} & \mbox{height} = (1/a) & \mbox{x reach + b} \\ \hline \text{fdefine ANGLE\_CORRECTION\_A} & -0.75 \\ \hline \text{fdefine ANGLE\_CORRECTION\_B} & 165 \end{array}$ *Hotine ANGLE CORRECTION* B<br>
// Correct the angle according to the motor in the second of the motor is the motor being controlled (Motor)<br>
// Specuras theories the motor being controlled (Motor)<br>
// Specuras the corrected return angle:  $\overline{1}$  $\mathscr{D} \mathscr{D} =$  $\small \texttt{\texttt{fdefine} EEPROM} \small \texttt{EDPRM} \small \texttt{ADDRES} \small \texttt{START} \small \texttt{10} \\ \small \texttt{EEPROM} \small \texttt{write} \small \texttt{(address++, 131)} \small \texttt{;}$ EEPROM.write(address++, 237);  $\overline{1}$ // read data servos[Base].setMIN(EEPROM.read(address++)); servos [Reach] . setMIN (EEPROM. read (address++) ) ; // Read the configuration data from the EEPROM<br>void ReadConfig(void)(<br>int address = EEPROM\_ADDRESS\_START;<br>byte v1 = EEPROM.read(dddress++);<br>byte v2 = EEPROM.read(address++); servos[Height].setMIN(EEPROM.read(address++)); servos [Claw] . setMIN (EEPROM. read (address++)) ; servos[Base].setMAX(EEPROM.read(address++)); servos [Reach].setMAX (EEPROM.read(address++));<br>servos [Reach].setMAX (EEPROM.read(address++));<br>servos [Height].setMAX (EEPROM.read(address++)); bool blank =  $((v1 == 131) & s_6 (v2 == 237))$  ? false : true; Arthur (1948)<br>
17 (blank) (<br>
17 (blank) (<br>
17 (blank) (<br>
17 (blank) (atter (address++, EEPROM DEFAULT MIN BEACH);<br>
EEPROM write (address++, EEPROM DEFAULT MIN (ELAN);<br>
EEPROM write (address++, EEPROM DEFAULT MIN CLAN);<br>
EE servos[Claw].setMAX(EEPROM.read(address++));  $\overline{1}$ #undef EEPROM\_ADDRESS\_START  $11$  ----------------------------

 $address = EEPROM$  ADDRESS START; // reset

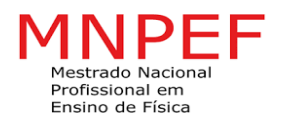

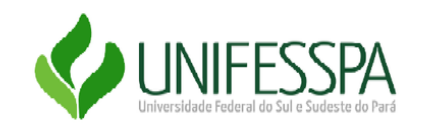

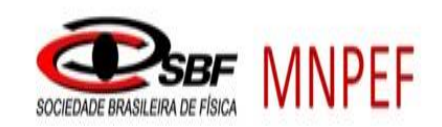

# **APÊNDICE 06: PRODUTO EDUCACIONAL**

SERVIÇO PÚBLICO FEDERAL

# UNIVERSIDADE FEDERAL DO SUL E SUDESTE DO PARÁ

# INSTITUTO DE CIÊNCIAS EXATAS – ICE

# PROGRAMA DE PÓS´GRADUAÇÃO EM FÍSICA

MESTRADO NACIONAL PROFISSIONAL EM ENSINO DE FÍSICA

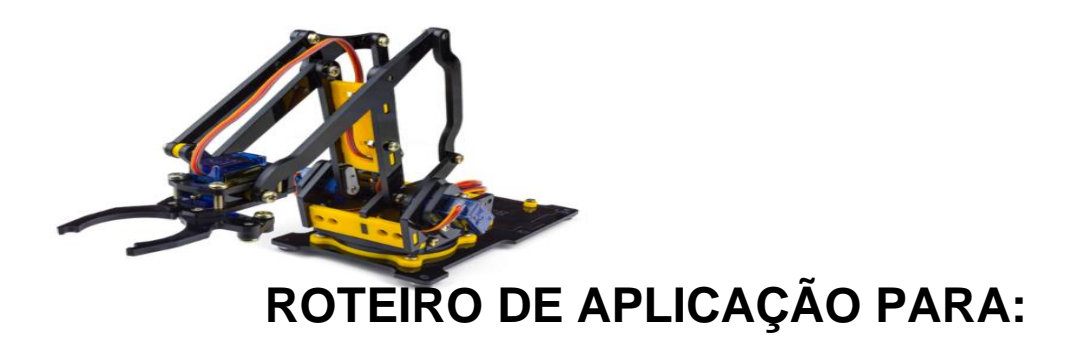

# **ENSINO DE ENERGIA MECÂNICA ATRAVÉS DA**

# **ROBÓTICA**

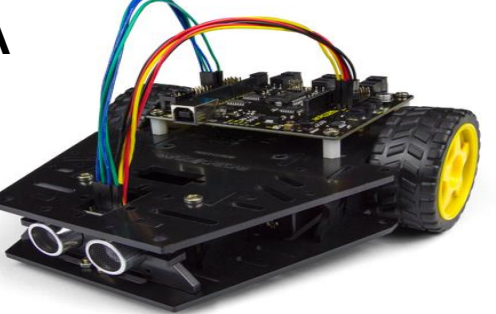

ROGÉRIO RUIZ DO AMARAL

Marabá-Pa

# **ESTRUTURA DO PRODUTO**

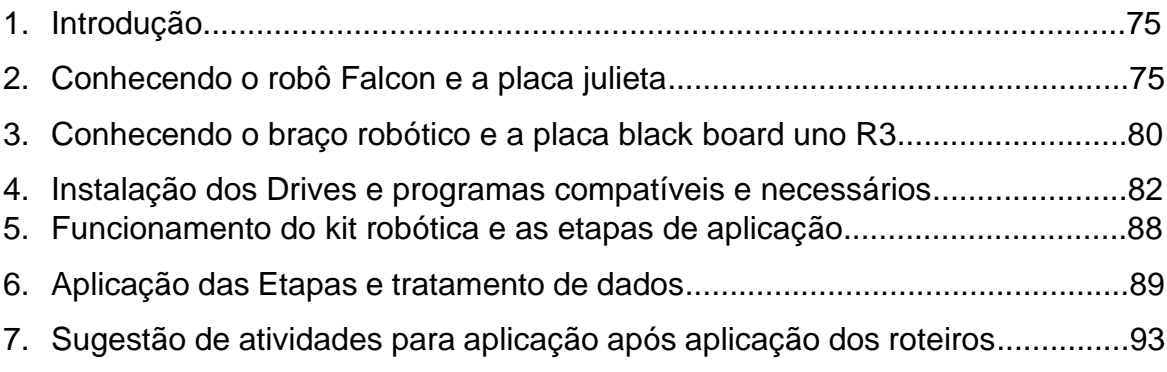

#### **1. INTRODUÇÃO**

O ensino de física tem evoluídos no sentido das implementações de práticas pedagógica inovadoras e contextualizada. A tecnologia está cada vez mais acessível aos estudantes e professores, funcionando assim como um aliado em muitas frentes de ensino (Pereira, et.al., 2020, p.29).

Utilizando métodos e roteiros para aplicação dos conceitos de robótica, se percebe uma resposta significativa dos alunos, no que diz respeito à relação da prática e a teoria em um processo de construção de uma linguagem mais complexa, porém com aplicabilidade na Física e em outras áreas do conhecimento. Conteúdos como cinemática e dinâmica, podem ser trabalhados em um ambiente convidativo e interativo, fazendo com que o processo de ensino e aprendizagem tenha um desempenho e uma participação dos discentes com motivação diferenciada.

Dois kits serão utilizados nessa proposta afim de disponibilizar uma interface de possíveis comandos para auxiliar na construção do conhecimento teórico através de seu Robô falcon, também conhecido na grande rede como seguidor de linha, e também o Braço robótico, sendo possível com isso, o uso da prática para facilitar o processo de ensino e aprendizagem do aluno.

#### **2. CONHECENDO O ROBÔ FALCON E A PLACA JULIETA**

O Robô Falcon pode ser construído com matérias de baixo custo, porém é inevitável a compra de alguns itens para incluir a programação responsável pelas ações do robô. Esse robô pode ser considerado um dos mais interessantes para ser montado com alunos do ensino médio, pois apresenta muitas aplicações, dentre elas: elétrica, mecânica, sistema de medidas entre outras, e uma programação bem acessível, facilitando o acesso a esse universo de programação C++.

A estrutura mecânica deste Robô necessita de alguns itens, são eles:

- ✓ 01 x Plataforma Robótica Falcon
- $\checkmark$  01 x Placa Julieta V1.0
- ✓ 01 x Sensor Ultrassônico HC-SR04
- ✓ 01 x Suporte para Sensor Ultrassônico
- ✓ 02 x Sensor de Refletância QRE Analógico
- $\checkmark$  06 x Pilhas AA
- $\checkmark$  10 x Jumper Premium 20 cm F/F
- ✓ 01 x Rolo de Fita PVC para traçado
- $\times$  01 x Cabo USB AB

Figura 01: Itens da estrutura mecânica

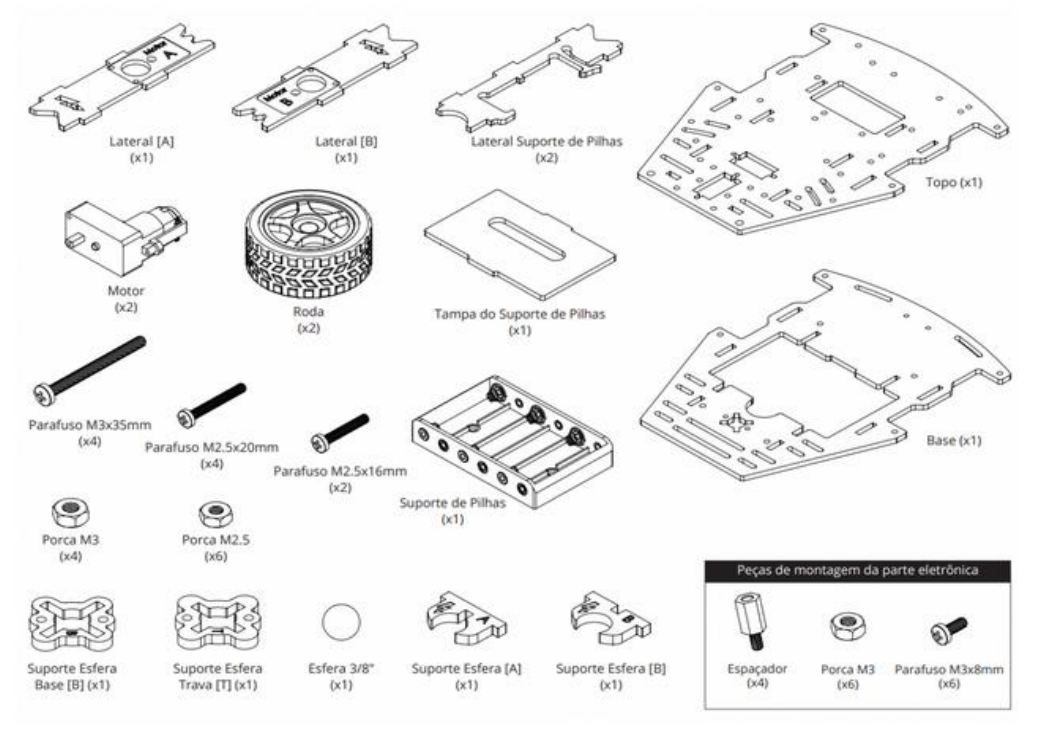

Fonte:<https://www.robocore.net/tutoriais/kit-iniciante-robotica-mecanica>

Após a montagem da estrutura mecânica, que pode ser feita com ajuda de diversos tutoriais na internet ou até mesmo com a criatividade do próprio aluno, o Robô Falcon pode assumir a seguinte estrutura física:

#### Figura 02: Estrutura mecânica

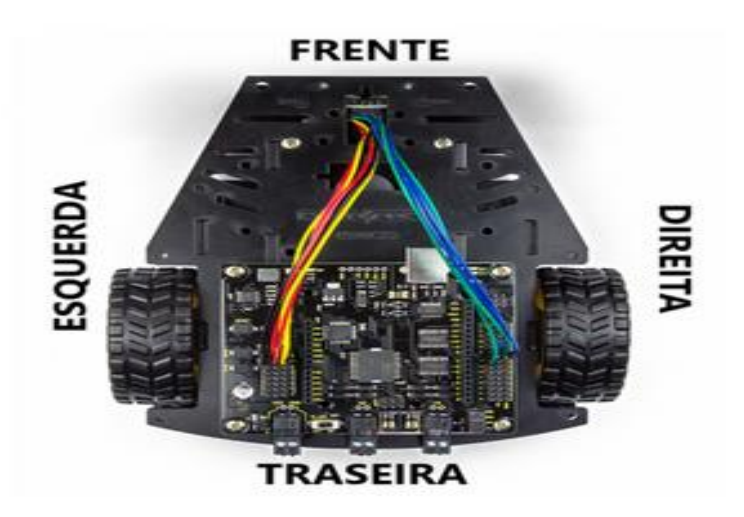

Fonte: https://www.robocore.net/tutoriais/kit-iniciante-robotica-mecanica

A movimentação e interação do Robô com o ambiente virtual necessita da parte elétrica e essa estrutura é montada com uma placa de arduino ou similar, no projeto em questão foi utilizada a placa Julieta. Essa opção está relacionada a alguns fatores, como o custo benefício e a versatilidade para aplicações na Física. A placa em questão apresenta um barramento de entrada e saída no padrão de 3 pinos, que permitem conectar sensores, servo motor e entre outros. Existe também um chip de Ponte-H integrado, responsável por controlar motores de forma livre com até 2ª de corrente elétrica em cada servo.

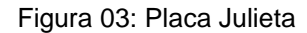

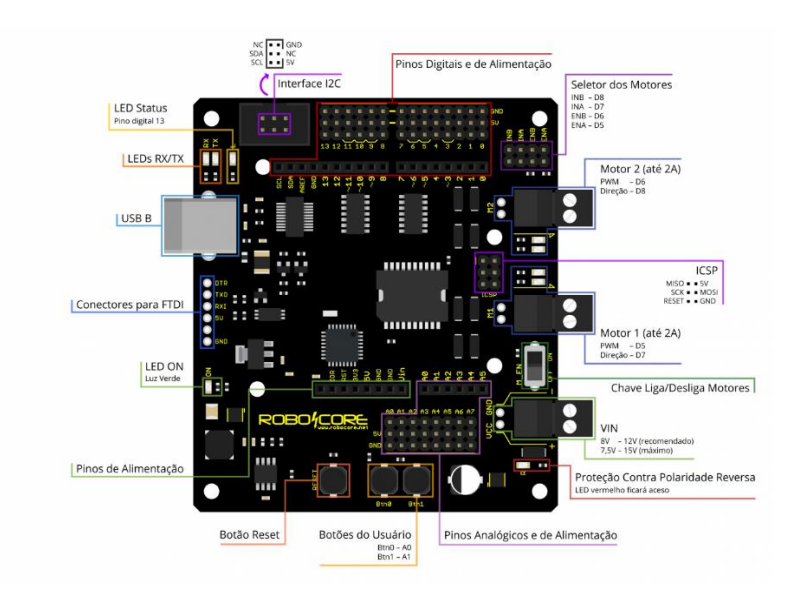

Fonte: https://www.robocore.net/tutoriais/kit-iniciante-robotica-mecanica

Afim de melhorar as informações sobre a Julieta, vejamos alguns itens importantes da placa:

- ✓ **USB B:** conector USB por onde a placa é programada e se comunica com o computador.
- ✓ **LEDs RX/TX:** indicam comunicação na porta USB. Normalmente piscam rapidamente quando a placa é reprogramada ou quando existe uma comunicação entre a placa e um computador.
- ✓ **LED Status:** conectado ao pino 13 da placa, esse LED pode indicar se o código foi carregado e se está rodando. Também é bastante utilizado para fins gerais.
- ✓ **Interface I2C:** conector no formato IDC, disponibiliza os pinos A4 (SDA) e A5 (SCL) permitindo a fáceis conexões com dispositivos I2C.
- ✓ **Pinos Digitais:** barramento que contém os pinos digitais da placa. Cada pino é disponibilizado em um conector de 3 pinos que contém também um pino de GND e 5V.
- ✓ **Seletor dos Motores:** jumpers responsáveis por conectar os pinos do micro controlador da Julieta aos pinos do chip de Ponte-H integrado (ENA - D5, ENB - D6, INA - D7 e INB - D8).
- ✓ **Motor 2:** saída para o motor 2. Pode acionar uma carga total de até 2A. Controlado pelos pinos D6 e D8 (PWM e Direção, respectivamente).
- ✓ **ICSP:** conector para gravação utilizando programador externo. Também disponibiliza os pinos do barramento SPI da placa.
- ✓ **Motor 1:** saída para o motor 1. Pode acionar uma carga total de até 2A. Controlado pelos pinos D5 e D7 (PWM e Direção, respectivamente).
- ✓ **Chave Liga/Desliga Motores:** chave de habilitação e desabilitação dos motores. **VIN:** entrada de tensão da bateria ou fonte de alimentação dos motores.
- ✓ **Proteção Contra Polaridade Reversa:** um led vermelho é aceso quando a fonte de alimentação é conectada com a polaridade invertida.
- ✓ **Pinos Analógicos:** barramento que contém os pinos de entrada analógica da placa. Cada pino é disponibilizado em um conector de 3 pinos que contém também um pino de GND e 5V.
- ✓ **Botões de Usuário:** dois botões para uso geral nos pinos A0 e A1. Deve-se habilitar os resistores de pull-up internos da placa para sua utilização.
- ✓ **Botão Reset:** retorna o fluxo do código na placa para o início quando pressionado. Este botão não apaga o código da placa.
- ✓ **Pinos de Alimentação:** disponibilizam pinos com GND, 3.3V, 5V e VIN para uso geral.
- ✓ **LED ON:** indica que a placa está energizada. Quando aceso, indica que a bateria/fonte ou o cabo USB está conectado.
- ✓ **Conector para FTDI:** permite utilização de um conversor USB-Serial externo caso o FTDI da placa seja danificado.

Outro item importante no Robô Falcon é o sensor de refletância QRE, que é responsável por detectar linhas. Esse sensor, figura 04, trabalha detectando a luz refletida oriunda do próprio LED infravermelho.

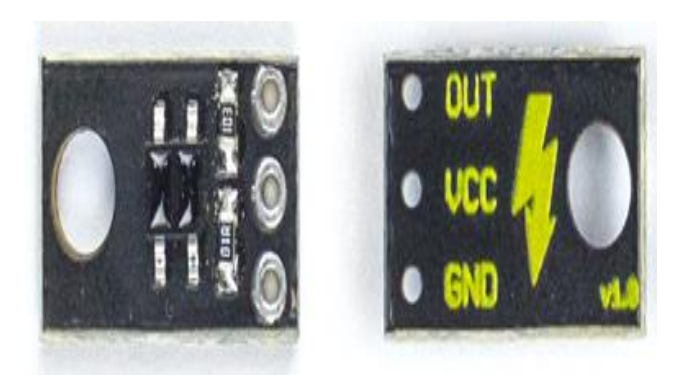

Figura 04: Sensor de Refletância QRE

Fonte:<https://www.robocore.net/tutoriais/kit-iniciante-robotica-mecanica>

Após ter conhecido os itens principais do Robô, é necessário realizar as ligações nas portas correspondentes. Para isso, basta conferir a imagem abaixo e ligar corretamente cada sensor e motores na placa Julieta.

Figura 05: Montagem da estrutura elétrica do Robô Falcon

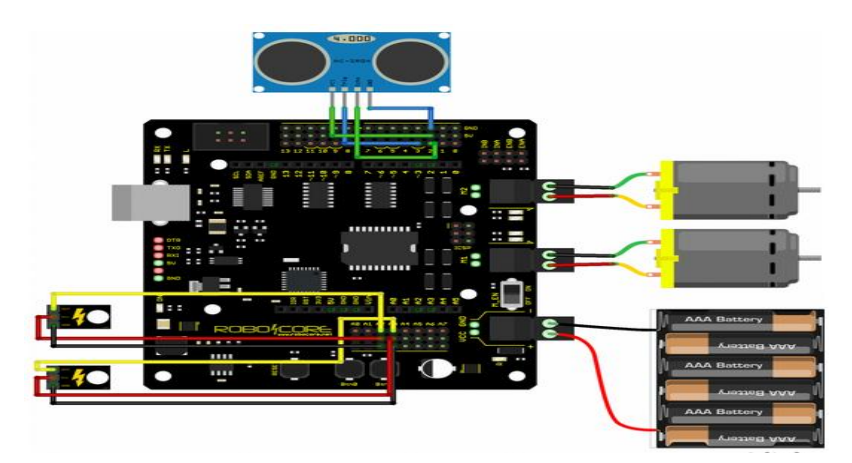

Fonte: https://www.robocore.net/tutoriais/kit-iniciante-robotica-eletronica

Finalizado esse momento, o Robô pode começar a receber informações via USB, do ambiente virtual responsável por carregar as ações da placa. Esse software pode ser encontrado nos sites de busca pelo endereço [https://www.arduino.cc/en/Main/Software,](https://www.arduino.cc/en/Main/Software) sendo gratuito e com atualizações leves que não comprometem o uso deste programa no computador ou notebook.

# **3. CONHECENDO O BRAÇO ROBÓTICO E A PLACA BLACK BOARD UNO R3**

Com a intenção de introduzir outros conceitos de robótica associado a programação e mecânica, o Braço Robótico é um excelente artifício didático para aprimorar o aprendizado de Física e ao mesmo tempo estimular o aluno a interagir com a tecnologia.

As estruturas completas dos braços robóticos disponíveis no mercado necessitam, invariavelmente, de alguns itens, são eles:

- ✓ 01 Braço Robótico RoboARM
- $\checkmark$  01 Placa Uno R3 com cabo USB
- ✓ 01 Sensor Shield V5
- ✓ 01 Controle BatPad
- $\times$  01 Fonte 5V 5A

Os Controles BadPad com seus respectivos jumpers são utilizados para fornecer ao aluno uma maior liberdade na condução do experimento. A imagem seguinte ilustra como deve ser ligado os servos e os controles na placa:

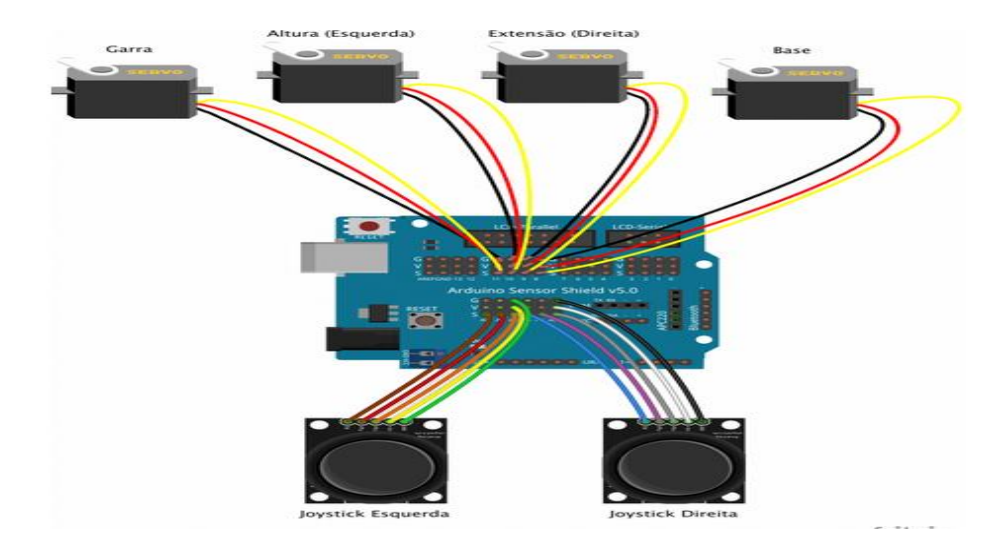

#### Figura 06: Arduino recebendo os servos e os controles joystick

Fonte: Retirada do site <https://www.robocore.net/tutoriais/kit-iniciante-robotica-eletronica>

A Figura 15 ilustra o primeiro item do projeto em questão, o RoboARM, ou seja, o braço, onde será conectado as placas, os sensores e o controle BatPad. Quando todos os itens estiverem conectados, a estrutura ficará da seguinte forma:

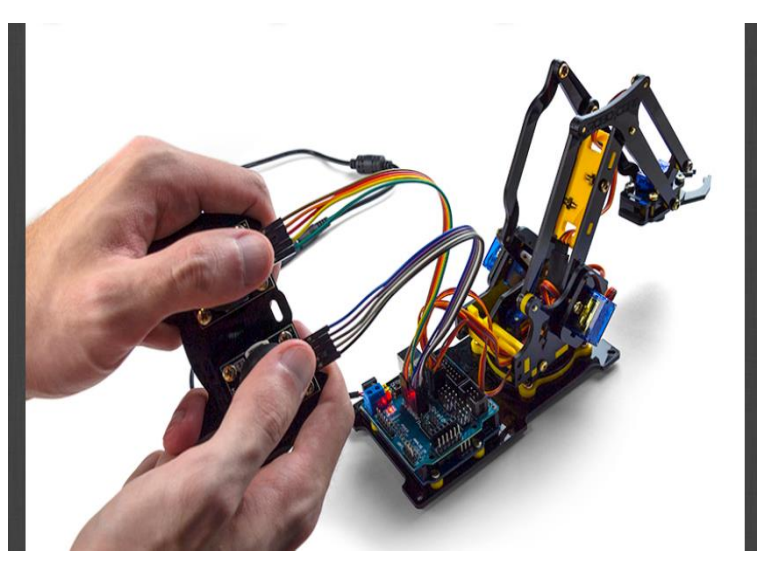

Figura 07: Imagem do Braço Robótico em funcionamento

Fonte: Manual de montagem da Robocore

## **4. INSTALAÇÃO DOS DRIVES E PROGRAMAS COMPATÍVEIS E NECESSÁRIOS**

1° Passo: Instalando o Arduino IDE mais atual disponível

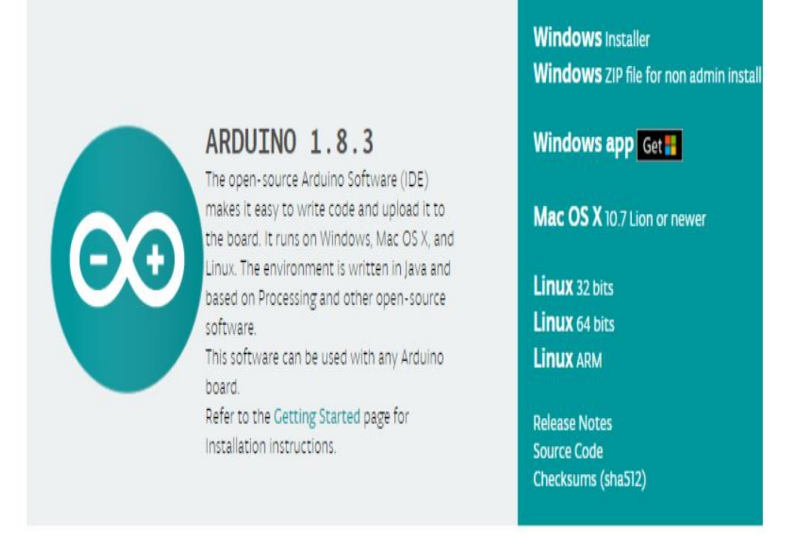

Fonte: *www.Arduino.cc*

O arduino IDE é um software, onde o sistema de código fonte é aberto, ou seja, está disponível para usar e fazer adaptações para cada projeto.

2º Passo: Instalando o drive Julieta

Para utilização da placa Julieta é necessário a instalação de um drive, que pode ser acessado no link: **[Driver FTDI](http://www.ftdichip.com/Drivers/VCP.htm)**, e em seguida realizar a escolha da versão do sistema operacional compatível.

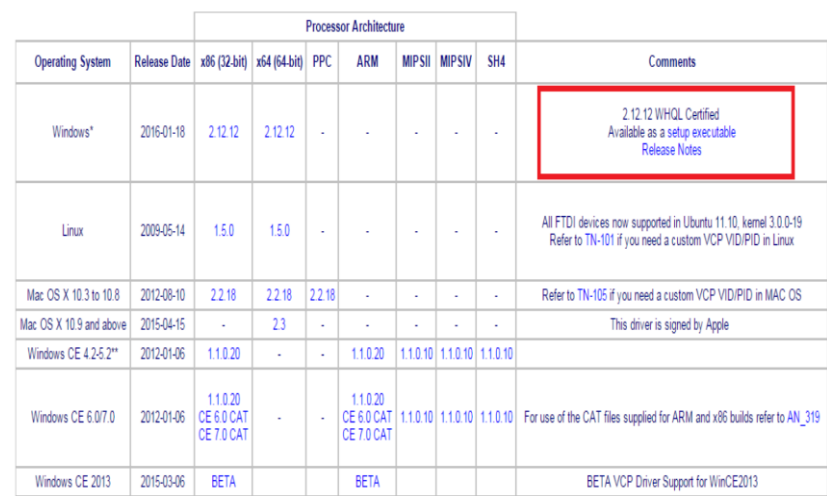

Fonte: Retirada do site <https://www.robocore.net/tutoriais/kit-iniciante-robotica-eletronica>

Com o driver instalado, conecte a placa ao pc via porta USB e em gerenciador de dispositivo, verifique qual a porta foi criada, conforme a imagem abaixo:

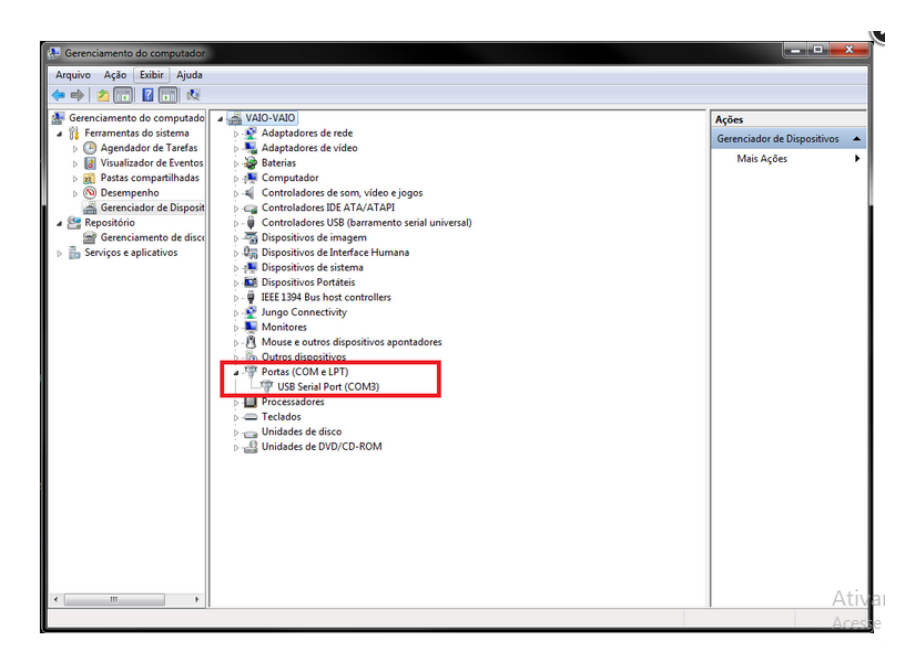

Fonte: Retirada do site <https://www.robocore.net/tutoriais/kit-iniciante-robotica-eletronica>

Na imagem, a porta criada foi a COM3, isso pode ocorrer ou diminuir/aumentar a numeração. Em seguida, é só selecionar a placa Arduino UNO, a porta e a interface do IDE estará pronta para uso.

3° Passo: Instalando a biblioteca FalconRobot e os códigos das placas

Através do link: *[Biblioteca FalconRobot,](https://github.com/RoboCore/FalconRobot/archive/master.zip) deverá ser feito o download do arquivo. Na sequência salve o arquivo no mesmo disco do IDE, abrá o menu da interface IDE e procure a opção Sketch->Incluir Biblioteca->Adicionar Biblioteca .ZIP, o arquivo baixado deve aparecer e deverá ser selecionado, como mostra a imagem abaixo.*

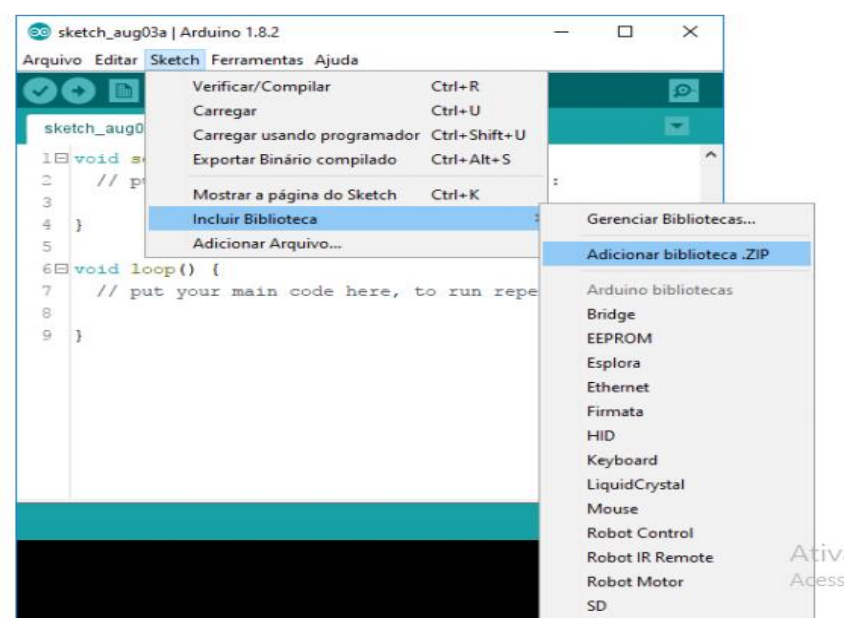

Fonte: Retirada do site <https://www.robocore.net/tutoriais/kit-iniciante-robotica-eletronica>

A placa está instalada e o seu robô pode receber os códigos de funcionamentos. Porém, é imprescindível que o primeiro teste com o mundo da programação seja feito, mesmo que esse seja bem simples. Então ligue o cabo USB AB e siga as próximas orientações.

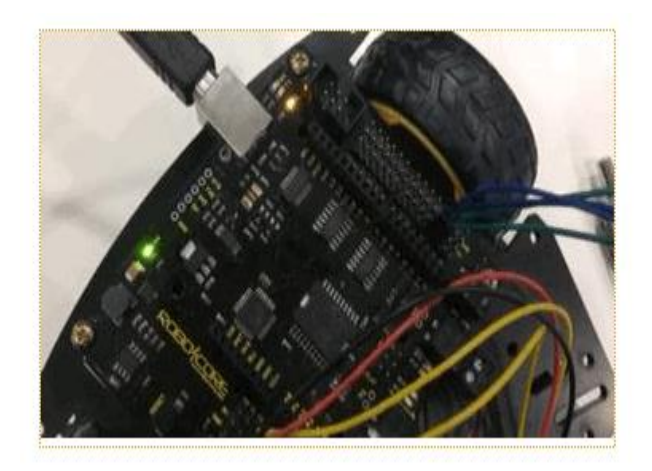

Fonte: Retirada do site <https://www.robocore.net/tutoriais/kit-iniciante-robotica-eletronica>

• Inserindo os códigos na placa Julieta

Antes vamos testar a placa abrindo o IDE do Arduino e executando o Exp1\_HelloWorld da seguinte forma: Arquivo->Exemplos->RoboCore Falcon Robot->Exp1\_HelloWorld. Observe a imagem:

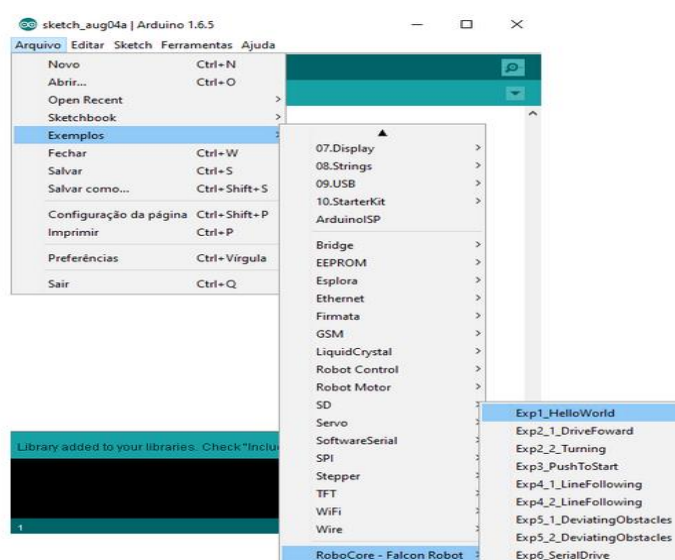

Fonte: Retirada do site <https://www.robocore.net/tutoriais/kit-iniciante-robotica-eletronica>

Ao executar esse exemplo, será possível observar o led da placa piscando em ciclos de 2 vezes a cada 1 segundo. A placa está respondendo em relação a programação inserida.

#### $\checkmark$  Código para seguidor de linha

/\*\*\*\*\*\*\*\*\*\*\*\*\*\*\*\*\*\*\*\*\*\*\*\*\*\*\*\*\*\*\*\*\*\*\*\*\*\*\*\*\*\*\*\*\*\*\* \*\*\*\*\*\*\*\*\*\*\*\*\*\*\*\*\*\*\*\*\*\*\*\*\*\*\*\*\*\*\*\* \* Exp4\_2\_LineFollowing -- Falcon Robot Experiment 4.2 \* \* This code reads the two line following sensors on A2 and A3 \* and prints them out to the Serial Monitor. Upload this example to your \* Falcon Robot and open up the Serial Monitor by clicking the magnifying glass \* in the upper-right hand corner. \* \* This is a real simple example of a line following algorithm. It has \* a lot of room for improvement, but works fairly well for a curved track. \* It does not handle right angles reliably -- maybe you can come up with a \* better solution? \* \* Hardware setup: \* The Line Sensors must be connected to pins A2 and A3 (left and right sensor, \* respectively). The motors must be connected, and the board must be receiving \* power from the battery pack. \* \* This sketch was written by RoboCore, with lots of help from the Arduino \* community(especially from Sparkfun). This code is completely free for any use. \* \* Visit https://www.robocore.net/tutoriais/kit-inicianterobotica-introducao \* for Falcon Robot Kit Information \* \* 20 Jul 2017 MarceloFariaz

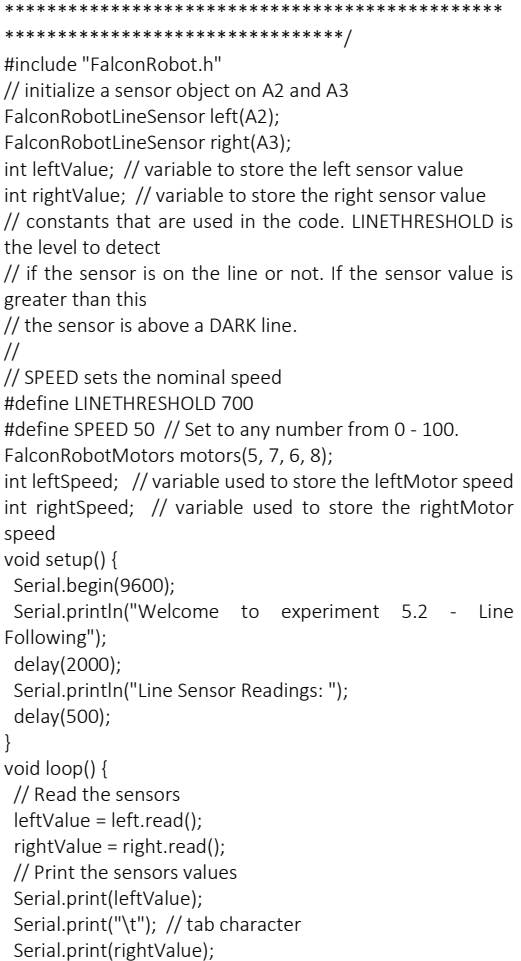

```
 Serial.println(); // new line
 // if the both sensors are on the line, drive forward left and 
right at the same speed
 if((leftValue > LINETHRESHOLD) && (rightValue > 
LINETHRESHOLD)) {
      leftSpeed = SPEED;
      rightSpeed = SPEED;
 }
 // if the line only is under the right sensor, adjust relative 
speeds to turn to the right
 else if(rightValue > LINETHRESHOLD) {
      leftSpeed = SPEED + 40;
      rightSpeed = SPEED - 40;
 }
 // if the line only is under the left sensor, adjust relative 
speeds to turn to the left
 else if(leftValue > LINETHRESHOLD) {
```

```
 leftSpeed = SPEED - 40;
     rightSpeed = SPEED + 40;
 // run motors given the control speeds above
 motors.leftDrive(leftSpeed, FORWARD);
 motors.rightDrive(rightSpeed, FORWARD);
 delay(0); // add a delay to decrease sensitivity.
```
}

}

• Inserindo os códigos na placa Arduino Sensor Shield V5

Como o objetivo é comandar os servos, será necessário programar a placa Arduino que está sendo utilizado. Para isso, basta conectar a placa ao computador, via cabo USB A/B e inserir o código abaixo:

```
***************************************************
***********/
//#define RESET_CONFIG
// ---------------------------------------------------------------
// ---------------------------------------------------------------
// Libraries
#include <EEPROM.h>
#include <Servo.h>
// ---------------------------------------------------------------
// ---------------------------------------------------------------
// Class - Joystick
class Joystick {
// -----------------------
public:
// -----------------------
// Constructor
// @params {pinX} : the pin for the X axis [int]
// {pinY} : the pin for the Y axis [int]
// {pinBtn} : the pin for the button [int] (default -1)
Joystick(int pinX, int pinY, int pinBtn = -1){
\_pinX = pinX;\_pinY = pinY;_pinBtn = pinBtn;
pinMode(_pinX, INPUT);
pinMode(_pinY, INPUT);
if(_pinBtn > -1)
pinMode(_pinBtn, INPUT_PULLUP);
meanX = 500; // default
_meanY = 500; // default
}
```

```
// -----------------------
// Calibrate the mean axis of both axis
// @params {stream} : the stream to output the debug 
messages [Stream*] (default NULL)
void calibrate(Stream *stream = NULL){
if(stream != NULL)
stream->print(F("Calibrating axis..."));
// calibrate
meanX = 0; // reset
\_meanY = 0; // reset
const int iterations = 10;
for(int i=0; i < iterations; i+1}
meanX += getX():
meanY += getY();}
_meanX /= iterations;
_meanY /= iterations;
if(stream != NULL)
stream->println(F(" done!"));
}
// -----------------------
// Get the value of the X axis
// @returns the X axis value [int]
int getX(void){
return get(&_pinX);
}
// -----------------------
// Get the value of the Y axis
// @returns the Y axis value [int]
int getY(void){
return get(&_pinY);
```
} // ----------------------- // Get the value of the button // @returns the button value [int] int getButton(void){ return get(&\_pinBtn); } // ----------------------- // Get the mean value of the X axis // @returns the X axis mean value [int] int meanX(void){ return \_meanX; } // ----------------------- // Get the mean value of the Y axis // @returns the Y axis mean value [int] int meanY(void){ return meanY; // ----------------------- // Print method overriden size\_t printTo(Print& p) const { size\_t size = 0; size += p.print(F("x{ ")); size += p.print(getX()); size  $+=$  p.print( $F(" ; "$ )); size += p.print(meanX()); size  $+=$  p.print( $F(" }$ }  $y$ {")); size += p.print(getY()); size += p.print(F(" ; ")); size += p.print(meanY()); if( $pinB$ tn > -1){ size += p.print(F(" } b{ ")); size += p.print(getButton()); } size  $+=$  p.println( $F("}'')$ ); return size; } // ---------------------- private: int \_pinX, \_pinY, \_pinBtn; int \_meanX, \_meanY; // ----------------------- // Get the value of a pin // @params {pin\*} : the pointer to the pin [int\*] // @returns [int]  $//$  > [0 - 1023] for an analog pin // > [HIGH / LOW] for a digital pin int get(int \*pin){ if(pin == &\_pinBtn){ return digitalRead(\*pin); } else { analogRead(\*pin); // firt call to change the channel

}

delay(5); // pause to charge the sample & hold circuit return analogRead(\*pin); } } }; // --------------------------------------------------------------- // Class - RoboServo #define ROBOSERVO\_MIN 0 #define ROBOSERVO\_MAX 1 class RoboServo : public Printable, public Servo { // ---------------------- public: // ----------------------- // Constructor RoboServo(int pin) : Servo() { limits[ROBOSERVO\_MIN] = 0; // default - MIN \_limits[ROBOSERVO\_MAX] = 180; // default - MAX  $pi = pin;$ pinMode(pin, INPUT); // leave floating until attached } // ----------------------- // Attach the servo to the predefined pin // @returns [uint8\_t]  $// > 0$  if failure // > the channel number uint8\_t attach(void){ Servo::attach(\_pin): // attach the pin int mean = \_limits[ROBOSERVO\_MIN] + limits[ROBOSERVO\_MAX]; mean  $/= 2$ ; Servo::write(mean); // default angle } // ----------------------- // Get the MAX limit // @returns [int] int getMAX(void){ return getLimit(ROBOSERVO\_MAX); } // ----------------------- // Get the MIN limit // @returns [int] int getMIN(void){ return getLimit(ROBOSERVO\_MIN); } // ----------------------- // Print method overriden size\_t printTo(Print& p) const { size\_t size = 0; size += p.print(Servo::attached()); size  $+=$  p.print( $F(" ' | '$ )); size += p.print(\_limits[ROBOSERVO\_MIN]); size  $+=$  p.print( $F(" ; "$ )); size += p.print(Servo::read());

```
size += p.print(F(" ; "));
size += p.print(_limits[ROBOSERVO_MAX]);
size += p.println(F(" }"));
return size;
}
// -----------------------
```

```
// Set the MAX limit
// @params {value} : the maximum angle [int]
void setMAX(int value){
setLimit(ROBOSERVO_MAX, value);
}
// -----------------------
```
Como esse código é muito extenso, foi adicionado um apêndice 05 com o arquivo completo.

#### **5. FUNCIONAMENTO DO KIT ROBÓTICA**

5.1 Robô Falcon: Este modelo de Robô possibilitará ao aluno ter contato com a programação de uma placa de arduino e realizar movimentos em um carro que obedecerá a comandos específicos, como andar em linha reta, simulando o movimento retilíneo e assim poder realizar uma análise precisa sobre aceleração, velocidade, energia e trabalho da força resultante. Para tal funcionamento, após a montagem e instalação dos códigos apropriados e ajustados ao que se pretende, os percursos podem ser definidos pelos alunos, pois o robô é um seguidor de linha preciso.

Para tal procedimento ocorrer, o ambiente é bem simples e fácil de montar. Os alunos irão construir junto com o professor uma pista, seja em linha reta ou curvilínea, utilizando uma fita isolante preta, afim de criar a interação entre o sensor de refletância e a superfície escura. O carro Robô irá procurar, pela programação utilizada neste manual, a fita preta a todo instante, realizando um movimento para análise dos conceitos físicos de cinemática e dinâmica.

5.2 Braço Robótico: A interação entre um equipamento robótico e outros materiais, geram nos autores do experimento uma maior sensibilidade aos conceitos físicos inseridos, dessa forma, o braço robótico é um equipamento que atende essa necessidade do educando. Este kit de robótica age de forma autônoma, a partir da montagem e instalação do código utilizado neste manual, o aluno poderá realizar movimentos, simulando um braço, afim de levantar e descer objetos para observar tempo, altura, peso, energia potencial gravitacional e potência do equipamento.

# **6. APLICAÇÃO DAS ETAPAS E TRATAMENTO DE DADOS**

### **Roteiro 01**

Aplicando o Teorema da Energia Cinética

#### Objetivos:

Analisar a variação da velocidade do robô falcon;

Medir os tempos em pontos do espaço determinados;

Aplicar o Teorema da Energia Cinética, no movimento realizado pelo falcon.

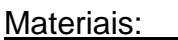

Papel 40;

Fita isolante;

Cronômetros;

### Sequência de Procedimentos

Fita métrica;

Pilhas e carregadores;

Robô Falcon montado.

- a) Fixar 2 metros de papel branco (cartolina ou papel 40), em uma bancada, utilizando para isso, cola quente ou fita durex;
- b) Fixar sobre o papel, uma fita isolante preta, formando um trajeto reto, com o mesmo comprimento de 2 metros;
- c) Realizar marcações de posições  $S_1 = 40$  cm,  $S_2 = 80$  cm,  $S_3 = 120$  cm e  $S_4 =$ 160 cm.
- d) Colocar o carro programado (Robô Falcon) em movimento na trajetória retilínea;
- e) Através de cronômetros anotar os tempos gastos para o carro atingir cada posição marcada;
- f) Aferir a massa do carro;
- g) Repetir o procedimento três vezes, afim de minimizar os erros de contagem;
- h) Realizar o preenchimento de uma tabela, para facilitar os cálculos de Energia e Trabalho Mecânico;
- i) Efetuar os cálculos e responder os questionamentos do experimento.

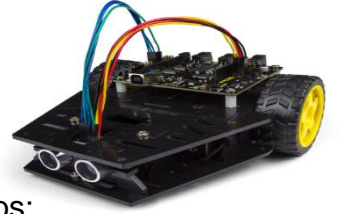

#### Tabela para preenchimento de dados

#### Tabela: Posições em centímetros e tempos em segundos

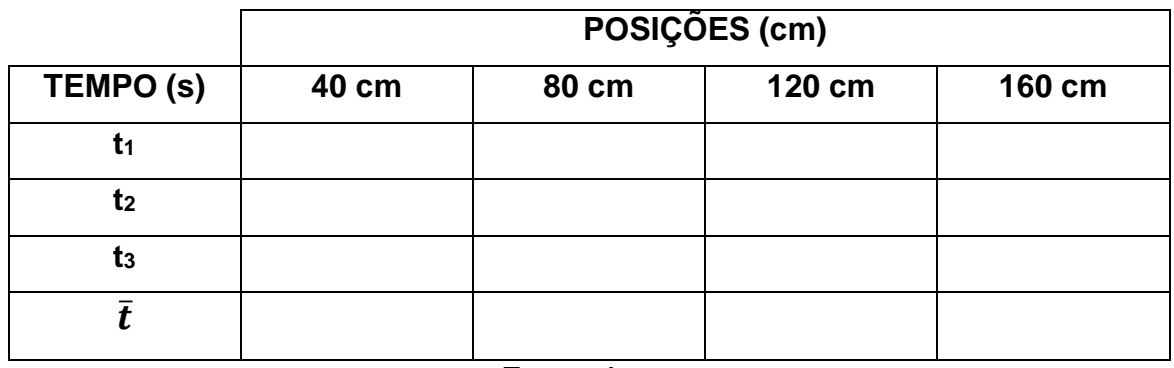

Fonte: Autor

## Sugestão para cálculos

- a) O aluno deverá considerar a velocidade inicial do carro igual a zero;
- b) Realizar as transformações de unidades, afim de obter os resultados no Sistema Internacional (SI);
- c) Visualizar a partir de qual posição o movimento tende a ser com velocidade constante;
- d) Definir a velocidade média no percurso, onde a velocidade variou;
- e) Utilizar a equação de Energia Cinética:

a. 
$$
Ec = \frac{1}{2} . mv^2
$$

f) Aplicar o Teorema da Energia Cinética:

a. 
$$
w = \frac{1}{2} \cdot mv_o^2 - \frac{1}{2} \cdot mv^2
$$

### Questionamento e Discursões

- a) O carro utilizado no experimento é programável, cite quais os requisitos para a montagem de comando do Robô Falcon!
- b) Com a coleta de dados foi possível visualizar onde o carro passou a não mais ser acelerado, explique quais os fatores podem ter influenciado nessa alteração!
- c) No último trecho realizado pelo Robô Falcon não podemos aplicar o Teorema da Energia Cinética. Explique quais os motivos!
- d) Seria possível aplicar o Teorema da Energia Cinética para obter, no experimento em questão, a Força Resultante o trecho onde a velocidade sofreu alterações?

#### **Roteiro 02**

Calculando a Potência do Braço Robótico

#### Objetivos:

Medir o tempo gasto pelo Braço robótico para o levantamento de diferentes massas;

Calcular a Energia Potencial gravitacional, para cada massa utilizada no experimento;

Aplicar a equação de potência, afim de quantificar e caracterizar os servos do Braço robótico.

#### Materiais:

03 x Massas de cobre com valores diferentes;

Balança analógica de precisão;

Cronômetros;

Fita métrica;

Pilhas e carregadores;

Braço Robótico montado

#### Método para realizar o procedimento

- a) Medir as massas disponíveis, utilizando uma balança;
- b) Usar a trena para medir as alturas máximas atingidas pelo Braço Robótico;
- c) Levantar uma massa m, até atingir a altura máxima e repetir essa ação até três vezes;
- d) Outro aluno irá cronometrar o tempo gasto;
- e) Anotar as informações para organizar tais informações em forma de tabela.
- f) Realizar o cálculo da Energia Potencial Gravitacional para cada massa do experimento;
- g) Calcular a Potência, utilizando os dados coletados.
	- a.  $P = \frac{Epg}{\bar{E}}$  $\frac{\overline{\nu} \overline{g}}{\overline{t}}$ , onde Epg é Energia Potencial Gravitacional e  $\overline{t}$  será a média dos tempos obtidos para cada massa.

h) Converter as unidades para o Sistema Internacional (S.I)

#### Sugestão para anotações de dados

Solicitar que os alunos de cada grupo, anotem os dados em uma tabela, transforme as unidades de medida para o Sistema Internacional de Unidades e em seguida, realizem o cálculo da Potência do Braço Robótico.

Tabela: Tempos em segundo e massas em grama.

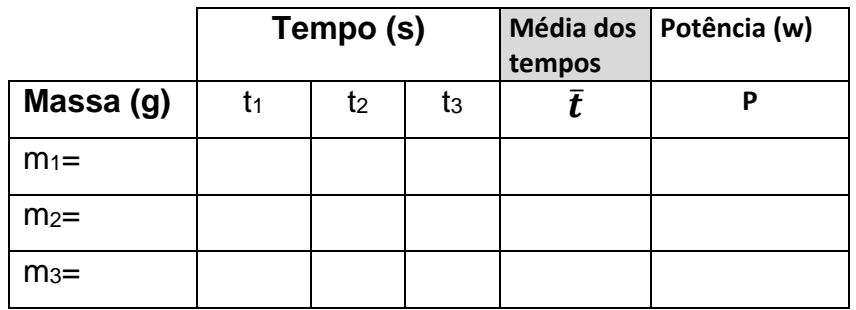

Fonte: Autor

#### Questionamento e Discursões

- a) Quais fatores podem influenciar na diferença, caso exista, dos tempos obtidos para uma mesma massa, durante o levantamento feito pelo Braço Robótico?
- b) Como se trata de um mesmo equipamento (Braço Robótico) nos procedimentos de coleta de dados e preenchimento da tabela, discuta os resultados para a potência?
- c) As massas que serão erguidas podem possuir Energia? Podem possuir Trabalho? Faça a diferença, caso necessário.
- d) Qual a relação entre Trabalho da força peso e Potência do Braço Robótico.

# **7. SUGESTÃO DE ATIVIDADES PARA APLICAÇÃO APÓS APLICAÇÃO DOS ROTEIROS.**

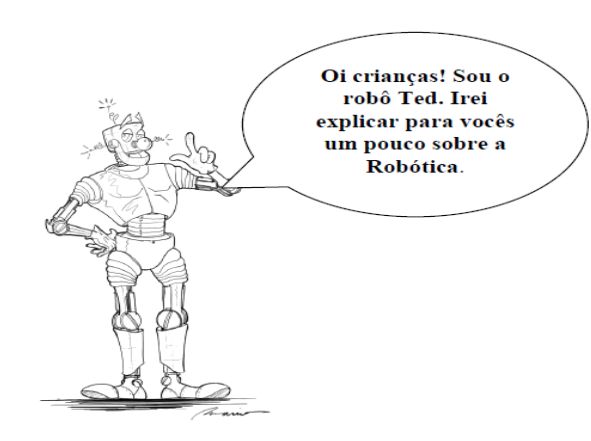

Na Robótica, aprendemos a montar, controlar e programar robôs. Mas, para isso, precisamos do auxilio de diversas peças, que podem estar presentes em kits de montagem ou serem construídas por alguém. Cada peca possui sua própria função, elas nos ajudam a dar forma ao robô, como também faz com que ele se movimente e realize as atividades que ordenamos. As peças são conectadas a um computador que pode ser chamado de cérebro do robô. Exemplos de peças podem ser rodas parecidas as dos carros, porém menores, sensores que servem para sentir o ambiente, garras que servem para segurar coisas e os motores que fazem com que as partes do robô se mexam.

#### Questão 01. O que é o que é?

Para eu funcionar me ligam ao cérebro do robô, mas não sou um sensor. Funciono com eletricidade, mas não sou um rádio. Se quiser que alguma parte do robô se mexa, vai precisar de mim. Quem eu sou?

- a) Motor
- b) Sensor
- c) Garra
- d) Parafuso

#### Questão 02. O que é o que é?

Eu poso sentir as coisas, mas não sou nem mão, nem língua, nem nariz, nem olhos e nem ouvido. Para eu ser usado preciso me conectar ao cérebro do robô, mas não sou um motor. Quando eu não estou em um robô, ele fica perdido e precisa que alguém lhe diga o que está acontecendo ao seu redor. Quem sou eu?

- a) Motor
- b) Sensor
- c) Garra
- d) Parafuso

Questão 03. Um ciclista desce uma rua inclinada, com forte vento contrário ao seu movimento, com velocidade constante. Pode-se afirmar que:

- a) sua energia cinética está aumentando.
- b) sua energia potencial gravitacional está diminuindo
- c) sua energia cinética está diminuindo.
- d) sua energia potencial gravitacional é constante.
- e) não há variação na energia potencial gravitacional.

Questão 04. Baseado nos conceitos apresentados durante essas oficinas de Física, redija um texto, mostrando o que você entendeu sobre energia?

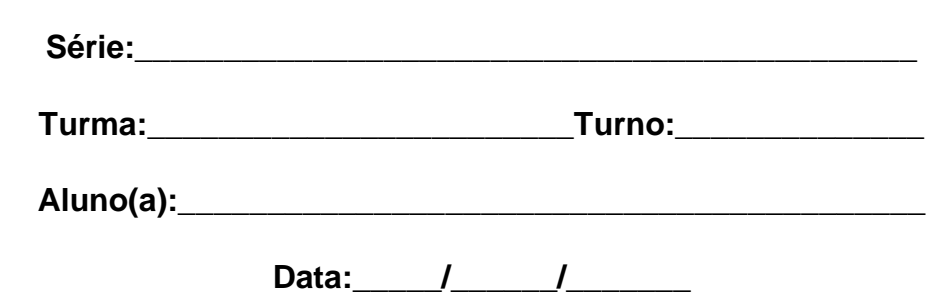